# APRENDO A PROGRAMAR

# **Séptimo Básico**

Alineado curricularmente con Tecnología Horas de Libre Disposición

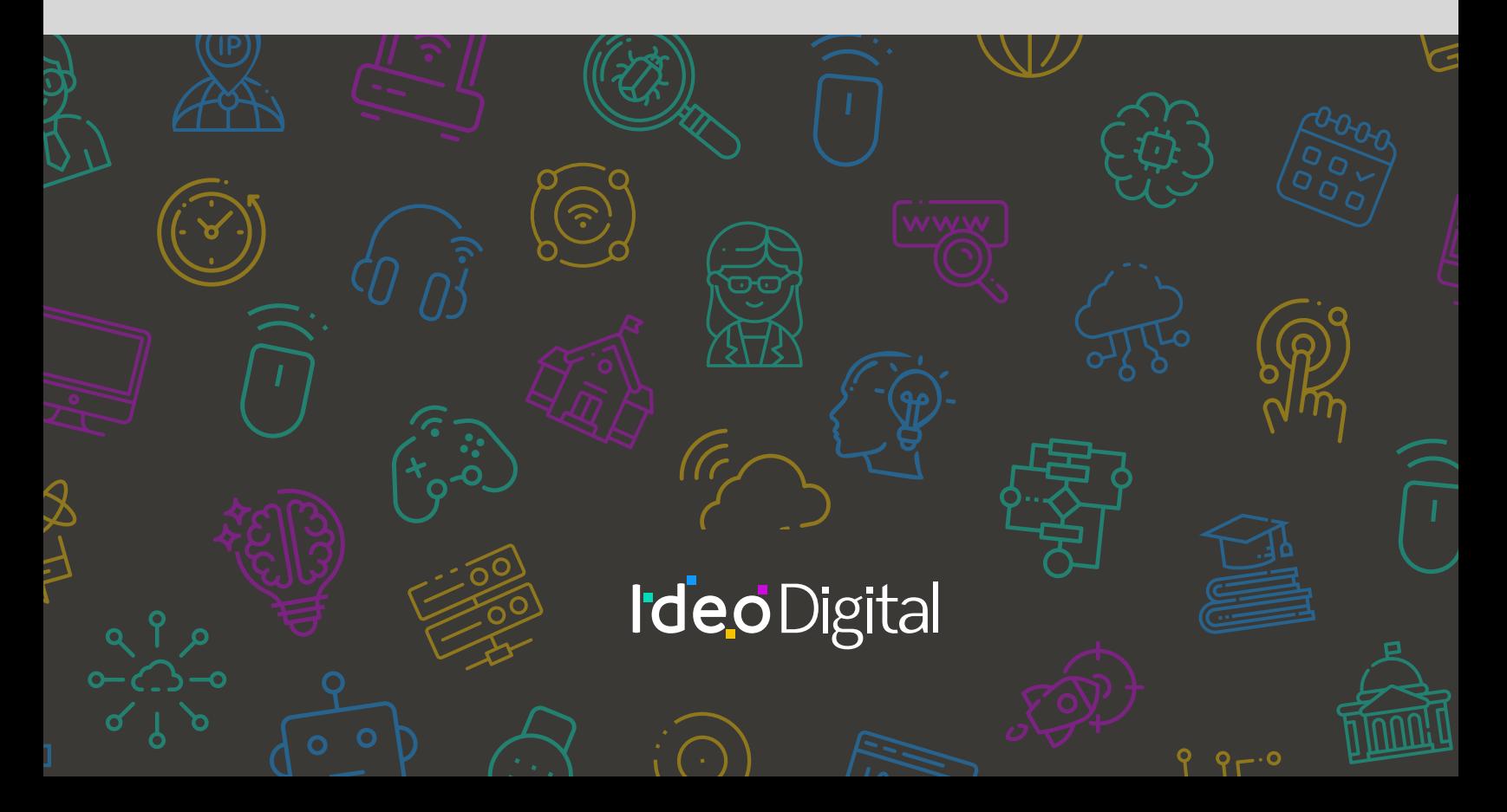

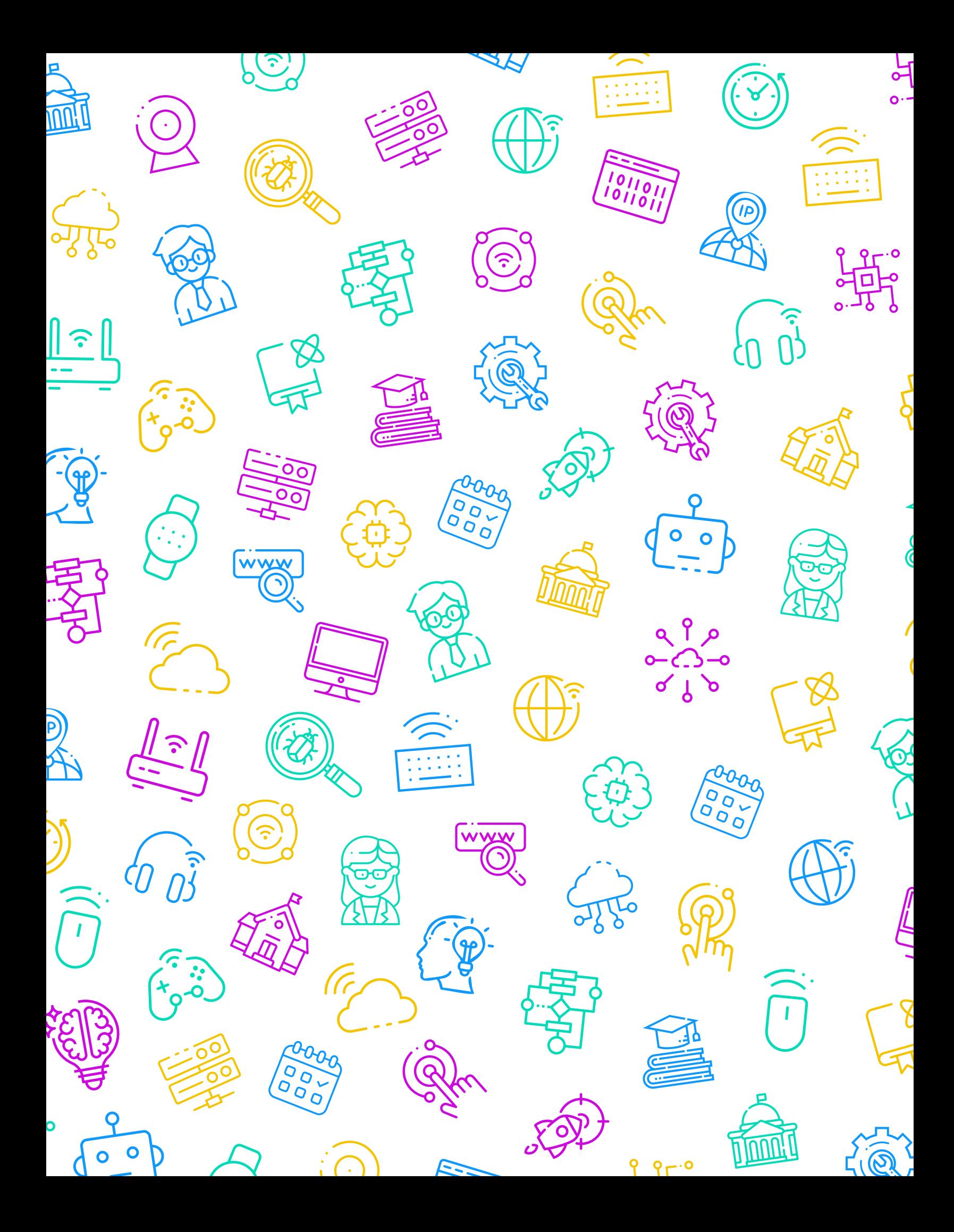

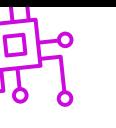

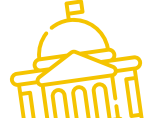

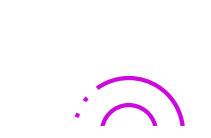

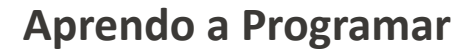

**Editores**

María Cristrina Cid Cartes

Loraine Schlotterbeck Byrne

#### **Curadores**

Sebastián Godoy Reyes

Marisel Mateluna Jorquera

**Diseñadora Gráfica**

Tamara Oyanedel

## **IdeoDigital**

Proyecto país originado gracias a una alianza estratégica entre Fundación Kodea y BHP Foundation, que busca crear las condiciones necesarias para implementar las Ciencias de la Computación en el sistema escolar público chileno, para que miles de niños, niñas y adolescentes, se conviertan en protagonistas de la sociedad digital del siglo XXI.

#### **Líder de Proyecto**

Claudia Jaña Gerente de Educación - Fundación Kodea

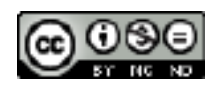

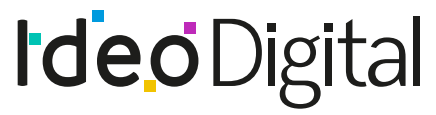

Ciencias de la Computación en el aula

Desarrolla fundación kodea

 $\bullet$ 

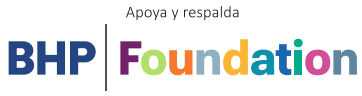

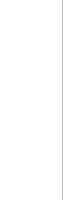

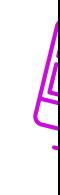

السسريا

 $9r.0$ 

# APRENDO  $\blacktriangle$ PROGRAMAR

# **Séptimo Básico**

Alineado curricularmente con Tecnología Horas de Libre Disposición

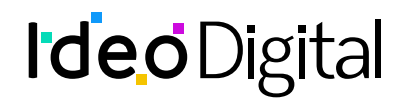

# **Índice**

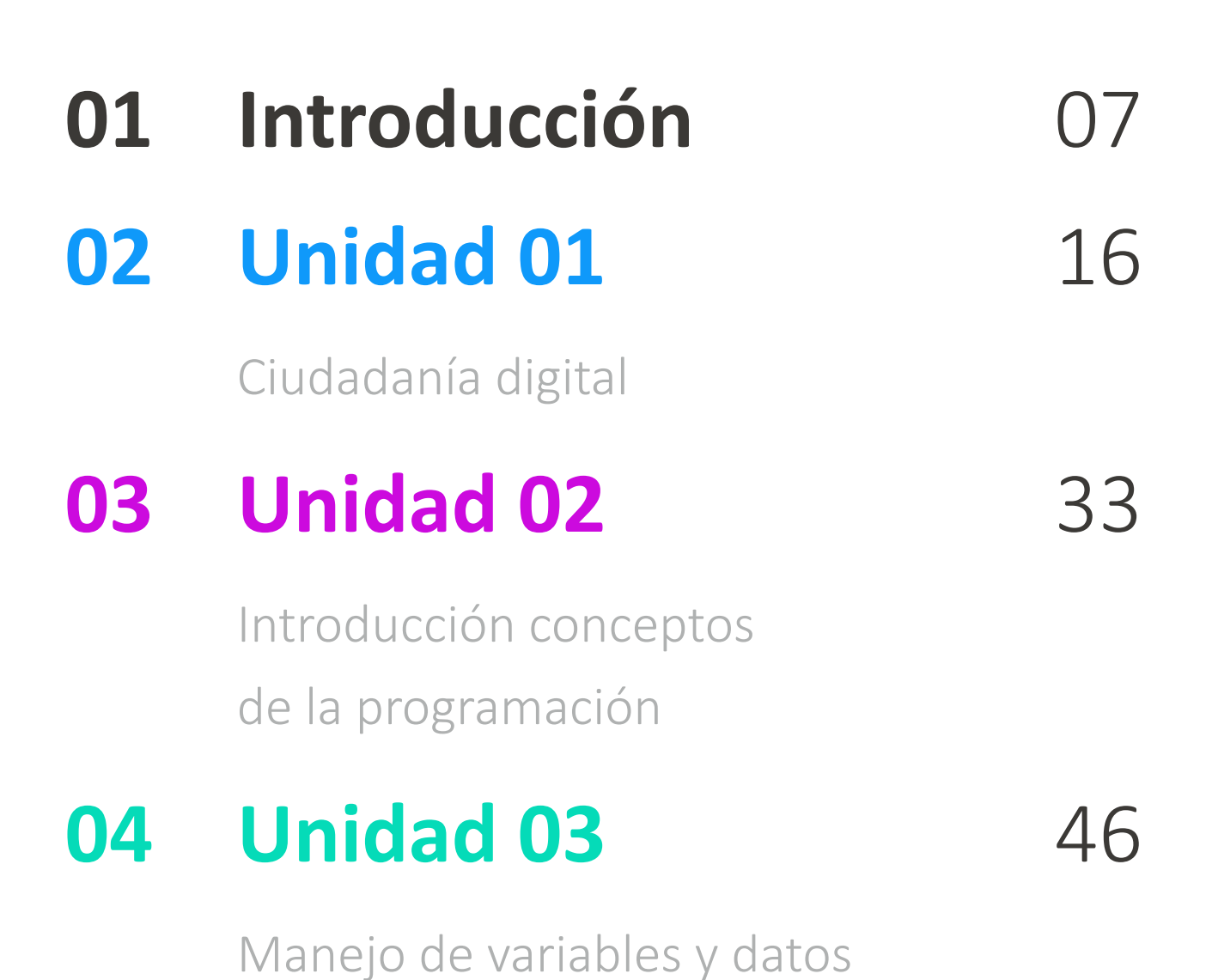

# **05 [Unidad](#page-87-0) 04** 88

Diseño y evaluación de una solución tecnológica

# <span id="page-6-0"></span>**Introducción**

### **Presentación del programa**

Aprendo a programar: programación integrada con Pensamiento computacional y programación pone el foco en relevar los Objetivos de Aprendizaje de las Bases Curriculares desde la lógica de la programación para Séptimo básico.

Para efectos pedagógicos significativos y coherentes con los intereses de los estudiantes, la integración de aprendizajes está enfocada en lecciones con y sin conexión, con la intención de incrementar instancias de aprendizaje que necesitan ser resueltas por medio de la programación, la interacción con equipos computacionales y el uso de materiales y recursos educativos que permiten al estudiante avanzar desde ideas concretas o otras más abstractas. Asimismo, se busca una integración coherente con los conocimientos y habilidades propias de Tecnología para este nivel, como son la búsqueda análisis de información, la adaptabilidad y flexibilidad, la creación, el manejo de materiales y herramientas, el trabajo en equipo y la comunicación.

En cada una de las lecciones se favorece la adquisición de un lenguaje de programación que facilita la resolución de problemas en diferentes ambientes de enseñanza aprendizaje.

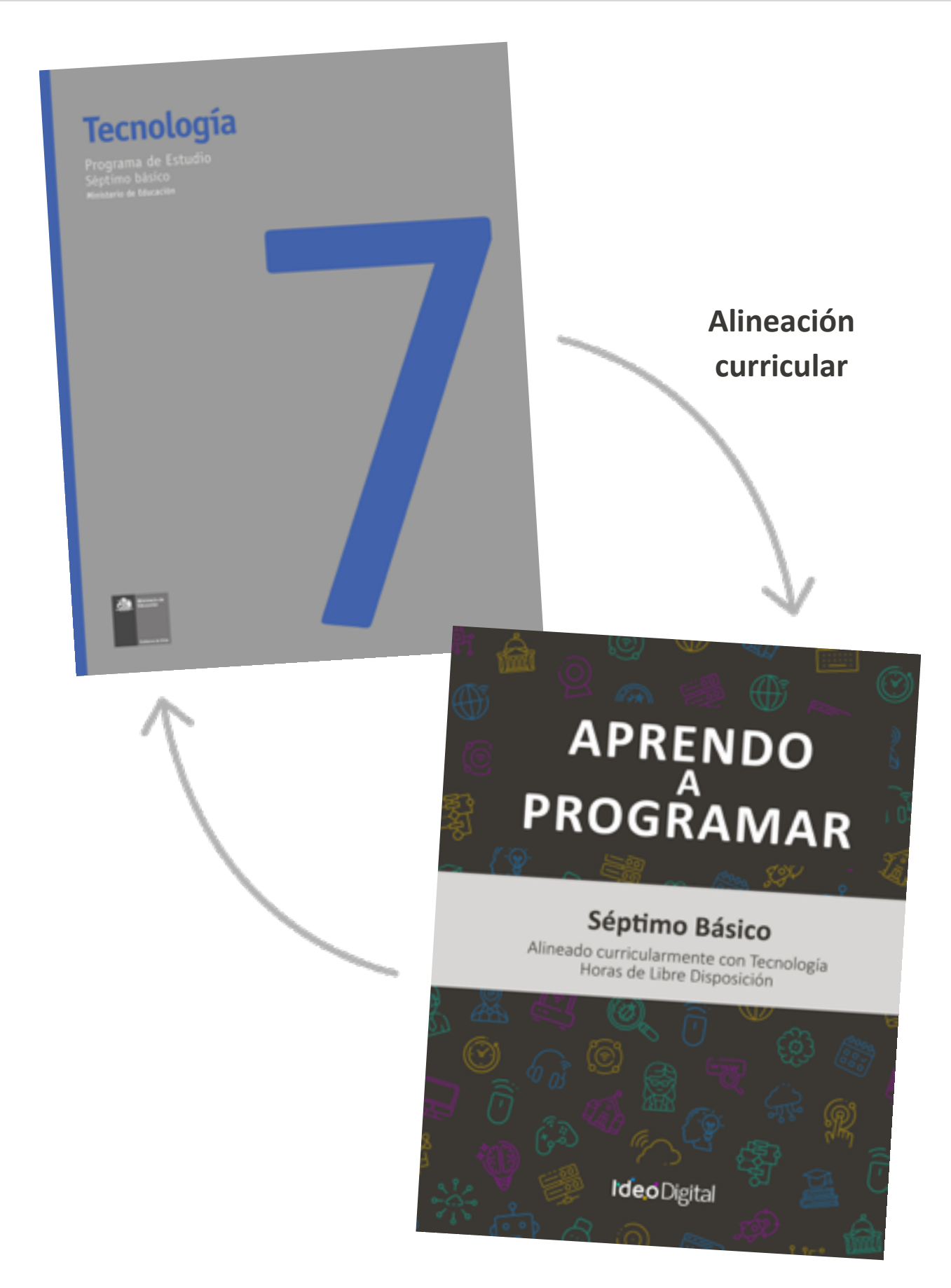

### **Propósito de Aprendo a Programar**

El propósito de las lecciones es relevar estrategias didácticas asociadas al aprendizaje de la programación y el desarrollo del pensamiento técnico y tecnológico, que permiten abordar de manera simultánea los objetivos de aprendizaje prescritos en las Bases Curriculares vigentes para la asignatura de Tecnología de 7° básico.

Esta propuesta de aprendizaje busca dar continuidad al Programa Fundamentos de la Computación de 1° a 6° básico disponible en el Curriculum Nacional, fortaleciendo conceptos y habilidades del pensamiento computacional, la resolución de problemas tecnológicos, el diseño sistemas y la comprensión del mundo a través de la tecnología, el ambiente y la sociedad.

Para el uso e implementación de las lecciones se sugieren propósitos, secuencias de aprendizaje, momentos de preparación, vocabulario y los objetivos de cada una, las cuales potencian e integran activamente los aprendizajes de los estudiantes a través de la resolución de problemas, el desarrollo de habilidades y la aplicación creativa de la programación, teniendo en cuenta el tiempo disponible y las particularidades de cada contexto escolar.

Las actividades consolidadas en cada lección se suman a una serie de experiencias de aprendizaje, con el objetivo de profundizar y afianzar el conocimiento de los contenidos vistos, así como también fortalecer las habilidades abordadas en cada unidad. Además, propone desafíos a los estudiantes, que los docentes podrán utilizar como ticket de salida y parte de la evaluación de proceso, según la pertinencia y atingencia de los avances de sus estudiantes, ya que la idea es facilitar el proceso de enseñanza aprendizaje de los y las estudiantes.1

Cada lección será valorada, como una evaluación de proceso, con el fin de enriquecer los conocimientos adquiridos, a través de desafíos que serán considerados como una estrategia de evaluación de salida, retroalimentando de manera constante, así como también desarrollando la metacognición y metaevaluación de los estudiantes.

Aprendo a programar entrega una serie de sugerencias al docente, recomendaciones de recursos didácticos complementarios, como videos, tutoriales y bibliografía dispuesta tanto para profesores como para los y las estudiantes.<sup>2</sup>

Para poder abordar las lecciones, en cada una de ellas se sugiere la mencionada secuencia de aprendizaje, la cual está asociada a tiempos para cada instancia, siendo flexible de acuerdo con la asignación de horas de libre disposición que considere cada establecimiento:

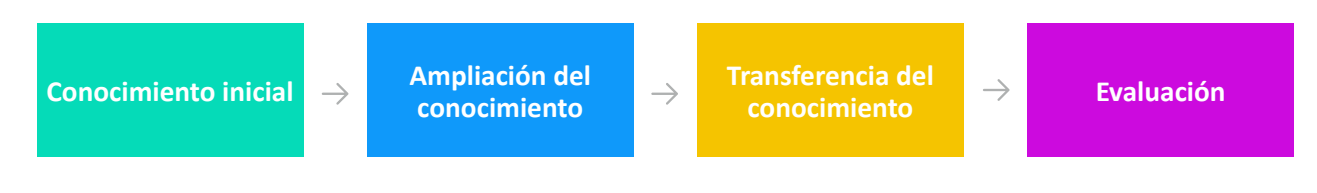

<sup>1</sup> y 2 https://www.curriculumnacional.cl/

# **Tabla de relaciones entre Objetivos de Aprendizaje de la asignatura de y las lecciones recomendadas**

# **Unidad 1**: Ciudadanía digital

#### **Horas pedagógicas sugeridas**: 4

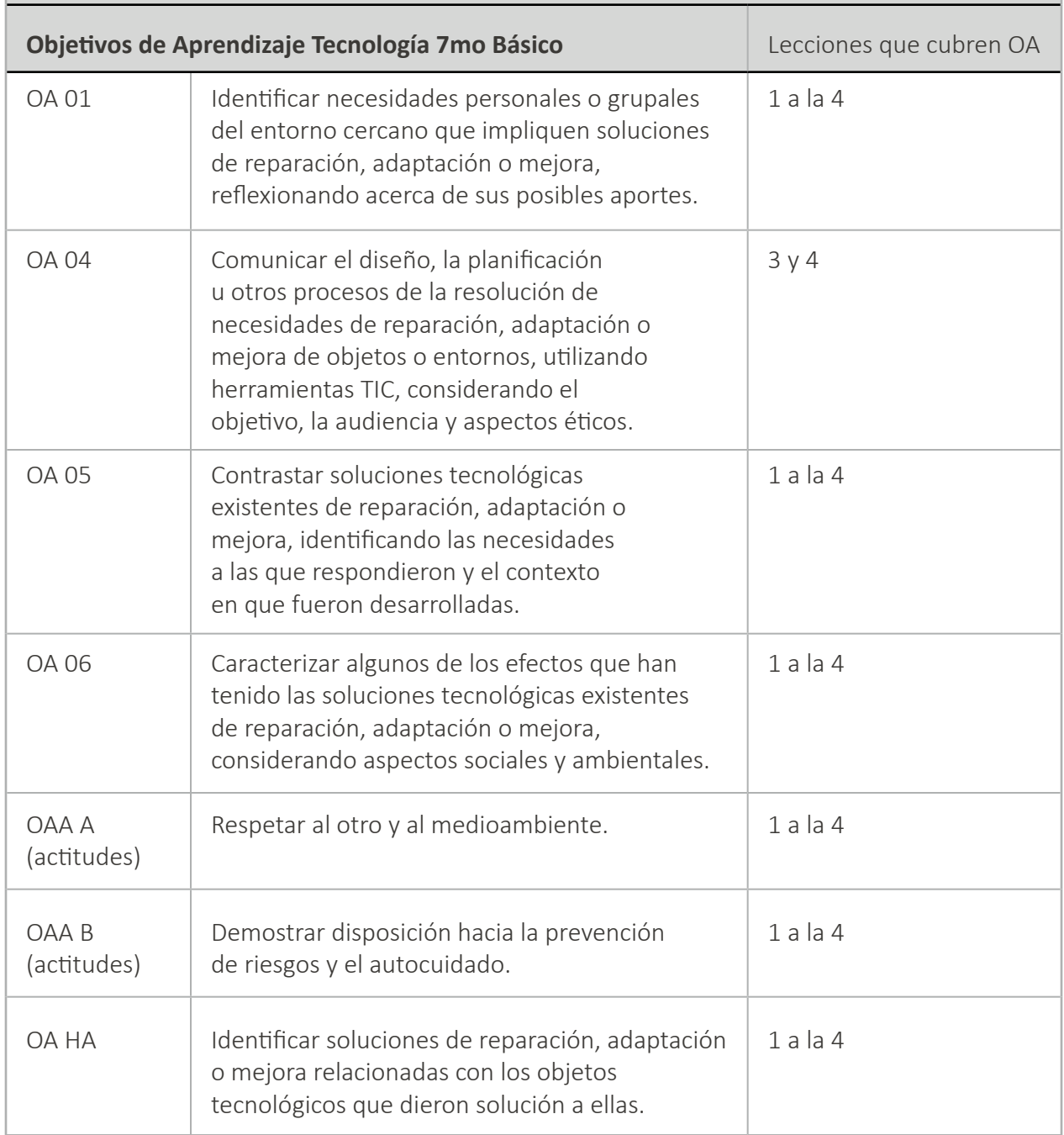

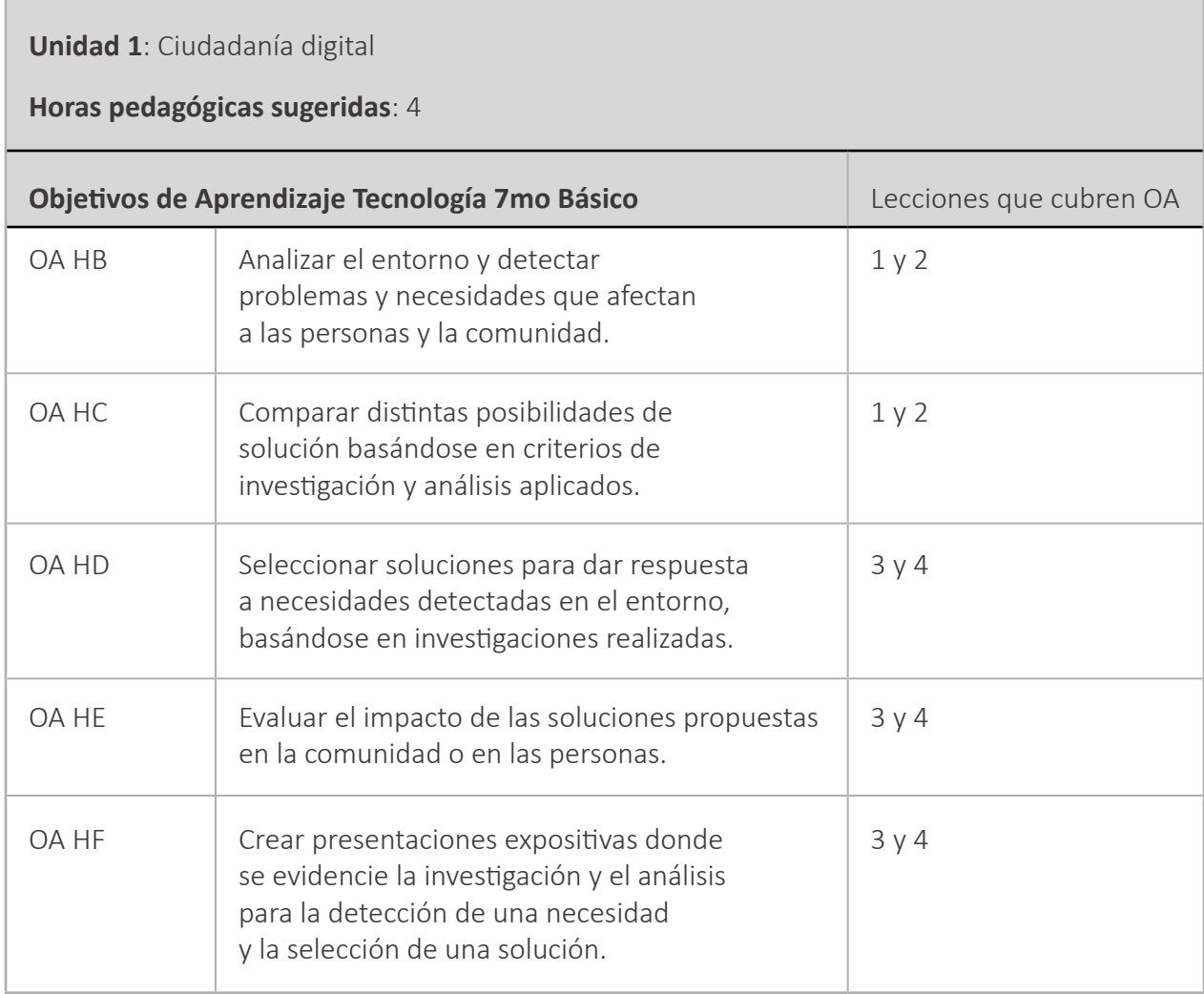

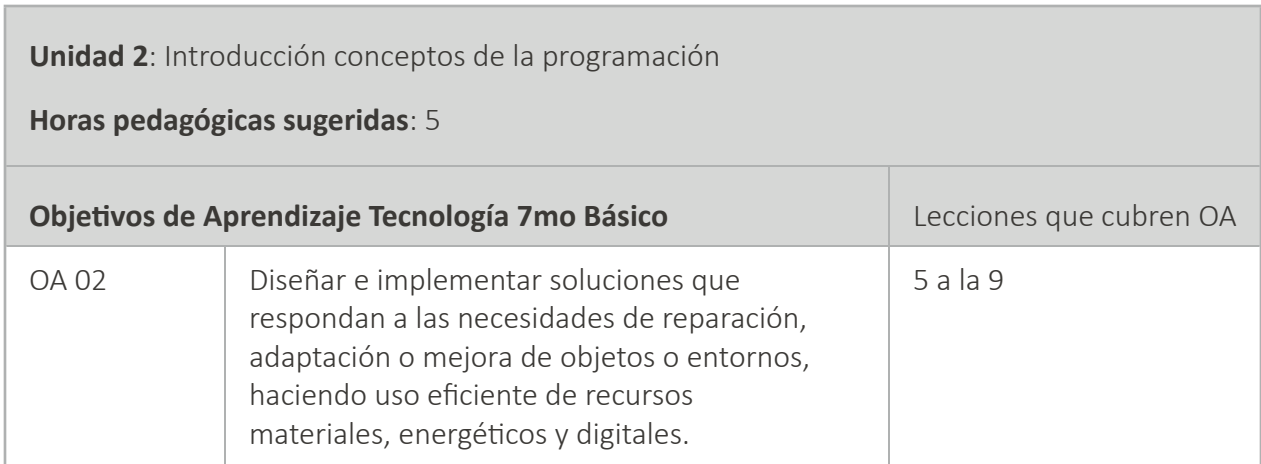

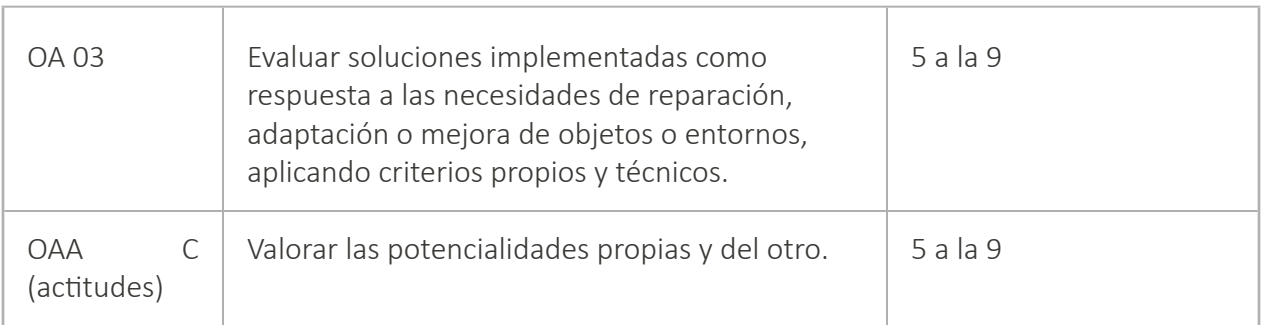

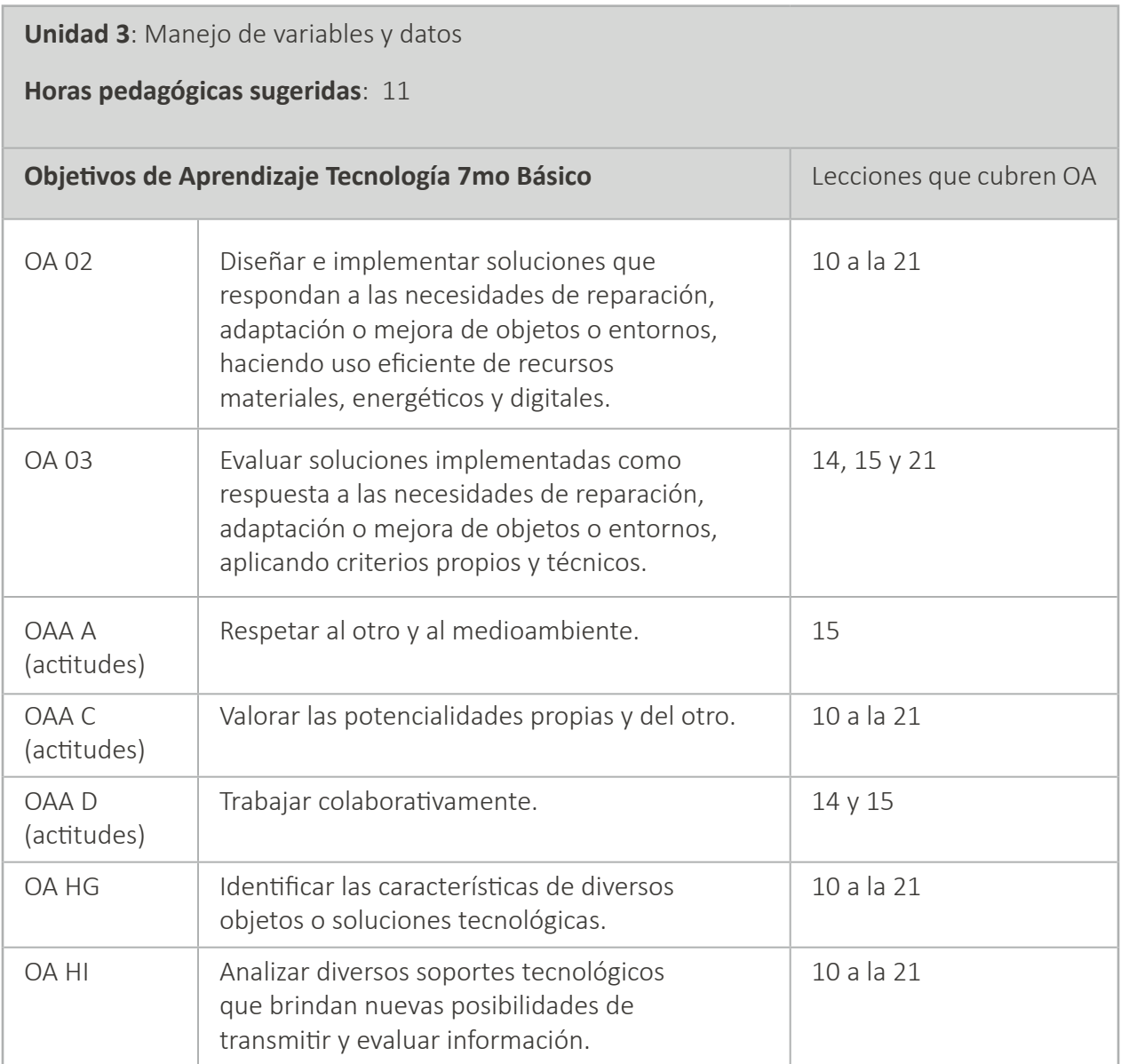

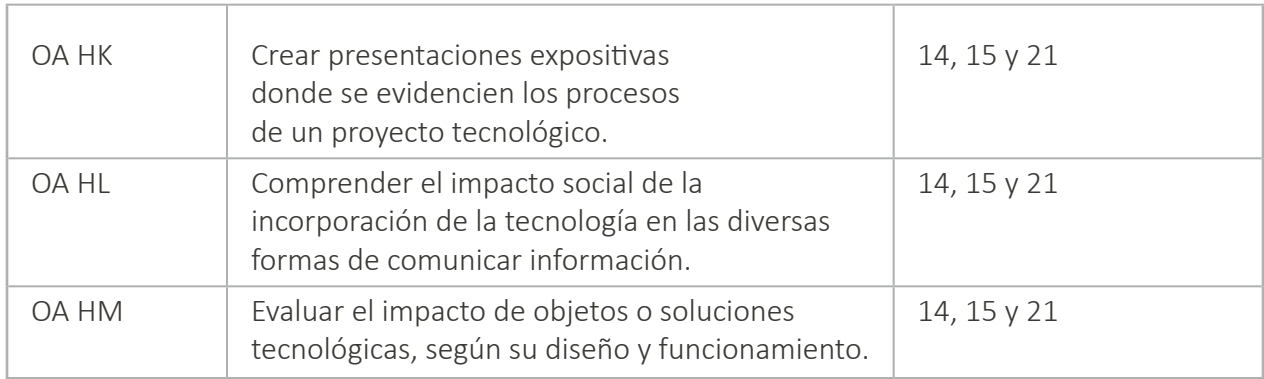

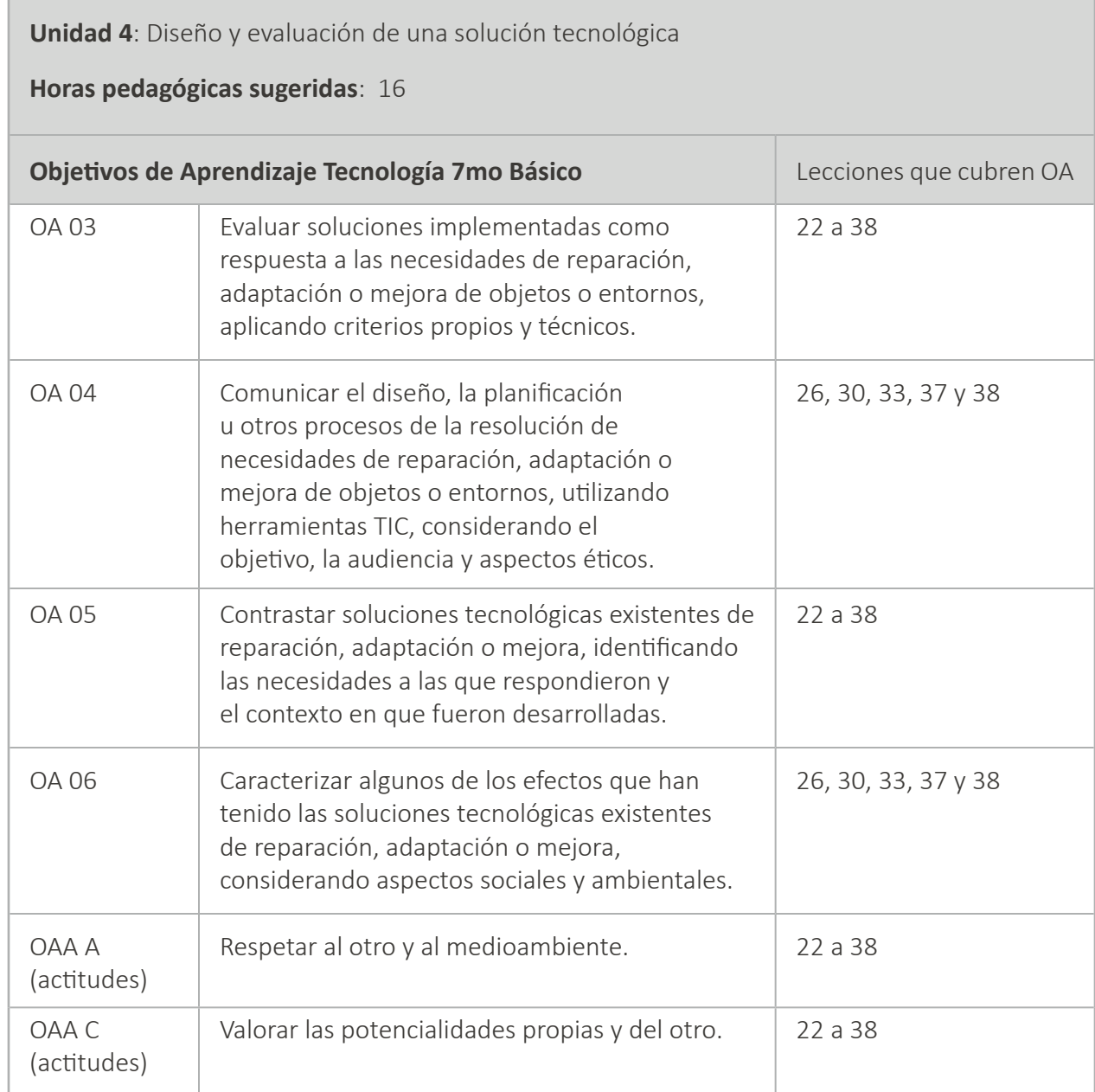

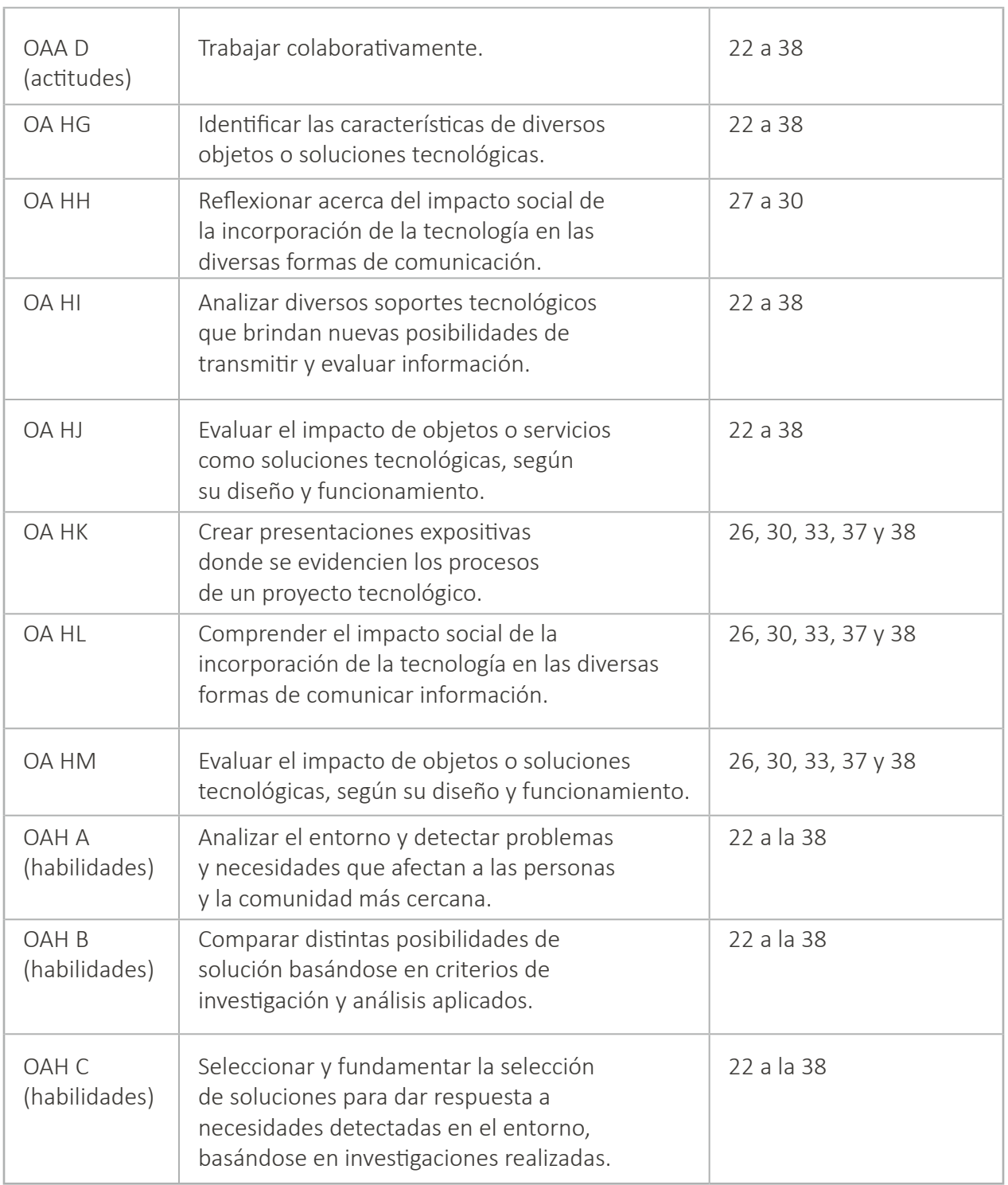

#### **Instrucciones generales para cursos en línea**

Para poder llevar a cabo el proceso de enseñanza y aprendizaje de una forma efectiva, y acceder al resto de los recursos disponibles en cada Lección de studio.code.org, el profesor a cargo deberá iniciar sesión o crear una cuenta en [www.code.org](http://www.code.org/).

Más abajo se detallan los videos tutoriales disponibles para dicho propósito:

**Tutorial 1**: Iniciar sesión o Crear una cuenta v1:<https://www.youtube.com/watch?v=jvKsYkxRrQY>

**Tutorial 2**: Crear secciones v1:<https://www.youtube.com/watch?v=bQLSNOR3IHo>

**Tutorial 3**: Dar de alta a los estudiantes v1: [https://www.youtube.com/watch?v=56U0fLKmO3o](https://www.youtube.com/watch?v=56U0fLKmO3o )

**Tutorial 4**: Planificar lecciones v1: [https://www.youtube.com/watch?v=vucXzwJUnxA](https://www.youtube.com/watch?v=bQLSNOR3IHo)

#### \*Importante

Al momento de ingresar se debe elegir la versión 2020.

#### **Referencias**

- https://www.nuestrolugar.com.ar
- https://studio.code.org
- https://cdn.iste.org

# <span id="page-15-0"></span>**Unidad 01**

# Ciudadanía digital

# I'd'eoDigital

# **Lección 1: ¿cómo buscamos información en internet?**

**Lección sin conexión** 

#### **Propósito**

Al principio de la clase, se realizará una breve introducción acerca del valor de la información disponible en Internet y la importancia que adquiere en la actualidad aprender a distinguir qué información es la que nos sirve de la que no. A continuación, se explicará el significado y relevancia de algunos nuevos conceptos (criterios de búsqueda, validez, y confiabilidad). Una vez concluida esta Lección los estudiantes conformarán grupos de trabajo y realizarán una Lección lúdica. Luego, responderán algunas preguntas. Finalmente, crearán en el pizarrón un listado de recomendaciones de búsqueda de la información.

Los objetivos de esta Lección son desarrollar habilidades de trabajo en equipo, comunicación y reflexión crítica y responsable y aprendizaje de contenidos como: que son los criterios de búsqueda, la validez y confiabilidad del proceso de búsqueda de información y comprender el significado y la relevancia de aprender a distinguir que nos sirve de lo que no en Internet. En esta Lección, los estudiantes crearán un listado de recomendaciones para lograr que la búsqueda de información en Internet sea más efectiva.

#### **Secuencia para el aprendizaje**

- Conocimiento inicial (10 min)
- Ampliación del conocimiento (15 min)
- Transferencia del conocimiento (15 min)
- Evaluación (5 min)

#### **Objetivo**

#### **Los estudiantes serán capaces de:**

Discutir como las tecnologías computacionales han cambiado el mundo y expresar como esas tecnologías influencian y están influenciadas por prácticas culturales.

#### **Preparación**

- □ Provea a cada grupo de hojas y lápices.
- □ Asegúrese que cada estudiante registre en su cuaderno de Tecnología el listado de recomendaciones para lograr que la búsqueda de información en Internet sea más efectiva.

#### **Vocabulario**

- **Criterios de búsqueda:** filtros que nos ayudan a comprobar la calidad de la información. Algunos ejemplos de criterios de búsqueda son la validez y la confiabilidad de la información.
- **Validez:** valor que nos ayuda a distinguir si la información que encontramos en Internet está relacionada con la búsqueda. Por ejemplo: los enlaces de las páginas.
- **Confiabilidad:** valor que nos ayuda a distinguir si la información que encontramos en Internet es precisa o no. Por ejemplo: que la información esté probada por una institución reconocida o si está respaldada por teorías o métodos de investigación científica.

# **Estrategia de aprendizaje**

# **Conocimiento inicial (10 min)**

#### **Introducción a ¿cómo buscamos información en Internet?**

En esta Lección, los estudiantes comenzarán con una breve introducción acerca del valor de la información disponible en Internet y la importancia que adquiere en la actualidad aprender a distinguir qué información es la que nos sirve de la que no. A continuación, se explicará el significado y relevancia de algunos nuevos conceptos (criterios de búsqueda, validez, y confiabilidad). La realización de estas dos lecciones iniciales ayudará a los estudiantes a reflexionar acerca de temas como el valor y la validez de la información.

Decir: Hoy vamos a aprender la importancia del valor y la validez de la información. Vamos a comenzar con una introducción acerca del tema de la clase, luego aprenderemos vocabulario nuevo y discutiremos acerca de cómo mejorar el proceso de búsqueda de información en Internet.

• Análisis: ¿toda la información disponible nos sirve?, ¿cómo podemos aprender a discriminar la información que puede ser útil para nosotros de la que no? y ¿cuál es el valor que en la actualidad tiene la información para nosotros considerando lo fácil y rápido que es para todos su búsqueda en Internet?

Guíe el análisis hacia una conversación sobre el valor que adquiere el proceso de selección de la información en Internet.

#### **Vocabulario**

Esta lección tiene tres nuevas e importantes palabras:

- **Criterios de búsqueda:** Son filtros, que nos ayudan a comprobar la calidad de la información que se ofrece al usuario. Algunos ejemplos de criterios de búsqueda son la validez y la confiabilidad de la información.
- **Validez:** Es un criterio de búsqueda de la información. La validez es un valor, que nos ayuda a distinguir si la información que encontramos en internet está relacionada con lo que busco. Por ejemplo: los enlaces de las páginas.
- **Confiabilidad:** Es otro criterio de búsqueda de la información. La confiabilidad también es un valor, que nos ayuda a distinguir si la información que encontramos en internet me sirve o no, es decir, la confiabilidad tiene que ver con la precisión de los datos. Por ejemplo: Que la información esté probada por una institución reconocida o si está respaldada por teorías o métodos de investigación científica.

# **Ampliación del conocimiento (15 min)**

#### **Juego y preguntas de la búsqueda de información en Internet**

En esta Lección, los estudiantes conformarán grupos de trabajo y realizarán una Lección lúdica ("El juego del buscador de conceptos"). Una vez concluida esta Lección, los estudiantes a partir del juego anterior y considerando las experiencias de cada uno realizando búsquedas en internet, dialogarán y responderán algunas preguntas acerca del proceso de búsqueda y discriminación de la información en Internet.

Decir: Ahora que ya aprendimos qué son los criterios de búsqueda, la validez y confiabilidad de la información y reflexionamos sobre por qué son importantes los criterios de búsqueda de la información y cuál es su relación con el proceso de selección de la información en Internet, podemos pasar a la siguiente Lección. Primero vamos a conformar grupos de trabajo con el objeto de que ustedes puedan participar en "El juego del buscador de conceptos". Una vez que hayan terminado esta Lección, responderán algunas preguntas.

Interacción: Pida a los estudiantes que trabajen en equipo para jugar "El juego del buscador de conceptos" (Es recomendable dividir al curso en equipos de 4-5 estudiantes).

Distribuir: Los estudiantes usarán para realizar la Lección hojas (de color blanco y tamaño carta). También necesitarán lápices para registrar las definiciones de las palabras seleccionadas previamente para la realización de la Lección.

Revise las reglas del juego con su clase:

- Dividirse en equipos de 4-5 estudiantes.
- Que cada grupo escriba la definición de la palabra "buscar" (u otras palabras con las que quieran realizar la Lección), intentando que dé la impresión de que el significado de la palabra fue "copiado de un diccionario". El objetivo del juego consiste en conseguir que los demás crean que la definición de la palabra seleccionada que ellos inventaron es la "correcta".
- Recolectar y mezclar todas las definiciones de la palabra seleccionada (por ejemplo: "buscar") con las de la Real Academia Española.
- Leer una a una las definiciones de la palabra seleccionada (en este caso todas las definiciones de la palabra "buscar". Las escritas por los estudiantes y las sacadas de la Real Academia Española).
- Votar cuál creen que es la correcta.
- Repetir el mismo proceso, pero esta vez con la palabra "información".

¡El primer equipo que consiga más votos por la definición de la palabra seleccionada que ellos inventaron y/o que adivinen antes que los otros equipos cuál es la definición de la palabra seleccionada que fue copiada del diccionario será el ganador!

Repita esta Lección hasta que los estudiantes hayan realizado la Lección, al menos en dos ocasiones consecutivas.

Decir: Ahora que ya hemos reforzado lo aprendido, a través de la realización del juego "El buscador de conceptos" (por qué son importantes los criterios de búsqueda de la información y cuál es su relación con el proceso de selección), podemos pasar a la siguiente Lección. Vamos a responder algunas preguntas.

A continuación, comience a escribir en el pizarrón, el cuestionario con algunas preguntas acerca del proceso de búsqueda y discriminación de la información en Internet:

- ¿Cuándo creemos que la información que encontramos es confiable?
- ¿Cuáles son los criterios de búsqueda de información que utilizamos?
- ¿Cómo podemos utilizar estos mismos criterios cuando se trata de diferenciar qué nos sirve de lo que no en internet?

Guíe el análisis hacia una conversación sobre cómo mejorar el proceso de búsqueda de información en Internet.

## **Transferencia del conocimiento (15 min)**

#### **Creación de listado de criterios de búsqueda de la información en Internet**

En esta Lección, los estudiantes crearán en el pizarrón un listado de recomendaciones para lograr que la búsqueda de información en Internet sea más efectiva.

Decir: Ya hemos dialogado y discutido acerca de cómo mejorar el proceso de búsqueda de información en internet. Ahora, vamos a trabajar en grupos y de acuerdo con todo lo que hemos aprendido y discutido hoy, elaboremos en el pizarrón un listado de recomendaciones para lograr que la búsqueda de información en Internet sea más efectiva.

Continúe esta Lección hasta que los estudiantes hagan un listado con al menos dos consejos para que las búsquedas sean más efectivas. Una vez finalizada esta Lección, pídales que registren su listado en su cuaderno de Tecnología.

Recomendaciones para el docente de algunas ideas para lograr que la búsqueda de información en Internet sea más efectiva:

- **Primera recomendación:** Busca información en una página web que pertenezca a una institución educativa reconocida.
- **Segunda recomendación:** Busca información en una página web que publique contenidos de fuentes que sean confiables.
- **Tercera recomendación:** Busca información en una página web que actualice cada cierto tiempo su contenido.
- **Cuarta recomendación:** Busca información en una página web dónde el contenido sea comprensible y además aporte con datos útiles a tu búsqueda.

# **Evaluación (5 min)**

- Pida a la clase que abra su cuaderno de Tecnología y que escriban el título de la evaluación ¿Cómo buscamos información en Internet? A continuación, indíqueles que escriban 2 consejos más de búsqueda de información en Internet. Luego de haber explicado claramente las instrucciones, permita que los estudiantes realicen la evaluación de forma individual. Esta Lección puede ser utilizada como una evaluación formativa.
- Gracias a la Lección previa, esto no debería significar ningún problema para ellos.

# **Experiencias de aprendizaje de profundización**

Use estos Contenidos para motivar a sus estudiantes a implementar los criterios de búsqueda de la información en Internet, en una tarea, Lección o trabajo práctico de cualquier asignatura.

#### **Cada vez mejor**

- Que su clase intente hacer su propio manual de instrucciones de búsqueda de información en Internet para lograr tareas más efectivas.
- ¿Pueden explicar con sus propias palabras cuáles son los consejos para mejorar las búsquedas?

#### **Desafío de curso**

• Dibuje una tabla y escriba en un lado "qué es lo que debo hacer" y en el otro "lo que no" para buscar y discriminar información en Internet.

# **Lección 2: seamos ciudadanos digitales hoy**

**Lección sin conexión**

#### **Propósito**

Esta Lección comenzará con una breve introducción acerca de la importancia que tienen las redes sociales y cómo trabajar con estas herramientas contribuye con la formación de ciudadanos digitales. Luego, se explicará el significado y relevancia de algunos nuevos conceptos (redes sociales, causas sociales, mensajes positivos, difusión de acciones solidarias y murales colectivos). A continuación, sus estudiantes conformarán grupos de trabajo y crearán una tabla con problemas y los mensajes a transmitir. Una vez que hayan concluido esta Lección, elaborarán en el pizarrón un listado común con las mejores propuestas de temas y mensajes. Para terminar, realizarán un mural colectivo.

Los objetivos de esta Lección son desarrollar habilidades de trabajo en equipo, comunicación y reflexión crítica responsable y aprendizaje de contenidos como: que son las redes sociales, cuál es su relación con la manera de difundir causas sociales y como trabajar con estas herramientas contribuye con la formación de ciudadanos digitales. En esta Lección los estudiantes, realizarán un mural colectivo para la sala que reúna de manera clara todas las ideas trabajadas.

#### **Secuencia para el aprendizaje**

- Conocimiento inicial (10 min)
- Ampliación del conocimiento (15 min)
- Transferencia del conocimiento (15 min)
- Evaluación (5 min)

#### **Objetivo**

#### **Los estudiantes serán capaces de:**

Discutir como las tecnologías computacionales han cambiado el mundo y expresar como esas tecnologías influencian y están influenciadas por prácticas culturales.

#### **Preparación**

- □ Provea a cada grupo de hojas de block (de color blanco y tamaño carta), pegamento, tijeras, lápices, plumones de colores, fotos y revistas.
- □ Asegúrese que cada estudiante registre en su cuaderno de Tecnología las preguntas de la importancia del uso de las TIC (en la difusión de causas sociales y promoción de ciudadanos digitales).

#### **Vocabulario**

- **Redes sociales:** comunidades formadas por diferentes usuarios y organizaciones que se relacionan entre sí en plataformas de Internet.
- **Causas sociales:** lecciones ideadas y desarrolladas por grupos jóvenes en su comunidad local con el objetivo de difundir la solidaridad y crear un impacto positivo en su ambiente.
- **Mensajes positivos:** principales consejos que serán transmitidos en una campaña.
- **Difusión de acciones solidarias:** etapa de un proyecto comunitario que consiste en generar acciones ciudadanas, sobre el problema utilizando herramientas digitales para difundir la información.
- **Murales colectivos:** técnica de arte realizada por un gran número de personas, que sirve para mostrar la información más importante de un tema de manera más atractiva.

# **Estrategia de aprendizaje**

# **Conocimiento inicial (10 min)**

#### **Seamos ciudadanos digitales hoy**

Esta Lección comenzará con una breve introducción acerca de la importancia que tiene Internet y las redes sociales en el mundo de hoy y cómo trabajar con estas herramientas con los estudiantes contribuye con la formación de futuros ciudadanos digitales atentos y activos. Para terminar, se explicará el significado y relevancia de algunos nuevos conceptos (redes sociales, causas sociales, mensajes positivos, difusión de acciones solidarias y murales colectivos).

Decir: Hoy vamos a aprender la importancia de Internet y las redes sociales en la actualidad, especialmente cuando se trata de la forma en que las personas difundimos causas sociales y cómo trabajar con estas herramientas con los estudiantes contribuye con la formación de futuros ciudadanos digitales atentos y activos. Primero vamos a comenzar con una introducción acerca del tema de la clase. Para terminar, aprenderemos vocabulario nuevo.

Análisis: ¿qué son las redes sociales e Internet?, ¿cuál es su relación con la manera de difundir causas sociales? y ¿cómo trabajar con estas herramientas contribuye con la formación de futuros ciudadanos digitales atentos y activos?

Guíe el análisis hacia una conversación sobre la relación que existe entre las redes sociales, las causas sociales y la difusión de las acciones solidarias.

#### **Vocabulario**

Esta lección tiene cinco nuevas e importantes palabras:

**Redes sociales:** Las redes sociales son comunidades formadas por diferentes usuarios y organizaciones que se relacionan entre sí en plataformas de Internet. Por ejemplo: Facebook es una red social muy útil para contactar amigos, conocer gente con los mismos intereses y crear páginas de empresas.

**Causas sociales:** Las causas sociales o proyectos solidarios son lecciones ideadas y desarrolladas por grupos jóvenes en su comunidad local con el objetivo de difundir la solidaridad y crear un impacto positivo en su ambiente.

**Mensajes positivos:** Los mensajes son los principales consejos que serán transmitidos en una campaña. La idea consiste en que los mensajes elaborados para la campaña sean claros, intentando elaborar frases optimistas y esperanzadoras.

**Difusión de acciones solidarias:** La difusión de acciones solidarias, es una de las etapas de un proyecto comunitario que consiste en sensibilizar o generar acciones ciudadanas, sobre el problema o necesidad detectada en una comunidad, utilizando herramientas digitales para presentar y transmitir la información.

**Murales colectivos:** Un mural colectivo es una técnica de arte que se hace sobre la superficie de un muro o pared, es realizado con diferentes tipos de materiales y por un gran número de personas. Los murales colectivos sirven para mostrar la información más importante de un tema de manera más atractiva. La idea es mostrar una síntesis de las ideas y acciones que se pretenden difundir, pero además con un diseño estético.

# **Ampliación del conocimiento (15 min)**

#### **Creación de una tabla para definir el tema y los mensajes a transmitir**

En esta Lección, los estudiantes conformarán grupos de trabajo y crearán un cuadro de doble entrada de problemas o necesidades de su comunidad, con los respectivos mensajes que ellos desean difundir. Una vez que hayan concluido esta Lección, los estudiantes realizarán en el pizarrón un listado común con las mejores propuestas de temas y mensajes a transmitir.

Decir: Ahora que ya aprendimos qué son las redes sociales, cuál es su relación con la difusión de causas sociales y cómo trabajar con estas herramientas contribuye con la formación de futuros ciudadanos digitales, podemos pasar a la siguiente Lección. Primero vamos a conformar grupos de trabajo para crear un cuadro de doble entrada de problemas o necesidades de su comunidad con los respectivos mensajes que desean difundir. Una vez que hayan concluido esta Lección, los estudiantes realizarán en el pizarrón un listado común con las mejores propuestas de temas y mensajes a transmitir.

Algunos ejemplos de problemas o necesidades de la comunidad:

- Clasificación de desechos.
- Búsqueda de un hogar para mascotas.
- Vida y alimentación sana.
- Campaña de donación de ropa y juguetes para niños vulnerables.

Interacción: Pida a los estudiantes que trabajen en equipo para crear un cuadro de doble entrada de problemas o necesidades de su comunidad, con los respectivos mensajes que ellos desean difundir.

Distribuir: Los estudiantes usarán para realizar la Lección hojas y lápices, para registrar ideas acerca de problemas o soluciones detectados en su comunidad, con los respectivos mensajes que ellos desean difundir.

Continúe esta Lección hasta que los estudiantes hayan creado el cuadro de doble entrada con al menos 2 problemas de su comunidad, con los respectivos mensajes que ellos desean difundir. Una vez finalizada esta Lección, pídeles que registren el nombre de la temática escogida y los principales consejos que se transmitirán en su cuaderno de Tecnología.

Recomendaciones para el docente de algunas propuestas de posibles problemas o necesidades detectadas en su comunidad, con las respectivas propuestas de mensajes a transmitir:

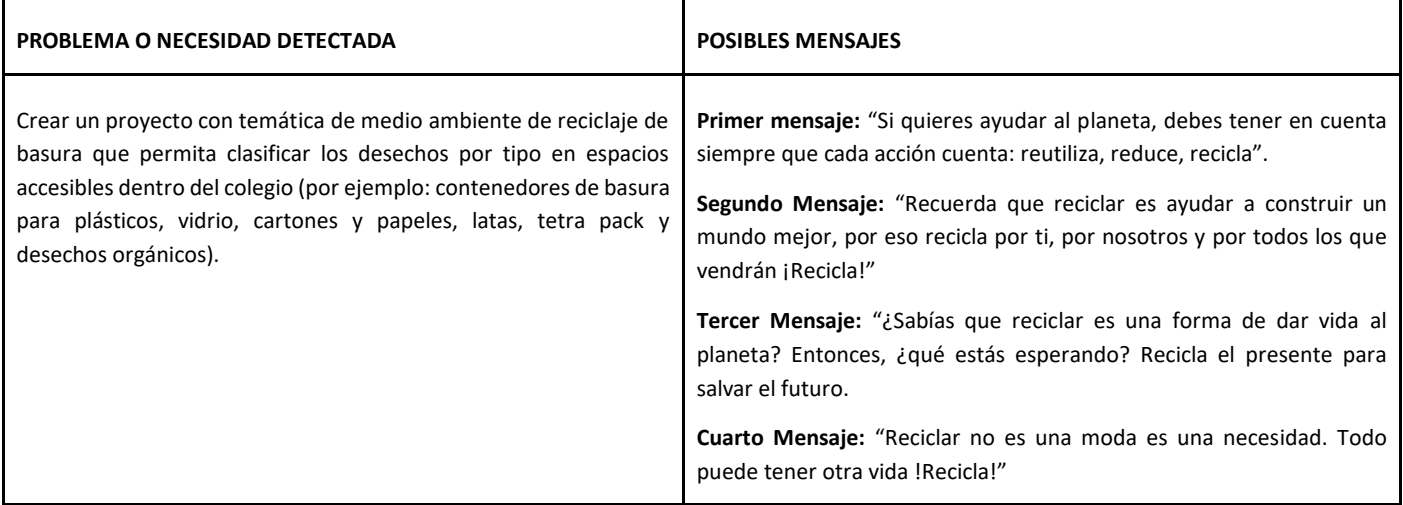

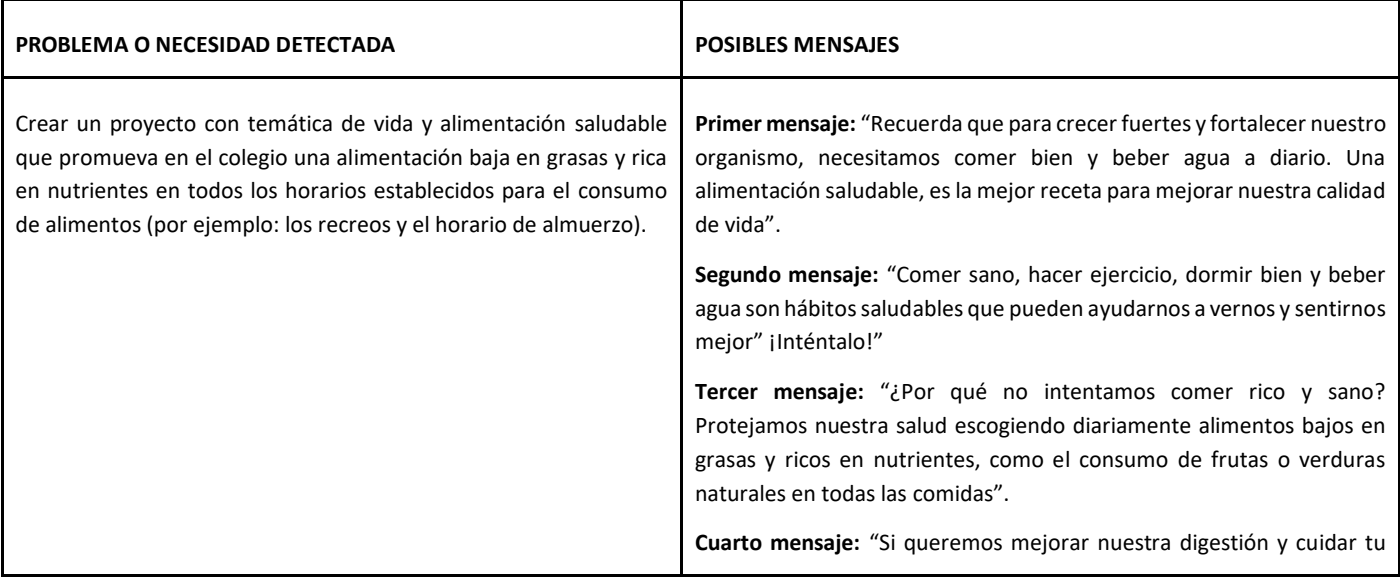

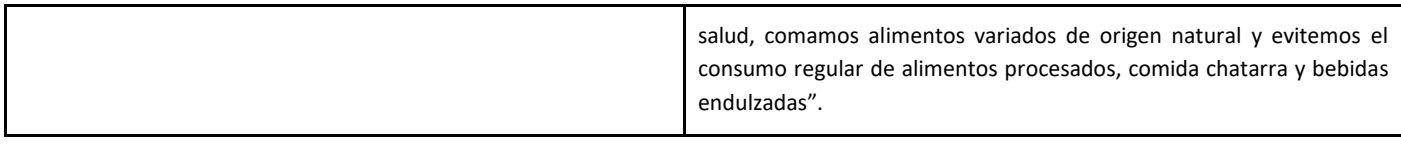

Decir: Ahora que ya crearon un cuadro de doble entrada de problemas o necesidades de su comunidad, con los respectivos mensajes que desean difundir. Vamos a continuar trabajando en grupo para realizar en el pizarrón un listado común con las mejores propuestas de temas y mensajes. Luego, seleccionarán una o dos de ellas con el objeto de definir el tema y el mensaje a transmitir.

Continúe esta Lección hasta que los estudiantes hagan un listado común con al menos dos problemas detectados en su comunidad, con los respectivos mensajes a transmitir y seleccionen uno de ellos. Aquel problema o necesidad que en conjunto con su respectivo mensaje resulte escogido, será el tema y el mensaje del mural que los estudiantes realizarán para la sala. Pídales que registren su listado en su cuaderno de Tecnología.

## **Transferencia del conocimiento (15 min)**

#### **Realización de un mural colectivo basado en el problema o necesidad detectada**

En esta Lección, los estudiantes realizarán un mural colectivo para la sala que reúna de manera clara toda la información con la que trabajaron.

Decir: Ahora que ya crearon un cuadro de doble entrada de problemas o necesidades de su comunidad, con los respectivos mensajes que desean difundir y que ya realizaron en el pizarrón un listado común con las mejores propuestas de temas y mensajes a transmitir. Vamos a continuar trabajando en grupo para realizar un mural colectivo para la sala que reúna de manera clara toda la información con la que trabajaron, utilizando recortes de revistas, dibujos, fotos, etc.

Interacción: Pida a los estudiantes que trabajen en grupo para realizar un mural colectivo para la sala que reúna de manera clara toda la información con la que trabajaron, utilizando recortes de revistas, dibujos, fotos, etc.

Distribuir: Los estudiantes usarán para realizar la Lección hojas de block (de color blanco y tamaño carta). También necesitarán pegamento, tijeras, lápices, plumones de colores, fotos y revistas para la realización de la Lección.

Tómese un momento para reiterar la importancia de generar una imagen que sea atractiva, que sea una síntesis de las ideas y acciones que se pretenden difundir y que además tenga un diseño estético.

También es importante que les comente, que de preferencia utilicen letras de gran tamaño, colores llamativos y que contrasten entre sí, recortes de revistas, fotos o dibujos que puedan entenderse a la distancia.

Continúe esta Lección hasta que los estudiantes hayan terminado el mural colectivo para la sala que reúna de manera clara toda la información con la que trabajaron, utilizando recortes de revistas, dibujos, fotos, etc.

# **Evaluación (5 min)**

- Pida a la clase que abra su cuaderno de Tecnología y que escriban el título de la evaluación Seamos ciudadanos digitales hoy. A continuación, indíqueles que respondan dos preguntas: ¿Por qué es importante el uso de las redes sociales cuando se trata de difundir causas sociales? Y ¿qué relación existe entre la difusión de los mensajes de una causa social y ser un ciudadano digital? Luego de haber explicado claramente las instrucciones, permita que los estudiantes realicen la evaluación de forma individual. Esta Lección puede ser utilizada como una evaluación formativa.
- Gracias a las lecciones realizadas durante la clase, esto no debería significar ningún problema para ellos.

## **Experiencias de aprendizaje de profundización**

Use estos Contenidos para motivar a sus estudiantes a promover causas sociales en su comunidad, a través de la difusión de mensajes en las redes sociales utilizando herramientas digitales.

#### **Cada vez mejor**

- Que su clase intente hacer carteles para el colegio con mensajes positivos para promover acciones ciudadanas del problema o necesidad detectado.
- ¿Pueden comentar las razones de por qué los mensajes son un recurso importante para promover acciones ciudadanas en su comunidad e Internet?

#### **Desafío de curso**

Elabore algunos mensajes positivos para difundir la causa social en las redes utilizando herramientas digitales.

# **Lección 3: los difusores que la ciudadanía digital necesita**

#### **Propósito**

Al principio de la clase, se realizará una breve introducción sobre la importancia que los estudiantes sean promotores de una ciudadanía positiva, identificando problemas o necesidades en su comunidad, diseñando e implementando soluciones creativas utilizando tecnologías y promoviendo una participación activa en su comunidad e Internet. A continuación, se explicará el significado y relevancia de algunos nuevos conceptos (promotores, campaña, difusión y promoción). Luego, los estudiantes verán un video. A continuación, conformarán grupos de trabajo y elaborarán un listado de recomendaciones para mejorar el proceso de planificación de la campaña. Para terminar, crearán una encuesta.

Los objetivos de esta Lección son desarrollar habilidades de trabajo en equipo, comunicación, pensamiento crítico y reflexivo y aprendizaje de contenidos como: que significa ser promotores de una ciudadanía digital positiva, que es una campaña de difusión, cuáles son los pasos a seguir para planificar una campaña de difusión y por qué es importante saber a quién va a estar dirigida.

#### **Secuencia para el aprendizaje**

- Conocimiento inicial (10 min)
- Ampliación del conocimiento (15 min)
- Transferencia del conocimiento (15 min)
- Evaluación (5 min)

#### **Objetivo**

#### **Los estudiantes serán capaces de:**

Pensar en maneras de mejorar la accesibilidad y la usabilidad de productos tecnológicos al servicio de las diversas necesidades y deseos de los usuarios.

#### **Preparación**

- □ Encuentre un espacio que cuente con las herramientas necesarias para su desarrollo (por ejemplo: un laboratorio de computación con conectividad).
- □ Provea a cada grupo de hojas y lápices.
- □ Asegúrese que cada estudiante registre en su cuaderno de Tecnología las preguntas de la encuesta para definir el público-objetivo de la campaña.

#### **Recursos**

#### **Para los Profesores:**

• Video – Consejos básicos para crear una campaña

#### **Para los estudiantes:**

• Video – Consejos básicos para crear una campaña

#### **Vocabulario**

- Promotores: son grupos de personas que a través de una campaña motivan a otros a generar acciones sociales para contribuir a la solución del problema.
- **Campaña:** recurso que utilizan los promotores de una causa social para difundir y promover la participación activa de las personas en su comunidad e internet.
- **Difusión:** proceso o parte de una campaña, por medio de la cual se presenta y transmite la información de cómo contribuir a la solución.
- **Promoción:** conjunto de acciones realizadas por quienes participan activamente en la campaña, con el propósito de difundir información y con ello promover una participación activa de las personas en su comunidad e internet.

# **Estrategia de aprendizaje**

## **Conocimiento inicial (10 min)**

#### **Introducción a los difusores que la ciudadanía digital necesita**

Al principio de la clase, se realizará una breve introducción sobre la importancia que adquiere en la actualidad que los estudiantes sean promotores de una ciudadanía digital positiva, identificando problemas o necesidades en su comunidad, diseñando e implementando soluciones (campañas) creativas utilizando tecnologías y promoviendo una participación activa en su comunidad e internet. A continuación, se explicará el significado y relevancia de algunos nuevos conceptos (promotores, campaña, difusión y promoción). Para terminar, los estudiantes verán un video acerca de consejos básicos para difundir una campaña.

Decir: Hoy vamos a aprender la importancia que adquiere en la actualidad que los estudiantes sean promotores de una ciudadanía digital positiva, identificando problemas o necesidades en su comunidad, diseñando e implementando soluciones (campañas) creativas utilizando tecnologías y promoviendo una participación activa en su comunidad e internet. Primero vamos a comenzar con una introducción acerca del tema de la clase y aprenderemos vocabulario nuevo. Para terminar, veremos un video acerca de consejos básicos para difundir una campaña.

Análisis: ¿qué significa ser promotores de una ciudadanía digital positiva? ¿qué es una campaña de difusión? ¿cuáles son los pasos a seguir para planificar una campaña de difusión? y ¿por qué es importante saber a quién va a estar dirigida?

Guíe el análisis hacia una conversación sobre la importancia que adquiere que los estudiantes sean promotores de una ciudadanía digital positiva, identificando problemas o necesidades en su comunidad, diseñando e implementando soluciones (campañas) creativas utilizando tecnologías y promoviendo una participación activa en su comunidad e internet.

#### **Vocabulario**

Esta lección tiene cuatro nuevas e importantes palabras:

**Promotores:** Los promotores en ciudadanía digital, son grupos de personas que a través de una campaña motivan a otros a generar acciones sociales para contribuir a la solución del problema o mejora detectada en la comunidad.

**Campaña:** Una campaña es un recurso o estrategia que utilizan los promotores de una causa social para difundir y promover la participación activa de las personas en su comunidad e internet, de modo de contribuir a la solución del problema.

**Difusión:** Es el proceso o parte de una campaña, por medio de la cual se presenta y transmite la información de cómo contribuir a la solución o mejora del problema detectado en la comunidad.

**Promoción:** La promoción es el conjunto de acciones realizadas por quienes participan activamente en la campaña, con el propósito de difundir información (ideas o acciones) y con ello promover una participación activa de las personas en su comunidad e internet para contribuir a solucionar el problema o necesidad detectada en la comunidad.

Decir: Ahora vamos a ver atentamente un video para introducir los conceptos básicos para crear una campaña:

• <https://www.youtube.com/watch?v=PEJuZ4-iH7U&t=2s>

Continúe esta Lección hasta que los estudiantes hayan terminado de ver el video y comprendan los conceptos básicos para crear una campaña. Pídales que registren sus apuntes en su cuaderno de Tecnología.

# **Ampliación del conocimiento (15 min)**

#### **Elaboración de un listado con recomendaciones para mejorar el proceso de planificación de la campaña**

En esta Lección, los estudiantes los estudiantes a partir de lo aprendido y considerando las experiencias de trabajo en equipo identificando un problema o necesidad de su comunidad y diseño de una solución la clase anterior, conformarán grupos de trabajo y elaborarán un listado con algunas recomendaciones para mejorar el proceso de planificación de la campaña.

Algunos ejemplos de problemas o necesidades de la comunidad:

- Clasificación de desechos.
- Búsqueda de un hogar para mascotas.
- Vida y alimentación sana.
- Campaña de donación de ropa y juguetes para niños vulnerables.

Decir: Ahora que ya vimos el video para introducir los conceptos básicos para crear una campaña. Vamos a trabajar en grupo para elaborar un listado de recomendaciones para mejorar el proceso de planificación de la campaña.

Interacción: Pida a los estudiantes que trabajen en grupo para elaborar un listado de recomendaciones para mejorar el proceso de planificación de la campaña.

Distribuir: Los estudiantes usarán para realizar la Lección hojas y lápices, para registrar ideas acerca de algunas recomendaciones para mejorar el proceso de planificación de la campaña.

Tómese un momento para reiterar la importancia que tiene comprender cómo planificar una campaña para que sea más efectiva.

Algunos ejemplos de cómo lograr una campaña más efectiva son:

- Poner atención en a quién va dirigido el mensaje.
- Poner atención en el mensaje y las imágenes que utilizarán.
- Poner atención en las fuentes de la información.
- Poner atención en cuándo y dónde es mejor difundir el mensaje de la campaña.

Continúe esta Lección hasta que los estudiantes hayan terminado de realizar el listado de recomendaciones para mejorar el proceso de planificación de la campaña.

Recomendaciones para el docente de algunas ideas para conseguir que una campaña sea más efectiva.

- **Primera recomendación:** Pon atención en a quién va dirigido el mensaje en la campaña (por ejemplo: no es lo mismo hacer una campaña dirigida a la familia que a los compañeros del colegio. De acuerdo a quién va dirigido el mensaje, escojan las palabras y la manera adecuada de decir la información).
- **Segunda recomendación:** Pon atención en el mensaje que utilizarán para la campaña (por ejemplo: pueden difundir los consejos o acciones de una forma clara y precisa. También, pueden usar mensajes que sean positivos).
- **Tercera recomendación:** Pon atención en la imagen que utilizarán para la campaña (por ejemplo: pueden usar imágenes y letras con muchos colores, con colores atractivos que llamen la atención del público y que puedan verse desde lejos).
- **Cuarta recomendación:** Pon atención en las fuentes del mensaje de la campaña (por ejemplo: pueden ayudar a que la campaña sea más creíble citando la(s) fuente(s) de la información. También, pueden considerar nombrar en la campaña a personas que sean consideradas como un modelo o referente en esa problemática o necesidad.
- **Quinta recomendación:** Pon atención en cuándo y dónde sería mejor difundir los mensajes de la campaña (por ejemplo: si es una campaña de alimentación saludable, sería ideal poner los afiches en lugares estratégicos como el kiosco y el comedor del colegio.

## **Transferencia del conocimiento (15 min)**

#### **Elaborar una encuesta para recopilar información de los demás estudiantes acerca del uso de las TIC**

En esta Lección, los estudiantes desarrollarán una encuesta para determinar el público-objetivo de su campaña. Es de suma importancia señalar que esta Lección irá dirigida a todo el resto de los estudiantes del colegio. La idea consiste en que los alumnos encargados de crear la encuesta puedan recopilar información valiosa de los demás estudiantes acerca de la implementación de las TIC (por ejemplo: el tipo de lecciones en las que participan cuando están conectados a internet).

Decir: Ya hemos aprendido qué significa ser promotores de una ciudadanía digital positiva, qué es una campaña de difusión, cuáles son los pasos a seguir para planificar una campaña de difusión y por qué es importante saber a quién va a estar dirigida. Ahora, vamos a trabajar en grupos de trabajo nuevamente y de acuerdo a todo lo que hemos aprendido y considerando que nuestro público-objetivo son el resto de los estudiantes del colegio, elaborarán una encuesta para recopilar información valiosa de los demás estudiantes acerca del uso de las TIC.

Interacción: Pida a los estudiantes que trabajen en grupo para desarrollar una encuesta en la que recopilarán información valiosa de los demás estudiantes acerca de la implementación de las TIC.

Continúe esta Lección hasta que los estudiantes hayan realizado al menos seis preguntas que podrían incluir en su encuesta, pídales que registren sus preguntas en su cuaderno de Tecnología.

Recomendaciones de algunas preguntas para el docente que pueden consideradas en la realización de la encuesta:

- ¿Sabes qué son Internet y las redes sociales?
- ¿Cuánto tiempo pasas al día usando dispositivos móviles?
- ¿A cuántas redes sociales estás suscrito?
- ¿Cuál es tu red social favorita?
- ¿Has usado internet para hacer alguna Lección o tarea del colegio?
- ¿Crees que Internet es una herramienta útil para aprender?
- ¿Qué cosa(s) te gustaría aprender por Internet?
- ¿Has sido cómplice de alguna situación de ciberbullying?
- ¿Conoces a alguna persona que haya sido víctima de ciberbullying?
- ¿Sabes qué situaciones pueden ser riesgosas cuándo usas Internet?

## **Evaluación (5 min)**

- Pida a la clase que abra su cuaderno de Tecnología y que escriban el título de la evaluación Los difusores que la ciudadanía digital necesita. A continuación, indíqueles que escriban 2 ejemplos más de preguntas para la encuesta acerca del uso de las TIC. Luego de haber explicado claramente las instrucciones, permita que los estudiantes realicen la evaluación de forma individual. Esta Lección puede ser utilizada como una evaluación formativa.
- Gracias a la Lección previa, esto no debería significar ningún problema para ellos.

## **Experiencias de aprendizaje de profundización**

Use estos Contenidos para motivar a sus estudiantes a identificar problemas o necesidades presentes en su comunidad y proponer una solución, a través de una campaña.

#### **Cada vez mejor**

- Que su clase intente hacer un mapa conceptual de los mejores consejos para mejorar el proceso de planificación de la campaña.
- ¿Pueden comentar las razones de por qué definir el público-objetivo es uno de los pasos más importantes del proceso de planificación de la campaña?

#### **Desafío de curso**

• Realice una muestra de las mejores opciones de mensajes e imágenes para difundir la campaña en su comunidad y Internet.

# **Lección4: el poder de las palabras**

[Ver en Code Studio](https://studio.code.org/s/coursef-2020/stage/6/puzzle/1/)

#### **Reseña**

Esta lección fue creada originalmente por Common Sense Education.

Con el paso del tiempo, es natural que los niños quieran comunicarse más y más a través de internet. Sin embargo, a través de este medio podrían llegar a ver cosas que los hagan sentir dolor, tristeza, rabia e incluso miedo. Ayude a los estudiantes a ser más empáticos con los demás y a desarrollar estrategias para enfrentar el ciberacoso.

#### **Propósito**

Common Sense Education creó esta lección para enseñar a los estudiantes qué deben hacer cuando alguien emplea lenguaje soez en internet.

#### **Secuencia para el aprendizaje**

- Conocimiento inicial (5 min)
- Ampliación del conocimiento (35 min)
- Investigar: ¿cuál es el problema? (15 min)
- Transferencia del conocimiento (10 min)
- Aprendizaje ampliado

#### **Objetivos**

#### **Los estudiantes serán capaces de:**

- Comprender la importancia de pensar antes de hablar, ya que todos interpretan las cosas de forma diferente.
- Identificar formas de responder al lenguaje soez en internet, diciendo A-L-T-O.
- Decidir qué tipo de cosas está bien decir en internet y qué no.

#### **Preparación**

- □ Revise el material instructivo.
- □ Imprima guías para todos los estudiantes.
- □ Prepare una cuerda larga (o soga) y hojas para usar en la clase.

#### **Enlaces**

¡Atención! Por favor, haga una copia de cada documento que planee compartir con los estudiantes.

#### **Para los profesores:**

- Diapositivas [El poder de las palabras](https://drive.google.com/file/d/19KzixXMJHTKfFHGe55iB-JRX8t3SggmM/view?usp=sharing)
- Video [El poder de las palabras](https://www.youtube.com/watch?v=1x9Ya9wAXTs)
- [The Power of Words: Lesson Quiz Answer Key](https://www.commonsense.org/education/digital-citizenship/quiz/grade-3-the-power-of-words-lesson-quiz-answers)

#### **Para los estudiantes:**

- [Guía del estudiante](https://drive.google.com/file/d/1pmqQg4jbfqKbSjtSORPVYIm61jBCaZLx/view?usp=sharing)  Las palabras pueden lastimar
- The Power of Words: Lesson Quiz

# **Estrategia de aprendizaje**

## **Conocimiento inicial (5 min)**

#### **Mismas palabras, diferentes significados**

#### **Vocabulario**

- **Empatía**: imaginar los sentimientos que alguien más esté experimentando.
- **Interpretar**: entender algo desde tu punto de vista.

Antes de la lección: como Lección opcional antes de la lección, pueden jugar el jueg[o E-voluciona](https://www.digitalpassport.org/evolve.html), en la plataforma Digital Passport™ de Common Sense Education. Esta Lección ayudará a introducir conceptos clave de esta lección. Para más información, revise la guía para educadores de [Digital Passport](https://d1e2bohyu2u2w9.cloudfront.net/education/sites/default/files/tlr-asset/document-bundled-educator-guide-92018.pdf) (documento en inglés).

Proyecte l[a diapositiva 4](https://drive.google.com/file/d/19KzixXMJHTKfFHGe55iB-JRX8t3SggmM/view?usp=sharing) y pregunte: *Imaginen que cuando entren al salón, yo les dijese [en un tono amistoso y con una gran sonrisa] "¡Hola!". ¿Cuál Emoji calzaría mejor?*

Pida a los estudiantes que respondan indicando el número del *Emoji* que crean correcto (1, 2, 3 o 4). Si alguien responde cualquier otro número que no sea el 1, pregúntele por qué eligió ese *Emoji*.

Repita este ejercicio dos veces más, cambiando la manera en que diga "¡hola!": una vez con un tono enojado y el ceño fruncido y otra con un tono nervioso o asustado.

Proyecte la [diapositiva 5](https://drive.google.com/file/d/19KzixXMJHTKfFHGe55iB-JRX8t3SggmM/view?usp=sharing) y pregunte: *¿Qué tal si sólo lo estuvieses leyendo?, ¿cómo te hace sentir ahora?*

Indique que cuando se trata sólo de un texto puede ser algo difícil interpretar lo que alguien quiere decir. Explique que las respuestas podrían ser diferentes, dependiendo de quiénes son ellos, ya que todos interpretamos el mundo de una forma diferente. Aclare que interpretar significa *entender algo desde tu punto de vista* [\(diapositiva 6\)](https://drive.google.com/file/d/19KzixXMJHTKfFHGe55iB-JRX8t3SggmM/view?usp=sharing).

Diga: *Dado que las palabras pueden ser interpretadas de formas diferentes dependiendo de la persona que las lea, es importante pensar en las palabras que usamos y cómo pueden afectar a las personas. Por ejemplo, podríamos contar un chiste queriendo ser divertidos, pero alguien podría tomárselo en serio y podría herir sus sentimientos. Esto puede pasar en persona y también puede pasar en internet; de hecho, podría ser incluso más común en internet, ya que las palabras son sólo texto, no podemos ver a las personas a la cara.*

# **Ampliación del conocimiento (35 min)**

#### **El poder de las palabras**

Pregunte: *¿Quién ha oído el dicho "los palos y piedras podrán romper mis huesos, pero las palabras no me hacen daño"?*

Invite a los estudiantes a responder. Las respuestas pueden variar. Luego, pregunte si creen que el dicho es cierto o no.

Proyecte la [diapositiva 7](https://drive.google.com/file/d/19KzixXMJHTKfFHGe55iB-JRX8t3SggmM/view?usp=sharing) y diga: *Ahora, vamos a ver un video llamado "el poder de las palabras". Mientras lo vemos, quiero que piensen si lo que dicen en él es cierto o no*.

Muestre el video "el poder de las palabras" y luego pida a los estudiantes compartir si lo que se dice es cierto o no. Haga énfasis en que a veces es difícil ignorar lo que alguien más dice cuando son insultos o sobrenombres. Los sobrenombres PUEDEN hacerte sentir triste o herido.

Pregunte: *¿Por qué creen que esos jugadores le dijeron esas cosas a Tripas?* [\(diapositiva 8\)](https://drive.google.com/file/d/19KzixXMJHTKfFHGe55iB-JRX8t3SggmM/view?usp=sharing).

Invite a los estudiantes a responder. Las respuestas pueden variar, pero entre las posibles razones se incluyen: *sólo estaban bromeando* o *se sienten mal con ellos mismos y se desquitan con los demás*.

Pregunte: *¿Cómo respondió Tripas a las malas palabras?*

Invite a los estudiantes a responder. Aclare que Tripas habló con alguien de confianza, que era capaz de empatizar con él y darle un buen consejo. Enseñe que empatía *significa imaginar los sentimientos que alguien más esté experimentando* [\(diapositiva 9\)](https://drive.google.com/file/d/19KzixXMJHTKfFHGe55iB-JRX8t3SggmM/view?usp=sharing).

Proyecte la [diapositiva 10](https://drive.google.com/file/d/19KzixXMJHTKfFHGe55iB-JRX8t3SggmM/view?usp=sharing) y repase el acrónimo A-L-T-O, para responder frente a malas palabras en línea.

## **Investigar: ¿cuál es el problema? (15 min)**

Distribuya la Guía de trabajo – Las palabras pueden lastimar y lea las instrucciones en voz alta. En parejas, permita que los estudiantes completen la Lección (deles aproximadamente 5 minutos).

Invite a las parejas a compartir sus respuestas. Puede revisar la Guía del profesor - [Las palabras pueden lastimar](https://drive.google.com/file/d/1bscuMYCy0C4yAqhUEmW1GgGNjO5gjsZu/view?usp=sharing) para ver algunas posibles respuestas.

### **Transferencia del conocimiento (10 min)**

#### **Cruzar la línea**

Coloque una cuerda o soga en medio de la sala, que cruce desde un extremo al otro. Marque una mitad de la sala como "ESTÁ BIEN" y la otra mitad como "NO ESTÁ BIEN". Pida a los estudiantes que todos se coloquen en el lado "ESTÁ BIEN".

Proyecte la *diapositiva 11* y lea las instrucciones en voz alta.

Pida a los estudiantes que lean las oraciones de las diapositivas 12, 13, 14 y 15. Luego de leer cada oración, deles suficiente tiempo a los estudiantes para moverse al otro lado o para quedarse en el que estén. Pida a los estudiantes que expliquen sus razones y reflexiones. De ser posible, elija a un estudiante de cada lado para que debatan sobre por qué está bien o por qué no.

En los casos en que los estudiantes digan que NO ESTÁ BIEN, pregúnteles qué harían ellos si alguien más les enviase ese mensaje.

Repase el hecho de que a los niños les gusta conectarse a internet para chatear, ver videos, enviar mensajes, jugar videojuegos y hacer tareas. A veces, las personas pueden decir cosas que son crueles o dan miedo. Los mensajes que provocan que la gente se sienta mal cruzan la línea.

Considere la opción de que los estudiantes completen el [cuestionario.](https://docs.google.com/forms/d/1OKy2U3F37NSgCBUez9XMi0UJtlHKPXIe_rxy0l_KEOg/copy) 

## **Aprendizaje ampliado**

Use estas lecciones para ampliar el aprendizaje de los estudiantes.

- **[Family Activity](https://drive.google.com/open?id=1jgFQhQawNgbG8VFWDgcu8jfYGeIvKz77VV54Revd0Gw)**
- [Family Tips](https://www.commonsense.org/education/family-tips/k-12-cyberbullying-digital-drama-and-hate-speech)
- Prepare tarjetas de papel que contengan mensajes levemente ofensivos, como:
	- o No puedo creer que te gusten las series de superhéroes, sólo a los niños chicos les gustan.
	- o Eres raro.
	- o ¿Por qué usas una polera como ESA?

Dele una tarjeta a cada estudiante y divídalos en parejas. Pídales que intercambien tarjetas y las lean en silencio. Luego, que vuelvan a intercambiarlas y se turnen para decirse el mensaje entre ellos, en voz alta. Pregúnteles cuál es la diferencia entre escribir algo no muy amable a una persona, y decir algo a la cara haciéndose responsable de lo que se diga. Haga énfasis en que las personas, a veces, se refugian en el anonimato que ofrece el medio digital. Recuérdeles que, si hay algo que no le dirían a otra persona a la cara, entonces tampoco deberían decirlo en internet.

<span id="page-32-0"></span>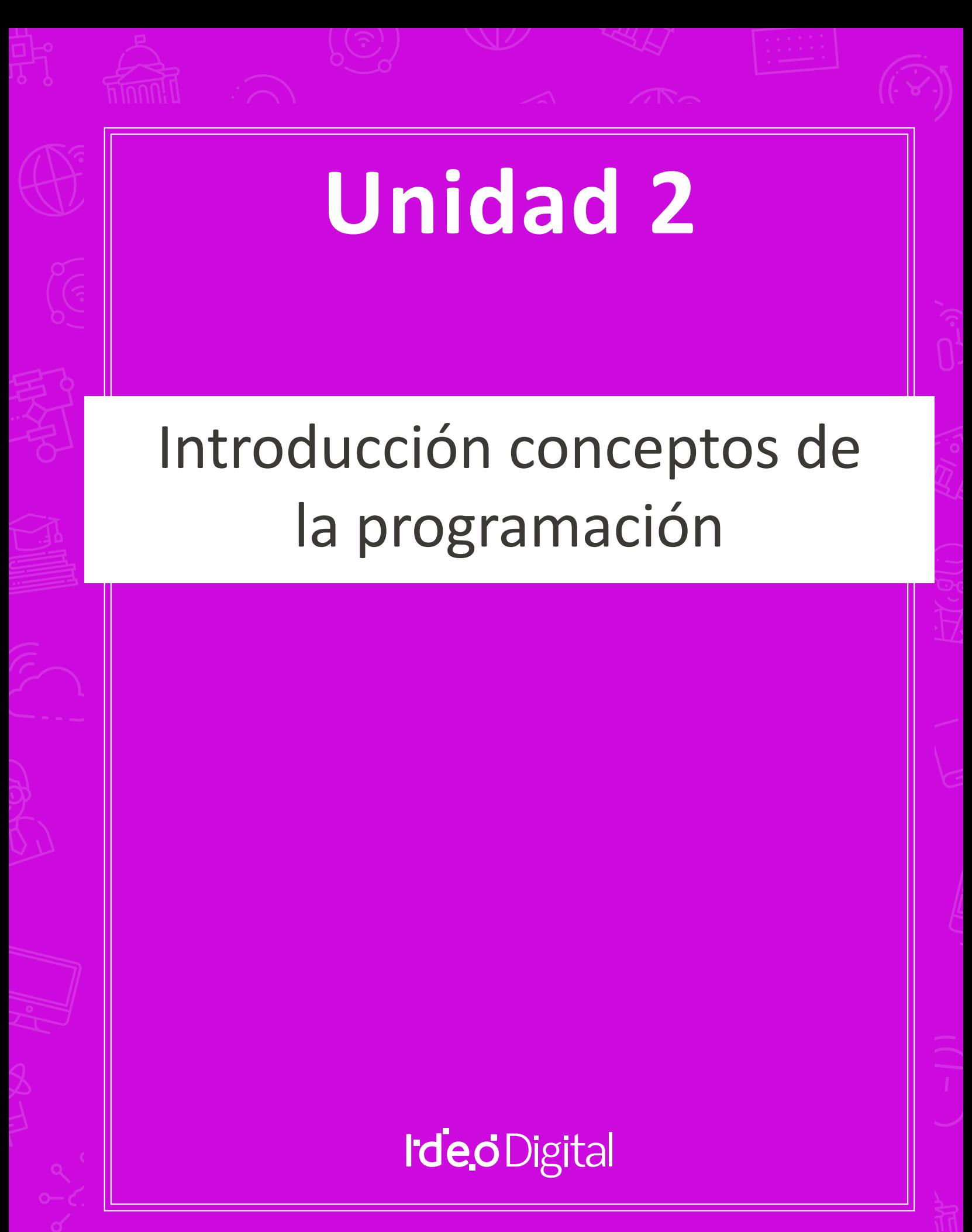

# **Lección 5: funciones en Minecraft**

[Ver en Code Studio](https://studio.code.org/s/coursef-2020/stage/1/puzzle/1/)

#### **Reseña**

Los estudiantes comenzarán a entender la utilidad de las funciones en esta aventura de Minecraft divertida e interactiva.

#### **Propósito**

Los estudiantes descubrirán la versatilidad de la programación al practicar cómo usar funciones en diferentes escenarios. Aquí, los estudiantes reconocerán patrones reutilizables y serán capaces de incorporar bloques con nombres específicos para activar funciones predefinidas.

#### **Secuencia para el aprendizaje**

- Conocimiento inicial (10 min)
- Lección puente: funciones (15 min)
- Ampliación del Conocimiento (30 min)
- Transferencia del Conocimiento (15 min)

#### **Objetivos**

#### **Los estudiantes serán capaces de:**

- Usar funciones para simplificar programas complejos.
- Usar funciones predefinidas para completar tareas repetidas comúnmente.

#### **Preparación**

- □ Realice los desafíos para encontrar cualquier área potencialmente problemática para su clase.
- □ Asegúrese de que cada estudiante tenga su Diario del [estudiante.](https://drive.google.com/file/d/1lGwYbzEkcfZSqalkFyoFGq2Qo063zR_v/view?usp=sharing)

#### **Vocabulario**

**Función:** una parte de un código que puede reutilizarse fácilmente una y otra vez.

# **Estrategia de aprendizaje**

# **Conocimiento inicial (10 min)**

#### **Introducción**

Ayude a la clase a entender que, en palabras simples, una función es un fragmento de código con un nombre. Una vez que se define el nombre de la función, puede usarlo una y otra vez en el programa para decirle al computador que debe ejecutar el fragmento de código asignado con dicho nombre.

## **Lección puente: funciones (15 min)**

Esta Lección ayudará a los estudiantes a traer los conceptos de la lección "composición de canciones", del curso anterior, al mundo digital al cual se están sumergiendo. Elija una de las siguientes lecciones para realizar con su clase:

#### **Lección sin conexión: bloques Blockly**

Elija una canción que le guste a los estudiantes e imprima la letra. Si gusta, puede usar la misma canción de "composición de canciones", del curso E. Divida a la clase en grupos o en parejas. Imprima y distribuya la letra de la canción (incluido el coro repetitivo) y los bloques de función básicos de los Manipulativos – [bloques Blockly](https://drive.google.com/file/d/18PZKt7q1LiFIMCFu_R0RT6t9ijZrJJIh/view?usp=sharing)  [\(cursos C -](https://drive.google.com/file/d/18PZKt7q1LiFIMCFu_R0RT6t9ijZrJJIh/view?usp=sharing) F) a cada grupo o pareja. Para más detalles, revise el cuadro "sugerencia de la lección".

Pida a los estudiantes que tachen todas las partes de la canción que puedan transformarse en una función (el coro es un gran ejemplo) y que las anoten en los bloques de función provistos. Los estudiantes deben rellenar la declaración de función con el nombre de la función en el cuadro superior, y la letra de la canción que se debe repetir en la zona inferior. Una vez que la declaración de función esté lista, pida a los estudiantes rellenar los bloques de solicitud de función con el

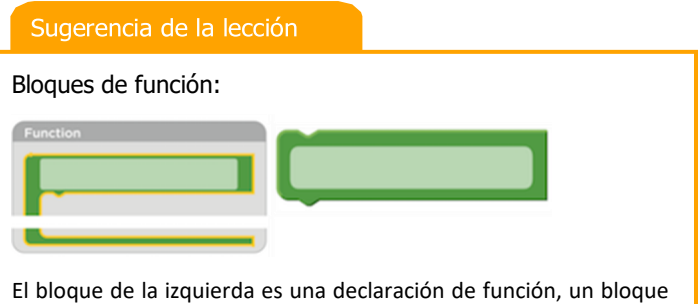

al que los estudiantes tendrán que ponerle nombre y usarlo para rellenar la función. El bloque de la derecha es una solicitud de función, un bloque que hace que el código de la función se ejecute. Los estudiantes necesitarán varios bloques de solicitud de función.

nombre de la función definida y que los coloquen sobre las partes de la canción que estén tachadas.

Una vez que todos estén listos, pregunte en dónde pusieron sus funciones y por qué. ¿Todos crearon la misma función?, ¿qué tan seguido se repite la función?

#### **Revisión de desafíos en línea**

Elija un desafío de la lección, recomendamos el desafío 9. Trabajen en el desafío en conjunto como clase y sin usar funciones. Una vez que hayan llegado a una solución, anótela en la pizarra y pida a los estudiantes que le indiquen el código repetitivo. Pregunte cómo podrían simplificar el programa, ¿por qué no se puede usar un bucle?

En la pizarra, reescriba el programa pero reemplazando el código repetitivo con un espacio en blanco. Recurra a una función en esos espacios en blanco. En un costado, dibuje el bloque de la izquierda que aparece en la "sugerencia de la lección" y establezca la función. Luego, pregunte qué creen que hará el código ahora.

Abra un debate para analizar, en conjunto como clase, por qué las funciones son útiles en la programación. Invite a los estudiantes a conversar sobre las diferencias entre funciones y bucles.

# **Ampliación del Conocimiento (30 min)**

#### **Desafíos en línea: Lección en [Code Studio](https://studio.code.org/s/coursef-2020/stage/1/puzzle/1/) (link)**

Recomendamos distribuir lápices y hojas para que los estudiantes puedan escribir (o dibujar) sus ideas. En los desafíos más difíciles, puede hacerlos trabajar en parejas en caso de tener problemas para reconocer patrones.

## **Transferencia del Conocimiento (15 min)**

#### **Escribir en el diario**

El acto de escribir en sus diarios sobre lo aprendido, respecto de si les pareció útil y de lo que sintieron, ayuda a sus estudiantes a fortalecer cualquier conocimiento que hayan obtenido hoy y servir como un resumen al que puedan recurrir en el futuro.

Sugerencias para el diario:

- ¿Sobre qué se trataba la lección de hoy?
- ¿Cómo te sentiste durante la lección?
- ¿Qué hacían tus funciones en los programas que desarrollaste hoy?, ¿cómo te ayudaron?
- ¿Cuándo deberías usar una función en lugar de un bucle?
# **Lección 6: aprender** *sprites* **con Sprite Lab**

[Ver en Code Studio](https://studio.code.org/s/coursef-2020/stage/2/puzzle/1/)

### **Reseña**

En esta lección, los estudiantes aprenderán sobre los dos conceptos básicos de Sprite Lab, *sprites* y comportamientos. Los *sprites* son personajes u objetos en pantalla que los estudiantes pueden mover, modificar y manipular. Los comportamientos son acciones que realizarán los *sprites* hasta que se les ordene parar.

### **Propósito**

Esta lección está diseñada para introducir el vocabulario fundamental de Sprite Lab y permitir a los estudiantes aplicar conceptos que hayan aprendidos en otros ambientes. Al construir un acuario, los estudiantes comenzarán a desarrollar una comprensión del modelo de programación de esta herramienta y a experimentar con ella para expresarse.

## **Secuencia para el aprendizaje**

- Conocimiento inicial (10 min)
- Ampliación del conocimiento (20 min)
- Transferencia del conocimiento (15 min)

#### **Los estudiantes serán capaces de:**

- Definir "*sprite*" como un personaje u objeto en la pantalla que puede ser manipulado y modificado.
- Crear *sprites* nuevos y asignarles disfraces y comportamientos.

#### **Preparación**

- □ Realice los desafíos para encontrar cualquier área potencialmente problemática para su clase.
- □ Asegúrese de que cada estudiante tenga su Diario del [estudiante.](https://drive.google.com/file/d/1lGwYbzEkcfZSqalkFyoFGq2Qo063zR_v/view?usp=sharing)

#### **Vocabulario**

- **Comportamiento (***behaviour***):** una acción que realiza un *sprite*  constantemente*,* hasta que se le ordene parar.
- *Sprite***:** gráficos en la pantalla que tienen una posición, tamaño y apariencia.

#### **Código**

- *[Establecer color de fondo](https://studio.code.org/docs/spritelab/gamelab_setBackground/)*
- *[Crear un nuevo sprite](https://studio.code.org/docs/spritelab/gamelab_makeNewSpriteAnon/)*
- *[Establecer propiedades del sprite](https://studio.code.org/docs/spritelab/gamelab_setProp/)*

# **Conocimiento inicial (10 min)**

#### **Introducción**

Hoy los estudiantes aprenderán cómo trabajar con *sprites* en Sprite Lab.

Mostrar: muestre uno de los desafíos d[e lecciones pasadas de Code.org](https://studio.code.org/courses), idealmente alguno que tenga un "personaje principal", como Scrat de La era de hielo o uno de Angry Birds.

Discusión: hágale saber a los estudiantes que el personaje en la pantalla es un *"sprite".* Un *sprite* es un conjunto de gráficos controlados por un programa. En esta lección, los estudiantes podrán controlar el *sprite* que ellos quieran.

Mostrar: muestre el desafío número 1 de la lección de hoy.

Reflexión – interacción: pida a los estudiantes que, junto con sus compañeros de puesto, intenten predecir qué pasará cuando se ejecute el código, y luego ejecútelo. Finalmente, pídales que analicen y discutan el resultado.

Antes de pasar a la Lección principal, presente o repase el vocabulario de hoy.

## **Ampliación del conocimiento (20 min)**

### **Desafíos en línea**

Objetivo: hoy, los estudiantes programarán su propio acuario. Primero, aprenderán como poner algunos *sprites* en la pantalla y luego aprenderán a hacer que se muevan. Finalmente, personalizarán sus acuarios para agregar todas las criaturas y objetos que quieran.

↘ Transición: Aliente a los estudiantes a seguir las instrucciones para cada desafío. Ayúdelos a darse cuenta de que esta es una Lección creativa, ideada para ayudarlos a entender Sprite Lab. No es, de ninguna manera, una Lección evaluada ni monitoreada.

## **Lección en [Code Studio](https://studio.code.org/s/coursef-2020/stage/2/puzzle/1/) (link)**

#### Sugerencia para el profesor

Si un estudiante tiene alguna duda o pregunta, aliéntelo a preguntar a un compañero antes que a usted. Las preguntas sin respuesta pueden ser delegadas a un grupo cercano que podría ya tener una solución. Pida que los estudiantes describan el problema que estén viendo:

- ¿Qué debería hacer?
- ¿Qué hace?
- Qué te dice eso?

# **Transferencia del conocimiento (15 min)**

### **Escribir en el diario**

El acto de escribir en sus diarios sobre lo aprendido, respecto de si les pareció útil y de lo que sintieron, ayuda a sus estudiantes a fortalecer cualquier conocimiento que hayan obtenido hoy y servir como un resumen al que puedan recurrir en el futuro.

- ¿Sobre qué se trataba la lección de hoy?
- ¿Cómo te sentiste durante la lección?
- ¿Cómo se sintió crear una escena más creativa?
- ¿Fue difícil terminar una lección dónde no está claro lo que es "correcto" y lo que está "incorrecto"?

# **Lección 7: fiesta de baile extraterrestre con Sprite Lab**

[Ver en Code Studio](https://studio.code.org/s/coursef-2020/stage/3/puzzle/1/)

#### **Reseña**

Esta lección colabora con Sprite Lab, una plataforma en donde los estudiantes pueden crear sus propias animaciones y juegos interactivos. Además de los comportamientos, hoy los estudiantes incorporarán las decisiones del usuario, las cuales se manifiestan en forma de eventos, para crear una "fiesta de baile extraterrestre".

### **Propósito**

Los estudiantes usarán eventos para hacer que los personajes se muevan por la pantalla, hagan ruidos y cambien el fondo basado en las órdenes del usuario. Esta lección ofrece una gran introducción a los eventos e incluso les da a los estudiantes la oportunidad de ser creativos. Al final de los desafíos, los estudiantes tendrán la oportunidad de compartir sus proyectos.

#### **Secuencia para el aprendizaje**

- Conocimiento inicial (5 min)
- Ampliación del conocimiento (30 min)
- Transferencia del conocimiento (10 min)

## **Objetivos**

#### **Los estudiantes serán capaces de:**

- Identificar acciones que se correlacionan para introducir eventos.
- Crear una animación interactiva usando sprites, comportamientos y eventos.

#### **Preparación**

- □ Realice los desafíos para encontrar cualquier área potencialmente problemática para su clase.
- □ Asegúrese de que cada estudiante tenga su Diario del [estudiante.](https://drive.google.com/file/d/1lGwYbzEkcfZSqalkFyoFGq2Qo063zR_v/view?usp=sharing)

#### **Vocabulario**

**Evento:** una acción que causa que algo pase.

#### **Código**

- **[Establecer fondo](https://studio.code.org/docs/spritelab/gamelab_setBackgroundImage/)**
- [Ubicación aleatoria](https://studio.code.org/docs/spritelab/gamelab_randomLocation/)
- [Selector de ubicación](https://studio.code.org/docs/spritelab/gamelab_location_picker/)
- [Cambiar color](https://studio.code.org/docs/spritelab/gamelab_setTint/)
- **[Eliminar color](https://studio.code.org/docs/spritelab/gamelab_removeTint/)**
- [Cuando](https://studio.code.org/docs/spritelab/gamelab_spriteClicked/) *sprite* pulsado
- [Cuando](https://studio.code.org/docs/spritelab/gamelab_whenTouching/) *sprite* toca *sprite*

# **Conocimiento inicial (5 min)**

#### **Introducción**

Hoy los estudiantes conocerán los *eventos* en la programación.

Demostración: pida a los estudiantes levantar las manos.

Lo que acaba de ocurrir fue un evento. Cuando usted dijo "levanten las manos", los estudiantes respondieron levantando sus manos. En el código, lo anterior se establecería diciendo algo como "cuando yo diga 'levanten las manos', ustedes levantan las manos".

Para ejemplificar más eventos, puede recurrir al funcionamiento de una ciudad. La ley dice "cuando la luz del semáforo está en verde, los autos pueden avanzar".

Análisis: pregunte a los estudiantes por qué creen que lo anterior es un evento.

Hoy, los estudiantes van a experimentar con Sprite Lab. Sin embargo, los eventos con los que van a interactuar se asemejan más a los videojuegos que están acostumbrados a jugar. Los eventos tomarán la forma de una acción, como hacer clic en la pantalla o que dos personajes hagan contacto.

Mostrar: comience mostrando el desafío 1 a sus estudiantes.

Reflexión – interacción: pídales que intenten predecir qué pasará cuando se ejecute el código y que lo analicen con su compañero de al lado. Ejecute el código y analicen el resultado.

## **Ampliación del conocimiento (30 min)**

### **Desafíos en línea**

Objetivo: hoy, los estudiantes crearán su propia ¡fiesta de baile extraterrestre! Comenzarán repasando cómo colocar *sprites* en la pantalla, luego les asignarán comportamientos y aprenderán a cambiar dichos comportamientos cuando se inicie un evento.

Transición: que los estudiantes pasen a los computadores. Aliente a los estudiantes a leer y seguir las instrucciones de cada desafío. Ayúdelos a darse cuenta de que esta es una Lección creativa, ideada para ayudarlos a entender Sprite Lab. No es, de ninguna manera, una Lección evaluada ni monitoreada.

# **Lección en [Code Studio](https://studio.code.org/s/coursef-2020/stage/3/puzzle/1/) (link)**

#### Sugerencia para el profesor

Si un estudiante tiene alguna duda o pregunta, aliéntelo a preguntar a un compañero antes que a usted. Las preguntas sin respuesta pueden ser delegadas a un grupo cercano que podría ya tener una solución. Pida que los estudiantes describan el problema que estén viendo:

- ¿Qué debería hacer?
- ¿Qué hace?
- ¿Qué te dice eso?

# **Transferencia del conocimiento (10 min)**

### **Escribir en el diario**

El acto de escribir en sus diarios sobre lo aprendido, respecto de si les pareció útil y de lo que sintieron, ayuda a sus estudiantes a fortalecer cualquier conocimiento que hayan obtenido hoy y servir como un resumen al que puedan recurrir en el futuro.

- ¿Sobre qué se trataba la lección de hoy?
- ¿Cómo te sentiste durante la lección?
- ¿Cómo te sentiste al tener el control de lo que tus personajes podían hacer?
- ¿Le hiciste algún cambio al programa para que se sintiera más personal, más tuyo?

# **Lección8: dibujar con bucles**

[Ver en Code Studio](https://studio.code.org/s/coursef-2020/stage/4/puzzle/1/)

### **Reseña**

Mire como sus estudiantes se divierten mientras crean sus propios y maravillosos diseños, ¡usando unos cuantos bloques y stickers digitales! Esta lección refuerza el conocimiento de bucles obtenido en lecciones anteriores y les da a los estudiantes la oportunidad de ser realmente creativos. Esta Lección es fantástica para producir materiales para portafolios o para reuniones de apoderados.

### **Propósito**

Esta lección resalta el poder de los bucles para crear diseños personales y creativos.

Propuesta como una Lección secuencial respaldada por proyectos, esta etapa les permitirá a los estudiantes programar sobre su propio trabajo y crear materiales sorprendentes.

# **Secuencia para el aprendizaje**

- Conocimiento inicial (15 min)
- Ampliación del conocimiento (30 min)
- Transferencia del conocimiento (15 min)

### **Objetivos**

#### **Los estudiantes serán capaces de:**

- Identificar los beneficios de usar una estructura de bucle en lugar de la repetición manual.
- Diferenciar entre comandos que deben ser repetidos en bucle y comandos que deben ser usados de forma casual.

#### **Preparación**

- □ Realice los desafíos para encontrar cualquier área potencialmente problemática para su clase.
- □ Asegúrese de que cada estudiante tenga su Diario del [estudiante.](https://drive.google.com/file/d/1lGwYbzEkcfZSqalkFyoFGq2Qo063zR_v/view?usp=sharing)

## **Vocabulario**

- **Bucle (***loop***)**: la acción de hacer algo una y otra vez.
- **Repetir**: hacer algo otra vez.

# **Conocimiento inicial (15 min)**

### **Introducción**

A este punto, los estudiantes ya deben estar familiarizados con los bucles. Basado en lo que usted cree que podría ayudar más a sus estudiantes, recomendamos:

- Crear un nuevo diseño de pila de vasos usando bucles, así como se hizo en "mis amigos robóticos y repetitivos" (curso C, lección 9).
- Repasar el funcionamiento del artista, realizando algún desafío de "programación con el artista".
- Revisar un desafío de esta lección en conjunto con su clase.

Con estas opciones repasará bucles o niveles artísticos. ¡Ambas opciones prepararán a sus estudiantes para divertirse con estos desafíos en línea!

# **Ampliación del conocimiento (30 min)**

# **Desafíos en línea: Lección en [Code Studio](https://studio.code.org/s/coursef-2020/stage/4/puzzle/1/) (link)**

Para algunos estudiantes, identificar en dónde agregar bucles de *repetir* podría ser más fácil si escriben primero el programa sin bucles y luego encierran en un círculo las secciones que se repitan. De ser así, podría ser de gran ayuda para ellos permitirles tener hojas y lápices junto a los dispositivos. Los estudiantes también podrían disfrutar dibujar algunas formas y figuras en una hoja antes de programarlas en internet (para dibujar estampas, podría ser más sencillo representarlas con formas simples, como círculos y cuadrados).

# **Transferencia del conocimiento (15 min)**

### **Escribir en el diario**

El acto de escribir en sus diarios sobre lo aprendido, respecto de si les pareció útil y de lo que sintieron, ayuda a sus estudiantes a fortalecer cualquier conocimiento que hayan obtenido hoy y servir como un resumen al que puedan recurrir en el futuro.

- ¿Sobre qué se trataba la lección de hoy?
- ¿Cómo te sentiste durante la lección?
- ¿Cuál es la forma o figura más genial que programaste hoy? ¡Dibújala!
- ¿Qué otra forma o figura te gustaría programar? ¿se te ocurre el código para crearla?

# **Lección 9: bucles anidados en laberinto**

[Ver en Code Studio](https://studio.code.org/s/coursef-2020/stage/5/puzzle/1/)

#### **Reseña**

En esta Lección en línea, los estudiantes tendrán la oportunidad de llevar su conocimiento sobre los bucles a otro nivel. Jugando con la abeja Plants vs Zombies, los estudiantes aprenderán cómo programar un bucle dentro de otro bucle. También se alentará a los estudiantes a descifrar cómo pequeños cambios en cualquier bucle podría afectar al programa completo al presionar *ejecutar*.

### **Propósito**

En esta introducción a los *bucles anidados*, los estudiantes tendrán que salir de su zona de confort para idear soluciones más eficientes.

En desafíos anteriores, los estudiantes fueron guiados para identificar patrones repetitivos. Ahora, los estudiantes aprenderán a identificar patrones *dentro* de patrones repetidos para desarrollar *bucles anidados*. Esta lección comienza animando a los estudiantes a intentar resolver un desafío cuyo código es irritante, complejo y extenso de escribir. Luego de ver un video introductorio sobre *bucles anidados*, se les mostrará un ejemplo y se les pedirá predecir qué pasa si se pone un bucle dentro de otro bucle. Este sistema progresivo les permite tener mucha práctica a fin de fortalecer y desarrollar su comprensión de los bucles.

#### **Secuencia para el aprendizaje**

- Conocimiento inicial (10 min)
- Ampliación del conocimiento (30 min)
- Transferencia del conocimiento (15 min)

#### **Objetivos**

#### **Los estudiantes serán capaces de:**

- Dividir tareas complejas en secciones repetibles más pequeñas.
- Reconocer que largos patrones repetidos están conformados de patrones repetidos más pequeños.
- Identificar los beneficios de usar una estructura de bucle en lugar de la repetición manual.

#### **Preparación**

- □ Realice los desafíos para encontrar cualquier área potencialmente problemática para su clase.
- □ Asegúrese de que cada estudiante tenga su Diario del [estudiante.](https://drive.google.com/file/d/1lGwYbzEkcfZSqalkFyoFGq2Qo063zR_v/view?usp=sharing)

#### **Vocabulario**

- **Bucle (***loop***)**: la acción de hacer algo una y otra vez.
- **Repetir**: hacer algo otra vez.

# **Conocimiento inicial (10 min)**

### **Introducción**

Repase brevemente con su clase qué son y para qué sirven los bucles.

- ¿Qué hacen los bucles?
	- o Los bucles repiten una serie de comandos (revise la definición de comando en el vocabulario, en caso de que los estudiantes no reconozcan el término).
- ¿Para qué usamos los bucles?
	- o Usamos los bucles para crear patrones de acciones repetitivas.

Coménteles que ahora harán algo super genial: usar bucles dentro de otros bucles. Pregúnteles si tienen alguna idea de para qué podríamos usar un bucle dentro de otro bucle.

"Si un bucle repite un patrón, entonces poner un bucle en un bucle ¡repetiría un patrón de patrones!"

No es necesario que los estudiantes entiendan esto de inmediato, por lo que siéntase libre de avanzar a los desafíos en línea sin ahondar tanto en este asunto.

# **Ampliación del conocimiento (30 min)**

### **Desafíos en línea**

Para esta lección, recomendamos encarecidamente usar l[a programación en parejas,](https://drive.google.com/file/d/1ELKdP0YSFLHTxow0IjRjOau1gMuEGRYx/view?usp=sharing) ya que este tema podría ser complicado para la mayoría de sus estudiantes. Trabajar con un compañero y discutir posibles soluciones para los desafíos podría alivianar la carga mental.

Recomendamos además tener papel y lápices a mano para que los estudiantes puedan planificar antes de codificar. Algunos desafíos tienen bloques con límite de usos, por lo que los estudiantes podrían querer escribir la versión larga del código para analizarlo y encontrar las zonas de repetición.

# **Lección en [Code Studio](https://studio.code.org/s/coursef-2020/stage/5/puzzle/1/) (link)**

# **Transferencia del conocimiento (15 min)**

## **Escribir en el diario**

El acto de escribir en sus diarios sobre lo aprendido, respecto de si les pareció útil y de lo que sintieron, ayuda a sus estudiantes a fortalecer cualquier conocimiento que hayan obtenido hoy y servir como un resumen al que puedan recurrir en el futuro.

- ¿Sobre qué se trataba la lección de hoy?
- ¿Cómo te sentiste durante la lección?
- ¿Qué es un bucle anidado?
- ¿Puedes dibujar un desafío que usaría un bucle anidado? Intenta codificar la solución para tu propio desafío.

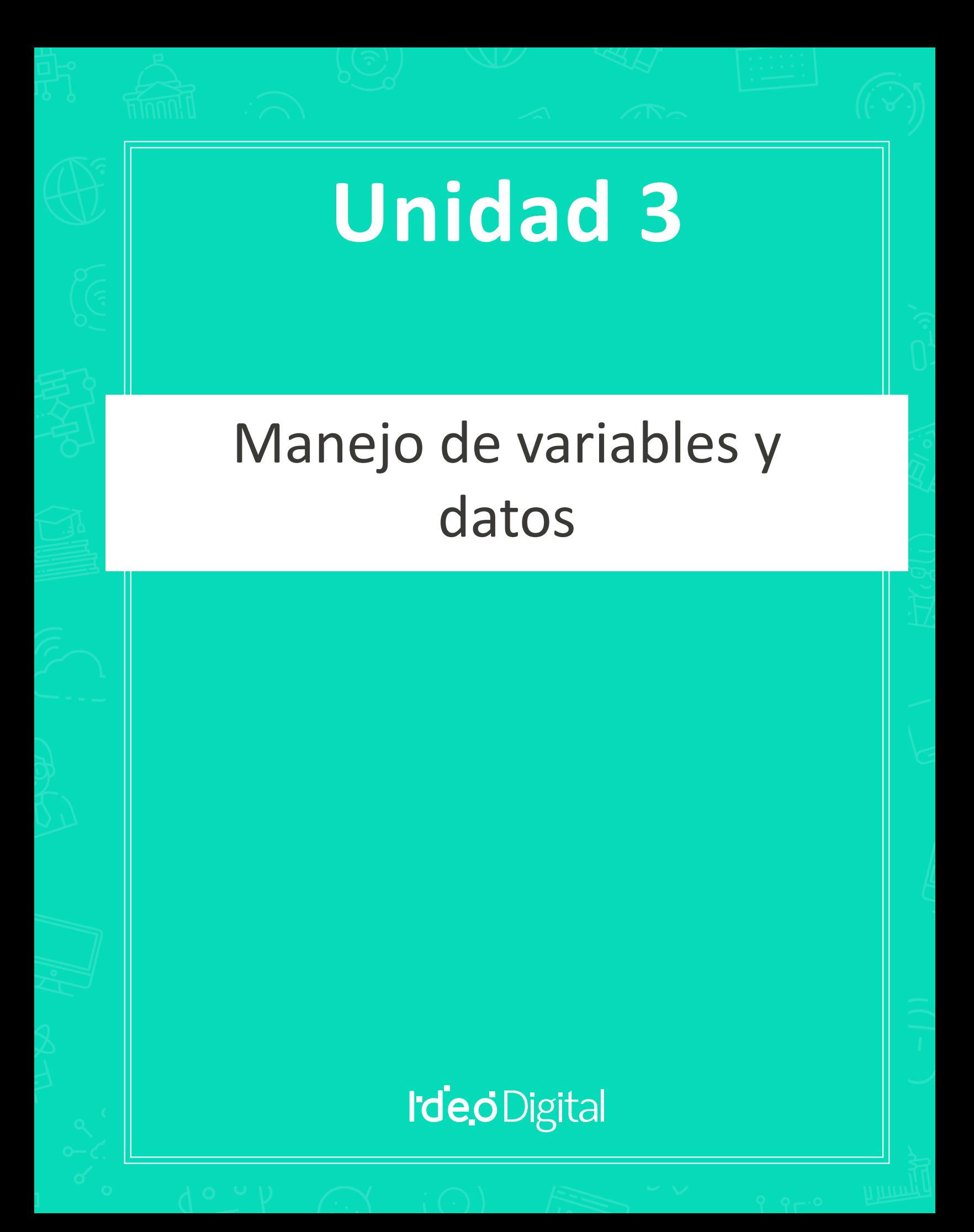

# **Lección 10: variables semejantes a sobres**

[Ver en Code Studio](https://studio.code.org/s/coursef-2020/stage/7/puzzle/1/)

### **Reseña**

Las variables son marcadores de posición de valores, tales como números o palabras. Las variables ofrecen mucha libertad a los programadores, ya que en lugar de escribir una frase muchas veces o recordar un número incierto, los programadores pueden usar variables para referenciarlos. Esta lección ayuda a explicar qué son las variables y cómo pueden ser usadas. El concepto de "variable" no es precisamente fácil de asimilar, por lo que recomendamos destinar mucho tiempo para resolver dudas al final de la lección.

### **Propósito**

Las variables son muy útiles en la programación. Los estudiantes conocerán las variables al ser representadas con sobres asignados con un nombre, los cuales tendrán adentro una carta con el valor de la variable. Esta lección ayudará a los estudiantes a entender cómo los nombres pueden ser marcadores de posición de valores en el mundo físico, de manera que se les facilite la comprensión de la programación con variables en el mundo digital.

### **Secuencia para el aprendizaje**

- Conocimiento inicial (10 min)
- Ampliación del conocimiento (20 min)
- Transferencia del conocimiento (10 min)
- Evaluación (10 min): Evaluación Variables de sobre
- Aprendizaje ampliado

### **Objetivos**

#### **Los estudiantes serán capaces de:**

- Identificar variables y determinar sus valores.
- Definir y reconocer variables en el contexto de lecciones de la vida real.
- Crear situaciones que requieran el uso de variables.

#### **Preparación**

- □ Conseguir 6 o más sobres en blanco, para realizar la Lección inicial y algunos más para la Lección principal.
- □ Imprimir una guía de trabajo para cada estudiante.
- □ Imprimir una evaluación para cada estudiante.
- □ Proveer sobres, papel y lápices a los estudiantes.
- □ Asegúrese de que cada estudiante tenga su Diario del [estudiante.](https://drive.google.com/file/d/1lGwYbzEkcfZSqalkFyoFGq2Qo063zR_v/view?usp=sharing)

#### **Enlaces**

¡Atención! Por favor, haga una copia de cada documento que planee compartir con los estudiantes.

**Para los profesores:**

- Video [Variables de sobre](https://www.youtube.com/watch?app=desktop&v=DI7DprN4FtE&feature=youtu.be) (no olvide activar los [subtítulos al](https://drive.google.com/file/d/1ss1seyT2UQUVudOEkEXERbuQg9R8HTNn/view?usp=sharing) [español\)](https://drive.google.com/file/d/1ss1seyT2UQUVudOEkEXERbuQg9R8HTNn/view?usp=sharing)
- Guía del profesor [Variables de sobre](https://drive.google.com/file/d/11f78OSlcoVBXHAT3j1sf4UXV2bVPyCpi/view?usp=sharing)
- Guía del profesor Evaluación [Variables de sobre](https://drive.google.com/file/d/1tQHldUrH7DKkLe12YRmLy3nsVYOX3_6g/view?usp=sharing)

#### **Para los estudiantes:**

- Guía de trabajo [Variables de sobre](https://drive.google.com/file/d/1iYnJxwNNiDkTWU8GUEcdmXPn-TSzKGwA/view?usp=sharing)
- Evaluación [Variables de sobre](https://drive.google.com/file/d/1-yqdEIk3BeYLDujQjHwTKmk8IqvYn_iV/view?usp=sharing)

#### **Vocabulario**

**Variable:** una etiqueta para una porción de información en un programa.

# **Conocimiento inicial (10 min)**

#### **Vocabulario**

Esta lección tiene una importante palabra:

• Variable: díganlo conmigo, VA – RIA – BLE.

Un marcador de posición para una porción de información que puede cambiar.

#### **Introducción**

Pida que cuatro voluntarios pasen al frente de la clase y ubíquelos en una línea. Coménteles que va a escribir un poema para cada uno de ellos.

En la pizarra (o proyectado) escriba la oración para el primer estudiante (supongamos que se llama Juan):

Juan, quien está aquí en frente, Sin duda un estudiante excelente.

Pida un aplaudo de los estudiantes y agradezca a Juan por su participación. Pídale a Juan que vuelva a sentarse, o que vuelva al principio de la fila, mientras borra la pizarra y llama al siguiente (supongamos que se llama Ana).

Ana, quien está aquí en frente, Sin duda un estudiante excelente.

Nuevamente pida aplausos, borre la pizarra y llame al siguiente.

Sandra, quien está aquí en frente, Sin duda un estudiante excelente.

Mientras llama al último voluntario, pregunte a todos los estudiantes si les gustaría que hiciese un poema para cada uno de ellos. Quizás podría hacer un poema para todo el colegio. ¡Por Dios, necesitaremos mucho tiempo! Haga esta pregunta a los estudiantes:

"¿Cómo podría hacer esto más rápidamente?"

Es probable que los estudiantes noten que en cada poema está cambiando sólo una palabra, el nombre de la persona a quién vaya dirigido el poema. Ayúdelos a ver la ubicación encerrando en un círculo el nombre escrito en la pizarra y escriba "*PrimerNombre*" al lado.

"Tomaría mucho tiempo escribir un poema para cada persona del colegio si no pudiese empezar hasta que sepa el nombre de todas las personas, ¿cierto?

- ¿Cuánto tiempo crees que tomaría crear un videojuego si este no pudiese comenzar hasta que sepa tu nombre de usuario?
- ¿Qué tan costoso serían los videojuegos si tuviesen que crear un juego especial para cada persona?
- ¿Cómo crees que podamos evitar eso?

Para este punto, es muy probable que a la clase ya se le haya ocurrido la idea de colocar alguna clase de marcador en la posición donde va el nombre (marcador de posición). Con esto, ya han recorrido la mayor parte del camino para entender a dónde va está lección.

- ¿Cómo podríamos ponerle a este marcador de posición?
	- o Necesitamos ponerle un nombre que tenga sentido. Por ejemplo, no podríamos ponerle "edad" si se trata de un marcador para el nombre, ¿no?

Ahora, vamos a sumar más voluntarios. Dele a cada uno un trozo de papel en donde puedan escribir sus nombres y pídales que los pongan dentro de sobres individuales etiquetados como "*PrimerNombre*".

Esta vez, escriba el poema en la pizarra, pero en lugar de escribir un nombre específico, escriba "*PrimerNombre*" en donde deba ir el nombre del estudiante.

- Pida al primer voluntario de la fila que saque el trozo de papel de su sobre y se lo muestre para que usted lo escriba en la pizarra, en el espacio donde está escrito "*PrimerNombre*".
- Cuando borre la pizarra, no borre el poema completo, si no que sólo el nombre del estudiante.
- Llame al siguiente estudiante para que muestre su variable.
- Repita tantas veces como considere conveniente.

Ahora, es momento de la Lección principal.

## **Ampliación del conocimiento (20 min)**

### **Guía de trabajo – Variables de sobre**

Una vez que los estudiantes hayan entendido cómo se relacionan los sobres y las variables, reparta las guías de trabajo para que ellos mismos preparen algunas variables.

Instrucciones:

- Divida a los estudiantes en grupos de 2 a 4 estudiantes.
- Pídales que diseñen (dibujen) un robot.
- Después de 10 a 15 minutos, pídales que rellenen sus sobres con información relevante de sus robots, como el nombre, la altura y el propósito.
- Recoja los sobres de todos los grupos y llévelos frente a la clase para compartirlos con todos.
- Escriba en la pizarra "el nombre de mi robot es *NombreRobot*, mide *NúmeroAltura* y su propósito es *Propósito*".
- Use los sobres para rellenar los espacios de la oración respectivos a cada variable y pida a cada grupo que se ponga de pie cuando escuchen la oración que describa su creación.

## **Transferencia del conocimiento (10 min)**

### **Charla rápida: ¿qué aprendimos?**

- ¿Qué aprendimos hoy?
- ¿Se les ocurre algún lugar en dónde hayan visto variables antes?
- Hay al menos una variable en la parte superior de la mayoría de las tareas y guías que ustedes entregan ¿Se les ocurre cuál puede ser?
- ¿Por qué creen que los profesionales no ponen "espacios" en los nombres de las variables?
	- o ¿Qué pasaría si hay una variable "ojo", una variable "color" y una variable "color de ojo"?
	- Las variables también pueden almacenar números.
		- o Supongamos que tengo dos sobres etiquetados como *num1* y *num2.* Luego, escribo *num1+num2.*
		- o ¿Qué pasa si el sobre "*num1*" contiene el número 4 y el sobre "*num2*" contiene el número 5?

#### **Escribir en el diario**

El acto de escribir en sus diarios sobre lo aprendido, respecto de si les pareció útil y de lo que sintieron, ayuda a sus estudiantes a fortalecer cualquier conocimiento que hayan obtenido hoy y servir como un resumen al que puedan recurrir en el futuro.

- ¿Sobre qué se trataba la lección de hoy?
- ¿Cómo te sentiste durante la lección?
- ¿Qué es una variable?
- ¿Por qué crees que las variables son importantes en la programación?

# **Evaluación (10 min)**

### **Evaluación – Variables de sobre**

Dé a los estudiantes tiempo suficiente para terminar la evaluación. Si está dispuesto a invertir más tiempo en esta parte, revisen las respuestas en conjunto como clase.

## **Aprendizaje ampliado**

Use estas lecciones para ampliar el aprendizaje de los estudiantes. Pueden ser usadas como lecciones extraprogramáticas.

¿Qué hay en la caja?

- Dibuje cajas en una hoja con operaciones matemáticas simples entre ellas.
	- $\circ$  Por ejemplo,  $[ ] + [ ] = [ ]$
- Prepare cuadrados de un tamaño similar con números entre el 1 y el 20.
- Pida a un voluntario que pase al frente y cree una ecuación que esté correcta, usando los números provistos.
- Una vez que el estudiante haya terminado (y la clase haya verificado la ecuación), de los tres números debe quitar uno e intercambiar otro por cualquier otro número.
	- o Comente que hay un número secreto en la caja vacía, que hace que la ecuación esté correcta de nuevo.
	- o ¿Qué número está en la caja?
- Juegue este juego una y otra vez, hasta que pueda remover cualquiera de los tres números y los estudiantes puedan descifrar cual se supone que es.

# **Lección11: variables con artista**

[Ver en Code Studio](https://studio.code.org/s/coursef-2020/stage/8/puzzle/1/)

#### **Reseña**

En esta lección, los estudiantes incursionarán en la creación de diseños repetitivos, a través del uso de variables con el espacio de trabajo del artista. Los estudiantes aprenderán cómo usar variables para facilitar el desarrollo de códigos y su lectura, incluso cuando los valores no cambian al ejecutarse.

### **Propósito**

Esta etapa enseña los usos más básicos de las variables, como una constante que ocurre frecuentemente en un programa.

### **Secuencia para el aprendizaje**

- Conocimiento inicial (15 min)
- Lección puente: variables (15 min)
- Lección sin conexión: variables como constantes
- Revisión de desafíos en línea en conjunto
- Ampliación del conocimiento (30 min)
- Transferencia del conocimiento (15 min)

### **Objetivos**

#### **Los estudiantes serán capaces de:**

- Asignar valores a variables existentes.
- Aplicar variables en lugar de valores repetitivos dentro de un

#### programa.

#### **Preparación**

- □ Realice los desafíos para encontrar cualquier área potencialmente problemática para su clase.
- □ Asegúrese de que cada estudiante tenga su Diario del [estudiante.](https://drive.google.com/file/d/1lGwYbzEkcfZSqalkFyoFGq2Qo063zR_v/view?usp=sharing)

#### **Enlaces**

¡Atención! Por favor, haga una copia de cada documento que planee compartir con los estudiantes.

#### **Para los estudiantes:**

- Video [Variables](https://www.youtube.com/watch?app=desktop&v=DI7DprN4FtE&feature=youtu.be) (no olvide activar lo[s subtítulos al español\)](https://drive.google.com/file/d/1ss1seyT2UQUVudOEkEXERbuQg9R8HTNn/view?usp=sharing)
- Manipulativos [Bloques Blockly \(cursos C-F\)](https://drive.google.com/file/d/18PZKt7q1LiFIMCFu_R0RT6t9ijZrJJIh/view?usp=sharing)

#### **Vocabulario**

- **Constante:** una variable usada en un programa cuyo valor no cambia.
- **Variable:** una etiqueta para una porción de información en un programa.

# **Conocimiento inicial (15 min)**

#### **Introducción**

Esta es la primera vez que interactuarán con variables en una lección en línea, por lo que no estaría de más realizar la Lección sin conexión anterior "variables semejantes a sobres", además de repasar el vocabulario de esa lección.

#### Análisis:

¿Qué es una variable? (un marcador de posición para una porción de información que puede cambiar).

¿Cuándo son útiles las variables? (cuando no sabes qué información será usada en cierto lugar hasta que se ejecute el programa, o cuando hay muchos espacios en donde se usa una misma porción de información, pero esa información podría cambiar en algún momento).

Pregunte cuándo podrían ver que una variable sea útil en la programación. ¿Cuándo NO deberían usar una variable?

Si la clase parece interesada en el tema, extienda el análisis. De lo contrario, pase a la Lección puente.

## **Lección puente: variables (15 min)**

Esta Lección ayudará a traer los conceptos sin conexión de "variables de sobre" al mundo digital al cual los estudiantes se están sumergiendo.

#### **Lección sin conexión: variables como constantes**

Análisis: ¿recuerdan cuando creamos nuestros robots? Usaban cada variable sólo una vez… pero ¿qué pasa si queremos mencionar el nombre del robot varias veces?

Mostrar: escriba un párrafo en la pizarra que haga referencia al nombre de un robot en particular, varias veces. Pregunte a los estudiantes qué pasa si quiere reescribir el mismo párrafo pero con el nombre de otro robot.

Reflexión – Interacción: pida a los estudiantes trabajar juntos para ver si logran idear una forma mucho más sencilla para cambiar el párrafo para cada robot.

Exposición: trabaje con los estudiantes hasta que finalmente lleguen al punto en que establezcan una variable llamada NombreRobot y escríbala en algún lugar, antes del párrafo en cuestión. Luego, establezca que NombreRobot equivale al nombre del robot sobre el cual haya escrito el párrafo. En todas las instancias que requieran del nombre específico, reemplace el nombre del robot anterior y en su lugar escriba la variable NombreRobot.

#### **Revisión de desafíos en línea en conjunto**

Demostración: muestre un desafío a la clase, recomendamos el número 6. Repase el código con los estudiantes para asegurarse de que entiendan qué está ocurriendo. Luego, pídales que le ayuden a convertir el código para aplicar variables. ¿Se les ocurre algún incidente que pudiese ocurrir que los haga sentir aliviados por haber usado variables en lugar de codificar manualmente con números?

Transición: es momento de pasar a los dispositivos y comenzar con los desafíos.

# **Ampliación del conocimiento (30 min)**

## **Desafíos en línea**

Note que esta etapa cubre, en primer lugar, el concepto de variable como una constante (una variable que se usa en varios lugares pero que no cambia). Este acercamiento podría resultar útil para los estudiantes cuando creen sus propios proyectos.

Revise el desafío número 6. Esta es la primera instancia en la que se espera que los estudiantes usen una variable por ellos mismos. Esta parte podría ser un poco complicada si no han lograron asimilar bien el concepto. En caso de tener problemas con esto, retrocedan hasta el nivel de predicción (#5) y aliente a los estudiantes a conversar y analizar con sus parejas por qué las respuestas son las que son. Una vez que ambos estudiantes estén de acuerdo y seguros, permita que avancen al desafío 6.

# **Lección en [Code Studio](https://studio.code.org/s/coursef-2020/stage/8/puzzle/1/) (link)**

# **Transferencia del conocimiento (15 min)**

### **Escribir en el diario**

El acto de escribir en sus diarios sobre lo aprendido, respecto de si les pareció útil y de lo que sintieron, ayuda a sus estudiantes a fortalecer cualquier conocimiento que hayan obtenido hoy y servir como un resumen al que puedan recurrir en el futuro.

- ¿Sobre qué se trataba la lección de hoy?
- ¿Cómo te sentiste durante la lección?
- ¿Qué es una variable?, ¿por qué son útiles en la programación?
- ¿Entendiste bien el concepto de "variable"? (responde en una escala del 1 al 5 o con un *Emoji*). Si esto se te complica un poco, ¿puedes explicar con palabras qué es lo que no entiendes?

# **Lección12: cambiar variables con abeja**

[Ver en Code Studio](https://studio.code.org/s/coursef-2020/stage/9/puzzle/1/)

### **Reseña**

Esta lección ayudará a ilustrar cómo las variables pueden hacer que un programa sea más potente, permitiendo que los valores cambien mientras se ejecuta el código.

### **Propósito**

No siempre se conocen los valores que se utilizarán en el programa, de hecho, a veces los valores cambian durante la ejecución. Esta lección ilustrará la utilidad de codificar con valores que puedan cambiar.

### **Secuencia para el aprendizaje**

- Conocimiento inicial (15 min)
- Ampliación del conocimiento (30 min)
- Transferencia del conocimiento (15 min)

### **Objetivos**

#### **Los estudiantes serán capaces de:**

- Identificar las áreas en donde puedan usarse variables para modificar cantidades mientras se ejecuta el programa.
- Examinar el código para encontrar zonas donde las variables puedan ser sustituidas por valores específicos.

### **Preparación**

- □ Realice los desafíos para encontrar cualquier área potencialmente problemática para su clase.
- □ Asegúrese de que cada estudiante tenga su Diario del [estudiante.](https://drive.google.com/file/d/1lGwYbzEkcfZSqalkFyoFGq2Qo063zR_v/view?usp=sharing)

### **Vocabulario**

**Variable:** una etiqueta para una porción de información en un programa.

# **Conocimiento inicial (15 min)**

#### **Introducción**

Estos desafíos son un poco diferentes a los que se han encontrado antes. Ahora, en lugar de sólo asignar un valor a una variable y ejecutar el código, deberá ayudar a los estudiantes a ver cómo pueden modificar las variables durante la ejecución del programa.

Muestre a los estudiantes el área de juego de uno de los desafíos.

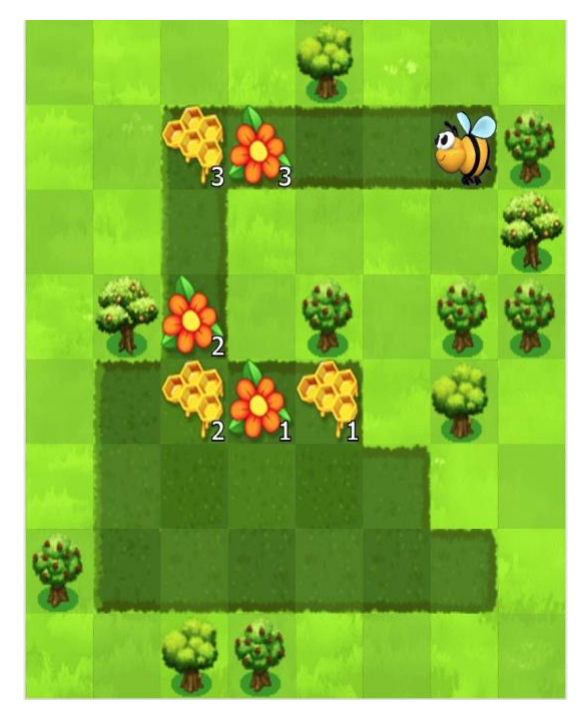

Hay muchas cosas que explicar aquí, por lo que podría darles la oportunidad de mirar el área de juego cuidadosa y críticamente antes de cualquier interacción con ella.

Reflexión – interacción: supongamos que todas las flores y los panales tienen la misma cantidad de néctar o flores. ¿Cómo resolverías este desafío?

Exposición: permita que los estudiantes compartan sus ideas hasta elegir una con la que toda la clase esté de acuerdo.

Análisis: ahora, imaginen que quisiéramos no tener que escribir un segmento de código para cada grupo de flores y panales. ¿Cómo podríamos usar una variable para poner un bucle que lo haga por nosotros?

*(eventualmente, deberás llegar al lugar en donde se inicia una variable a su valor original. Luego, deberás cambiar el valor cada vez que se aplique el bucle, de manera que esté listo para la próxima aplicación)*.

# **Ampliación del conocimiento (30 min)**

# **Desafíos en línea: Lección en [Code Studio](https://studio.code.org/s/coursef-2020/stage/9/puzzle/1/)**

Estos desafíos requieren un nivel considerable de pensamiento computacional. Si cree que los estudiantes tienen problemas para avanzar, ayúdelos a descomponer los desafíos en piezas individuales:

- ¿Cómo se vería si todos los panales y flores tuviesen la misma cantidad de miel y néctar?
- ¿Cómo se vería sin las funciones?
- Ahora bien, ¿cómo puedes usar una variable para obtener las cantidades como tú las quieras?
- ¿Puedes reconstruirlo para aplicar una función?

Pista: el desafío 7 se hace mucho más fácil si los estudiantes usan un bucle *mientras haya camino adelante* en lugar de una variable.

## **Transferencia del conocimiento (15 min)**

#### **Escribir en el diario**

El acto de escribir en sus diarios sobre lo aprendido, respecto de si les pareció útil y de lo que sintieron, ayuda a sus estudiantes a fortalecer cualquier conocimiento que hayan obtenido hoy y servir como un resumen al que puedan recurrir en el futuro.

- ¿Sobre qué se trataba la lección de hoy?
- ¿Cómo te sentiste durante la lección?
- ¿Cuáles son las formas en que has usado variables hasta ahora?
- ¿Qué más crees que puedas hacer con variables?

# **Lección13: cambiar variables con artista**

[Ver en Code Studio](https://studio.code.org/s/coursef-2020/stage/10/puzzle/1/)

#### **Reseña**

En esta lección, los estudiantes incursionarán en la creación de diseños repetitivos, a través del uso de variables con el espacio de trabajo del artista. Los estudiantes aprenderán cómo usar variables para facilitar el desarrollo de códigos y su lectura. Luego de las lecciones guiadas, los estudiantes terminarán con un nivel libre en donde podrán demostrar todo lo que han aprendido y crear sus propios diseños.

### **Propósito**

Las variables son, esencialmente, marcadores de posición de valores que podrían ser desconocidos al momento de ejecutar el programa o que podrían cambiar durante la ejecución de este. Las variables son vitales para crear códigos dinámicos, ya que permiten que el programa cambie y crezca en base a cualquier cantidad de posibles modificaciones. Esta etapa refuerza el uso de variables, a través de las capacidades más básicas para establecerlas y usarlas.

#### **Secuencia para el aprendizaje**

- Conocimiento inicial (5 min)
- Ampliación del conocimiento (20 min)
- Transferencia del conocimiento (15 min)

#### **Objetivos**

#### **Los estudiantes serán capaces de:**

- Asignar valores a variables existentes.
- Aplicar variables en lugar de valores repetitivos dentro de un programa.

#### **Preparación**

- □ Realice los desafíos para encontrar cualquier área potencialmente problemática para su clase.
- □ Asegúrese de que cada estudiante tenga su Diario del [estudiante.](https://drive.google.com/file/d/1lGwYbzEkcfZSqalkFyoFGq2Qo063zR_v/view?usp=sharing)

#### **Enlaces**

¡Atención! Por favor, haga una copia de cada documento que planee compartir con los estudiantes.

#### **Para los estudiantes:**

- Video [Variables](https://www.youtube.com/watch?app=desktop&v=DI7DprN4FtE&feature=youtu.be) (no olvide activar lo[s subtítulos al español\)](https://drive.google.com/file/d/1ss1seyT2UQUVudOEkEXERbuQg9R8HTNn/view?usp=sharing)
- Manipulativos [Bloques Blockly \(cursos C-F\)](https://drive.google.com/file/d/18PZKt7q1LiFIMCFu_R0RT6t9ijZrJJIh/view?usp=sharing)

#### **Vocabulario**

**Variable:** una etiqueta para una porción de información en un programa.

# **Conocimiento inicial (5 min)**

### **Introducción**

Podría ser muy útil repasar la lección "cambiar variables con abeja", dado que en esta lección las variables serán usadas de forma similar.

- ¿Cómo podemos cambiar el valor de una variable dentro de un bucle?
- ¿La única forma de cambiar el valor de una variable es una por una?

# **Ampliación del conocimiento (20 min)**

### **Desafíos en línea**

La última mitad de esta lección está conformada por desafíos libres. Los estudiantes tendrán la oportunidad de jugar con variables, formas y colores para crear algo único.

# **Lección en [Code Studio](https://studio.code.org/s/coursef-2020/stage/10/puzzle/1/)**

# **Transferencia del conocimiento (15 min)**

## **Escribir en el diario**

El acto de escribir en sus diarios sobre lo aprendido, respecto de si les pareció útil y de lo que sintieron, ayuda a sus estudiantes a fortalecer cualquier conocimiento que hayan obtenido hoy y servir como un resumen al que puedan recurrir en el futuro.

- ¿Sobre qué se trataba la lección de hoy?
- ¿Cómo te sentiste durante la lección?
- ¿Has intentado mezclar varias variables en un solo programa?, ¿cómo se vería algo así?, ¿cuándo sería útil hacer eso?

# **Lección14: simulación de experimentos**

[Ver en Code Studio](https://studio.code.org/s/coursef-2020/stage/11/puzzle/1/)

#### **Reseña**

Al ejecutar una simulación simple en Sprite Lab, los estudiantes experimentarán cómo la computación puede servir para recolectar datos que identifiquen modas o patrones. Después de ejecutar las simulaciones varias veces, los estudiantes tendrán la oportunidad cambiar una variable en la simulación y predecir cómo eso podría impactar en el resultado. Finalmente, podrán poner a prueba sus hipótesis.

### **Propósito**

Distintas disciplinas de las ciencias utilizan las ciencias de la computación para ejecutar modelos y simulaciones y así realizar experimentos, recolectar datos y analizarlos para obtener conocimientos. A pesar de que las simulaciones en esta lección son bastante simples, funcionan como un punto de inicio para que los estudiantes consideren cómo usar modelos computacionales más sofisticados para probar hipótesis.

#### **Secuencia para el aprendizaje**

- Conocimiento inicial (5 min)
- Ampliación del conocimiento (35 min)
- Transferencia del conocimiento (5 min)

#### **Objetivos**

#### **Los estudiantes serán capaces de:**

- Usar una simulación de computador para recolectar datos de un modelo.
- Crear un gráfico de doble línea para comparar los datos de dos fuentes diferentes.
- Hacer y probar una predicción modificando las variables de simulación.

#### **Preparación**

- □ Determinar si los estudiantes ejecutaran las simulaciones en sus propios computadores o si lo harán en conjunto como clase.
- □ De ser necesario, prepárese para proyectar las dos simulaciones incluidas en esta lección.

#### **Enlaces**

¡Atención! Por favor, haga una copia de cada documento que planee compartir con los estudiantes.

#### **Para los estudiantes:**

Guía de trabajo – [Ejecutando simulaciones](https://drive.google.com/file/d/1m7nrWZTwE-vur3wkE6c63OiRjARdEkka/view?usp=sharing)

#### **Vocabulario**

• **Modelos y simulaciones:** un programa que replica o imita elementos clave de un evento de la vida real, con el objetivo de investigar sus comportamientos sin el costo, tiempo y peligro que implicarían realizar un experimento real.

# **Conocimiento inicial (5 min)**

#### **Por qué simular un experimento**

Sugerencia: si fueses un científico, ¿cuándo preferirías simular un experimento en un computador en lugar de realizarlo en la vida real? Aliente a los estudiantes a considerar experimentos que podrían ser demasiado peligrosos o difíciles de realizar en la vida real.

Diga: hoy vamos a ejecutar una simulación para recolectar datos de un experimento, igual que los científicos.

# **Ampliación del conocimiento (35 min)**

#### **Simular experimentos**

Distribuir: entregue las Guías de trabajo – Ejecutando simulaciones, además de lápices y materiales para colorear. Indique a los estudiantes que ingresen a Code Studio o proyecte la lección para la clase.

#### **Ejecutando simulaciones**

Paso 1 – Recolectar datos: la primera parte es una simulación simple de un elefante y un hipopótamo recolectando manzanas. Los estudiantes deben ejecutar la simulación al menos 5 veces, registrando la cantidad de manzanas recolectadas por cada animal y el tiempo total de la simulación.

Paso 2 – Gráfico de línea: con los datos recolectados en el paso anterior, los estudiantes confeccionarán un gráfico de doble línea. Aliente a los estudiantes a compartir sus gráficos con sus compañeros del lado y a discutir las siguientes preguntas:

- ¿Los gráficos son iguales?, ¿por qué crees que es así?
- ¿Puedes ver algún patrón?
- ¿Qué crees que verías si ejecutaras esta simulación 5 veces más?

Paso 3 – Modificar y predecir: en la segunda parte, los estudiantes podrán modificar algunas variables que controlan la simulación. Cada estudiante elegirá una variable para modificar y deberá predecir cómo impactará ese cambio en la simulación.

Posibles variables para modificar:

- Cantidad de elefantes
- Cantidad de hipopótamos
- Cantidad de manzanas
- Velocidad de los elefantes
- Velocidad de los hipopótamos

Paso 4 – Recolectar más datos: hechas las modificaciones, los estudiantes ejecutarán la simulación 5 veces más y recolectarán los datos.

Paso 5 – Visualizar los datos: este paso fue dejado deliberadamente abierto, con el objetivo de permitir a los estudiantes que exploren diferentes formas de representar sus datos. El objetivo de esta visualización es probar o desmentir sus predicciones.

Exposición: al terminar, los estudiantes podrán compartir sus resultados con sus compañeros del lado. Cuando estén listos, reúnalos a todos.

# **Transferencia del conocimiento (5 min)**

### **Reflexión**

Análisis: pida a los estudiantes discutir sobre cómo resultaron sus modificaciones y predicciones, primero en parejas y luego con toda la clase. Aliente a los estudiantes a considerar el *por qué* hicieron tal modificación y cómo ese cambio se conectó con sus predicciones.

Diario: ¿qué cosa interesante podrías simular usando un computador?, ¿qué clase de variables te gustaría controlar en esos experimentos?

#### Objetivos del análisis

La simulación de esta lección esta hecha intencionalmente amplia y algo absurda. A través de este análisis, los estudiantes deberían empezar a hacer la conexión entre las predicciones y los cambios de variables, e hipótesis científicas reales. Desde aquí, puede animar a los estudiantes a pensar en modelado computacional y experimentos o escenarios más auténticos.

# **Lección15: inteligencia artificial para océanos**

[Ver en Code Studio](https://studio.code.org/s/coursef-2020/stage/12/puzzle/1/)

#### **Reseña**

Resumen del tutorial: primero, los estudiantes clasificarán los objetos como "pez" o "no pez" para intentar quitar toda la basura del océano. Luego, deberán incluir otras criaturas marinas para aumentar la cantidad de datos de aprendizaje. En la segunda parte de la Lección, los estudiantes podrán elegir etiquetas y aplicarlas en imágenes de peces generadas al azar. Estos datos de aprendizaje se usarán para estructurar un modelo de aprendizaje automático que deberá ser capaz de etiquetar nuevas imágenes por sí mismo.

Evaluación: este tutorial no les dirá a los estudiantes si completaron el nivel correctamente y es posible omitir rápidamente las diferentes partes de la Lección. Anímelos a ver los videos, leer las instrucciones e intentar diferentes cosas durante la Lección. Pueden compartir sus descubrimientos en cualquier momento y con quién quieran.

#### **Propósito**

Este tutorial está ideado como una introducción rápida al aprendizaje de máquinas, un tipo de inteligencia artificial (IA). Los estudiantes descubrirán cómo los datos de aprendizaje son usados para permitir que un modelo de aprendizaje de máquinas sea capaz de clasificar nuevos datos. Es necesario que los estudiantes tengan una buena experiencia con este tutorial y, más importantemente aún, que se sientan motivados a seguir aprendiendo.

#### **Secuencia para el aprendizaje**

- Conocimiento inicial
- Ampliación del conocimiento
- Aprendizaje ampliado
- Transferencia del conocimiento

#### **Objetivos**

#### **Los estudiantes serán capaces de:**

- Discutir el rol que cumple la inteligencia artificial en sus vidas.
- Entrenar y probar un modelo de aprendizaje de máquinas.
- Razonar sobre cómo las preferencias humanas juegan un rol en el aprendizaje de una máquina.

#### **Enlaces**

¡Atención! Por favor, haga una copia de cada documento que planee compartir con los estudiantes.

#### **Para los estudiantes:**

- Video [IA: aprendizaje de máquinas](https://www.youtube.com/watch?app=desktop&v=OeU5m6vRyCk)
- Video [IA: datos de aprendizaje y preferencias](https://www.youtube.com/watch?app=desktop&v=x2mRoFNm22g&feature=youtu.be)
- Video [IA: impactos en la sociedad](https://www.youtube.com/watch?v=ng4c1g3COfs) (no olvide activar los [subtítulos al español\)](https://drive.google.com/file/d/1ss1seyT2UQUVudOEkEXERbuQg9R8HTNn/view?usp=sharing)

#### **Vocabulario**

**Aprendizaje de máquinas:** la manera en que los computadores reconocen patrones y toman decisiones sin ser explícitamente programados para ello.

# **Conocimiento inicial**

### **¡Aquí vamos!**

Motivación: explique a los estudiantes los objetivos de la Lección de hoy. En esta lección, los estudiantes van a comenzar a usar una nueva herramienta que les permitirá entrenar un verdadero modelo de aprendizaje de máquinas, una especie de inteligencia artificial o IA.

Video: el primer nivel de esta lección consta de un video para contextualizar respecto a las inteligencias artificiales y al aprendizaje de máquinas. Véanlo en conjunto como clase y luego desglóselo para ayudar a los estudiantes a conectarlo con el contenido de hoy.

# **Ampliación del conocimiento**

## **Soporte general**

Soporte general: como profesor, su rol principal es apoyar a los estudiantes mientras realizan este tutorial. Aquí hay algunos consejos que podrían ayudar a los estudiantes sin importar en qué nivel estén:

- Colaborar con su compañero: anime a los estudiantes a recurrir a un compañero para conversar y discutir lo que estén explorando. Dado que esta lección incluye videos y es probable que los estudiantes estén usando audífonos, es fácil que se aíslen como "si estuviesen en una burbuja". Ayude a romper estas barreras fomentando activamente el trabajo en parejas.
- Leer las instrucciones: las instrucciones normalmente entregan información muy útil sobre lo que ocurre detrás de cámaras.
- Retrocede e intenta algo diferente: si algún estudiante termina demasiado rápido, anímelos a volver atrás y a "entrenar más". En la última parte de la Lección, los estudiantes también podrán volver atrás y elegir un "mundo nuevo". Más datos de aprendizaje tienden a resultar en un modelo de aprendizaje de máquinas más preciso y consistente. Los estudiantes también pueden aprender al intencionalmente entrenar su modelo de forma incorrecta o simplemente al no entrenarlo.

### **Nivel 1: aprendizaje de máquinas**

#### Video – [IA: aprendizaje de máquinas](https://www.youtube.com/watch?app=desktop&v=OeU5m6vRyCk)

Breve interacción: ¿Dónde o cuándo han experimentado inteligencia artificial en sus vidas?

Entre los ejemplos del video se incluyen:

- Filtros de e-mail
- Herramienta de autocompletar texto
- Sistema de recomendación de videos
- Reconocimiento de voz
- Apps de traducción
- Asistentes digitales
- Reconocimiento de imagen

Sugerencia: en base a lo que viste en el video, ¿qué es el aprendizaje de máquinas?

Análisis: Pida a los estudiantes que compartan sus respuestas, primero en pequeños grupos y luego júntense como clase.

#### Sugerencia para el profesor

Recomendamos compartir algunas historias que involucren IA para ayudarlos a ver cómo impactan en el futuro. Algunos ejemplos:

[IA descubre 142 nuevos geoglifos en Nazca](https://www.abc.es/ciencia/abci-revelados-nuevos-geoglifos-lineas-nazca-inteligencia-artificial-201911181917_noticia.html?ref=https:%2F%2Fwww.google.com%2F) [IA ha ayudado a frenar la covid-19](https://campussanofi.es/e-professionals/noticias/inteligencia-artificial-covid-19/) [IA y autos automáticos: autos que se conducen solos](https://www.elespanol.com/omicrono/hardware/20190403/primer-coche-conduce-ia-sistema-navegacion-gps/388212671_0.html)

Objetivos del análisis

Objetivo: que los estudiantes logren familiarizarse con el mundo de la inteligencia artificial.

basado en sus propios datos. En esta Lección, ustedes le entregarán datos al computador para entrenarlo. Imaginen un océano que contiene criaturas como peces, pero además basura y desechos de humanos.

Diga: el término "aprendizaje de máquinas" se refiere a un computador que puede reconocer patrones y tomar decisiones

¿Qué tal si pudiésemos entrenar a un computador para que pueda distinguirlos y luego usar esa tecnología para ayudar a limpiar el océano?

#### **Nivel 2 – 4: entrenar IA para limpiar el océano**

Los estudiantes pueden trabajar en los primeros tres niveles de forma individual o con un compañero. Para programar la IA, use los botones para etiquetar cada imagen como "pez" o "no pez". Cada imagen y etiqueta se vuelve parte de los datos usados para entrenar a la IA. Una vez que esté entrenada, la IA intentará etiquetar 100 imágenes nuevas por sí misma. Luego, presentará una selección que haya determinado como las imágenes con mayores posibilidades de ser consideradas "pez", en base a su entrenamiento. Los estudiantes que consistentemente etiqueten de forma correcta los elementos deberían ver un océano lleno de diferentes criaturas marinas, con poco o nada de desechos.

#### **Nivel 5: datos de aprendizaje y preferencias**

Breve interacción: ¿cómo lo hiso la IA? ¿Cómo crees que decidía qué incluir en el océano?

#### Video - [IA: datos de aprendizaje y preferencias](https://www.youtube.com/watch?app=desktop&v=x2mRoFNm22g&feature=youtu.be)

Sugerencia: ¿cómo crees que tus datos de aprendizaje influenciaron en el resultado producido por la IA?

Análisis: pida a los estudiantes que compartan sus respuestas en pequeños grupos. Recorra la sala y escuche las ideas de los estudiantes. Esta instancia puede ser precedida por un análisis en conjunto como clase.

#### **Nivel 6: utilizar los datos de aprendizaje**

En la segunda mitad de la Lección, los estudiantes le enseñarán a la IA una palabra, la que ellos quieran. Para esto, le mostrarán a la IA ejemplos de un tipo de pez asociado a dicha palabra. Al igual que antes, la IA comenzará desde cero, sin ningún dato de aprendizaje de esta etiqueta. A pesar de que las palabras en este nivel son bastante objetivas, es posible que los estudiantes terminen con resultados diferentes en base a sus datos de aprendizaje. Algunos estudiantes podrían incluso entrenar a su IA intencionalmente mal para ver qué pasa. Si los estudiantes están reflexionando sobre cómo funciona el aprendizaje de máquinas, japóyelos!

#### **Nivel 7: impactos en la sociedad**

#### Video – [IA: impactos en la sociedad](https://www.youtube.com/watch?v=ng4c1g3COfs)

Diga: los sistemas de inteligencia artificial aprenden de los datos que les entregamos, pero a veces no les damos los datos suficientes o les damos datos que los hacen actuar de forma extraña.

Diga: ¿recuerdan los ejemplos de inteligencia artificial de los que hablamos al principio de la clase? Piensen en algún momento en que algún tipo de aprendizaje de máquinas se haya equivocado en el mundo real (*por ejemplo, que el reconocimiento de voz no entienda lo que dices*).

#### Rincón de contenido

Cada imagen en esta parte del tutorial se introduce en una red neuronal que ha sido entrenada previamente con una enorme base de datos llamada *ImageNet*, la cual contiene más de 14 millones de imágenes anotadas a mano. [ImageNet](http://www.image-net.org/) contiene más de 20.000 categorías, en donde una categoría típica, como "globo" o "fresa", consta de varios cientos de imágenes. Cuando la IA escanea nuevas imágenes y hace sus predicciones en el tutorial, en realidad está comparando las posibles categorías para la nueva imagen con los patrones encontrados en la base de datos de aprendizaje.

#### Objetivos del análisis

Objetivo: lleve a los estudiantes a reflexionar sobre la experiencia que han vivido hasta ahora. Para este punto, es importante que se den cuenta que al estar etiquetando imágenes, realmente están programando al computador. Los ejemplos que le muestran a la IA son los "datos de aprendizaje".

#### Rincón de contenido

Los peces en este tutorial son generados aleatoriamente en base a algunos componentes predefinidos (como bocas, colas, ojos, escamas y aletas). El color, la forma y el tamaño también es generado aleatoriamente. Más allá de revisar los datos de imágenes, la IA ahora revisará patrones en estos componentes en base a cómo fue clasificado cada pez. Es más probable que la IA etiquete los peces como lo haría el estudiante si se identifican rasgos similares.

Sugerencia: ¿podrían los datos de aprendizaje, de hecho, crear problemas?, ¿cómo?

Análisis: que los estudiantes compartan sus respuestas, primero en pequeños grupos y luego en conjunto como clase.

Objetivos del análisis

Diga: algunas formas de arreglar esto es usar muchos datos de aprendizaje, y asegurarnos de que nosotros mismos entendamos bien Objetivo: el objetivo de este análisis es retomar la idea de inteligencia artificial en el mundo real.

el problema, de manera que podamos proveer los datos correctos. En la parte final de la Lección, van a enseñarle a sus IA una palabra que pueda ser interpretada de varias formas.

### **Nivel 8: enseñarle a la IA un nuevo mundo**

Aquí, al igual que antes, los alumnos utilizarán datos de aprendizaje para enseñarle a la IA a reconocer diferentes tipos de peces. Las palabras de esta lista son intencionadamente más subjetivas que las que los estudiantes han visto hasta ahora. Aliéntelos a decidir por sí mismos qué hace que un pez parezca "enojado" o "divertido". Dos estudiantes pueden elegir la misma etiqueta y obtener resultados muy diferentes en función de los rasgos de los peces en los que se hayan centrado. Anime a los estudiantes a discutir sus hallazgos entre ellos o a retroceder en la Lección y elegir nuevas palabras. Cada estudiante se basará en su propia opinión para entrenar a su IA, lo que significa que la IA reproducirá las mismas preferencias que tienen los estudiantes. Cuando empiecen a ver el rol que juega su opinión personal, pídales que reflexionen sobre si esto es bueno o malo, y cómo se podría tratar.

Pregunta abierta: ¿Cómo podría utilizarse la inteligencia artificial para resolver un problema en el mundo?

## **Aprendizaje ampliado**

#### **Ayuda a clasificar animales en el Parque Nacional Mountain Zebra**

Snapshot Safari ha colocado ciento de cámaras ocultas por todo Sudáfrica, capturando millones de imágenes de hermosos y extraños animales. Los estudiantes pueden ayudar a proteger la cebra de la montaña del cabo, que está peligro de extinción, clasificando los diferentes animales que aparecen en las imágenes. Pueden leer sobre este proyect[o aquí](https://www.zooniverse.org/projects/meredithspalmer/snapshot-mountain-zebra/about/research) o hacer clic en el enlace a continuación para intentarlo.

#### [Snapshot Montaña Zebra](https://www.zooniverse.org/projects/meredithspalmer/snapshot-mountain-zebra/classify) – Zooniverso

ATENCIÓN: los enlaces de esta sección llevan a una página en inglés. Esta Lección podría realizarse de la mano de un diccionario español-inglés.

## **Transferencia del conocimiento**

¡Felicidades! Pero este es sólo el principio

Condecoración: para celebrar los logros de sus estudiantes, imprima y entrégueles [estos diplomas.](https://code.org/certificates?script=oceans)

Code.org/learn: al final de la lección, anime a los estudiantes a ir al sitio Code.org/learn. Allí podrán encontrar ideas para continuar su aventura con las ciencias de la computación.

ATENCIÓN: la página podría estar en inglés. Manténgase atento a la pronta versión en español.

# **Lección16: el internet**

[Ver en Code Studio](https://studio.code.org/s/coursef-2020/stage/13/puzzle/1/)

#### **Reseña**

A pesar de que muchas personas usan internet a diario, no muchos saben cómo funciona. En esta lección, los estudiantes imaginarán que fluyen por el internet mientras aprenden sobre conexiones, URLs, direcciones IP y DNS.

### **Propósito**

Si ha realizado cada una de las lecciones de este curso, entonces los estudiantes ya han usado internet. Pero… ¿cuántos saben cómo funciona? Aprender sobre el internet les ayudará a los estudiantes a desarrollar una mejor comprensión de sus infinitas posibilidades.

### **Secuencia para el aprendizaje**

- Conocimiento inicial (20 min)
- Ampliación del conocimiento (20 min)
- Transferencia del conocimiento (15 min)
- Evaluación (5 min)

### **Objetivos**

#### **Los estudiantes serán capaces de:**

- Aprender sobre la complejidad de enviar mensajes por internet.
- Traducir URLs en direcciones de IP.

#### **Preparación**

- □ Mira el Video [El internet.](https://www.youtube.com/watch?v=Z6CEAOFZRRk)
- □ Imprima suficientes Manipulativos [Tarjetas de dirección](https://drive.google.com/file/d/18yDuox-oZcmk0BTQrx7VT9hpVluQKCJ0/view?usp=sharing)  [IP y tarjetas de tipos de entrega](https://drive.google.com/file/d/18yDuox-oZcmk0BTQrx7VT9hpVluQKCJ0/view?usp=sharing) para cada grupo.
- □ Imprima una Evaluación El internet para cada estudiante.
- □ Acceder a internet (a algún sitio como [get-site-ip.com\)](https://get-site-ip.com/)
- □ Asegúrese de que cada estudiante tenga su Diario del

#### [estudiante.](https://drive.google.com/file/d/1lGwYbzEkcfZSqalkFyoFGq2Qo063zR_v/view?usp=sharing)

### **Enlaces**

¡Atención! Por favor, haga una copia de cada documento que planee compartir con los estudiantes.

#### **Para los profesores:**

- Video [El internet](https://www.youtube.com/watch?v=Z6CEAOFZRRk) (no olvide activar lo[s subtítulos al español\)](https://drive.google.com/file/d/1ss1seyT2UQUVudOEkEXERbuQg9R8HTNn/view?usp=sharing)
- Tarjetas de [dirección IP y tarjetas de tipos de entrega](https://drive.google.com/file/d/18yDuox-oZcmk0BTQrx7VT9hpVluQKCJ0/view?usp=sharing)
- [Evaluación](https://drive.google.com/file/d/1qJ2G1cx7ogF51TpfQ0cQGSpdeJ0mx9Bh/view?usp=sharing)  El internet
- [Guía del profesor](https://drive.google.com/file/d/1PPIct26H8WbQkkt8Q4O9uJy5r8G_QK2N/view?usp=sharing)  Evaluación El internet

#### **Vocabulario**

- **DNS (***Domain name System):* Abreviación de *Domain Name System* (sistema de nombres de dominio). Este sistema traduce nombres de dominio como *ejemplo.com* a direcciones de IP, como 93.184.216.34.
- **DSL/Cable** Un método para enviar información a través de un cable de teléfono o de televisión.
- **Cable de fibra óptica:** Una conexión que usa la luz para transmitir información.
- Internet: Un conjunto de computadores y servidores conectados unos con otros.
- **Dirección IP:** Un número asignado a cada aparato y dispositivo conectado a internet.
- Paquetes: Pequeños conjuntos de información que fueron cuidadosamente formados en base a porciones de información más grandes.
- **Servidores:** Computadores que existen con el único objetivo de proveer servicios a los demás.
- **URL (***Universal Resource Locator***):** Una dirección fácil de recordar para referirse a una página web, como por ejemplo www.code.org.
- Wi-Fi **Wi-Fi:** Un método inalámbrico para enviar información a través de ondas de radio.

# **Conocimiento inicial (20 min)**

### **Vocabulario**

Esta lección tiene varias palabras nuevas muy importantes:

- **DNS (***Domain name System):* Abreviación de *Domain Name System* (sistema de nombres de dominio). Este sistema traduce nombres de dominio como *ejemplo.com* a direcciones de IP, como 93.184.216.34.
- **DSL/Cable** Un método para enviar información a través de un cable de teléfono o de televisión.
- **Cable de fibra óptica:** Una conexión que usa la luz para transmitir información.
- **Internet:** Un conjunto de computadores y servidores conectados unos con otros.
- **Dirección IP:** Un número asignado a cada aparato y dispositivo conectado a internet.
- **Paquetes:** Pequeños conjuntos de información que fueron cuidadosamente formados en base a porciones de información más grandes.
- **Servidores:** Computadores que existen con el único objetivo de proveer servicios a los demás.
- **URL (***Universal Resource Locator***):** Una dirección fácil de recordar para referirse a una página web, como por ejemplo www.code.org.
- **Wi-Fi:** Un método inalámbrico para enviar información a través de ondas de radio.

#### **Recibe el mensaje**

- Es muy probable que los estudiantes ya estén enterados de qué es el internet, pero quizás no entienden realmente qué hace.
	- o Pregunte: ¿qué es el internet?
	- o ¿El internet es un lugar público o privado?

#### Sugerencia de la lección

Lo único que necesita aquí es un repaso rápido. Estas palabras serán explicadas durante la lección, por lo que sería menos confuso hacer una breve introducción, presentar estas palabras y hacer algún ejercicio del tipo "a ver cuántas veces escuchan estas palabras durante la lección".

- (ciertamente, muchas personas creen que podría ser ambos, pero debe ser visto como un espacio público, a pesar de las configuraciones y opciones de privacidad que se puedan dominar)
- ¿Cómo es que la información se mueve de un lugar a otro?
- Digamos que quiero ver la página web de code.org. ¿Cómo crees que sería el proceso para enviar un mensaje que solicite esa página?
	- o ¿Qué hago como usuario?
	- o ¿Qué crees que pasa dentro del internet?

## Sugerencia de la lección

Hay videos en YouTube que pueden facilitar mucho la comprensión de este tema, que puede ver con la clase o usted solo. Por ejemplo, un video Code.org de la serie "[cómo funciona el internet](https://www.youtube.com/watch?app=desktop&v=5o8CwafCxnU&list=PLzdnOPI1iJNfMRZm5DDxco3UdsFegvuB7&index=3)". (recomendamos ver desde el minuto 1:44 hasta el 5:13).

Enviar un mensaje por internet es muy similar a enviar un mensaje por correo ... ¡si cada carta que enviásemos necesitase miles de sobres!

Cada mensaje que enviamos por internet es cortado en pedacitos. Cada pedazo del mensaje es empaquetado en un sobre, los cuales llamamos "paquetes". Los paquetes son porciones de información capaces de fluir fácilmente a través de cualquier canal de internet.

A veces, algunos de estos paquetes se pierden, ya que internet es un lugar loquísimo. En ese caso, los paquetes necesitan ser reenviados, y todo el mensaje completo es puesto en espera hasta que llegue la totalidad de los paquetes que lo conforman.

¿A dónde creen que van estos paquetes?

- Incluso si estás enviando un mensaje a otra persona, los paquetes deben pasar primero por al menos un "servidor".
	- o Un servidor es un computador especial, el cual debe estar siempre encendido y listo para enviar y recibir información.
	- o Todas las páginas web tienen un servidor.
	- o Incluso los e-mails pasan por servidores.

Los servidores no tienen nombres como los nuestros, ellos se nombran con números. Estas series de números se llaman "dirección IP" y son un poco extrañas.

- Por ejemplo, una las direcciones IP de Code.org solía ser 54.243.71.82.
	- o (Por favor, asegúrese de revisar la dirección IP con anticipación. La mayoría de las direcciones IP cambian de vez en cuando y son reutilizadas en otros sitios web).

Hay muchas formas de conectarse a internet desde la casa, el colegio o desde los trabajos.

- Pueden conectarse directamente usando un cable (que puede ser DSL, cable o fibra óptica).
- pueden conectarse a través de ondas de radio que viajan por el aire, gracias al Wi-Fi.

Las conexiones directas son las más confiables, pero pueden presentar inconvenientes.

- ¿Se te ocurre por qué?
	- o (¡Debes estar conectado con un cable!)

Las conexiones Wi-Fi son super convenientes, pero no son muy confiables.

- ¿Se te ocurre por qué?
	- o (¡Las ondas de radio rebotan por todos lados y pueden perderse!)

Entonces, si normalmente se envía información a las URLs (como www.code.org) y los servidores en realidad tienen direcciones de IP (como 54.243.71.82) en lugar de nombres, ¿cómo es que el internet cambia de uno al otro? Para eso está el DNS. El DNS (acrónimo de *Domain Name Server*, sistema de nombres de dominio) tiene tablas que permiten al sistema ir y venir entre las URLs y las direcciones IP. Si en algún momento el sistema de nombres de dominio deja de funcionar, ¡la internet como la conocemos colapsaría!

Con esto dicho, vamos a intentar entender qué hace un DNS, creando nosotros mismos una tabla de DNS.

Saque una hoja de papel y dibuje una cuadrícula similar a la que encuentra en la Lección de internet.

#### Sugerencia de la lección

Si considera que esta lección tiene mucho texto a leer y sería increíblemente aburrido intentar impartirla a una clase de enseñanza básica, ¡está en lo correcto! Si no tiene la posibilidad de mostrar videos de YouTube para ilustrar de forma más dinámica el contenido, recomendamos encarecidamente hacer dibujos para explicar cada idea o pedir voluntarios para que "actúen" lo que usted esté explicando. En este punto, no es necesario que se aprendan todos los detalles ni las definiciones, solo que los conozcan.

#### **Ejemplo**

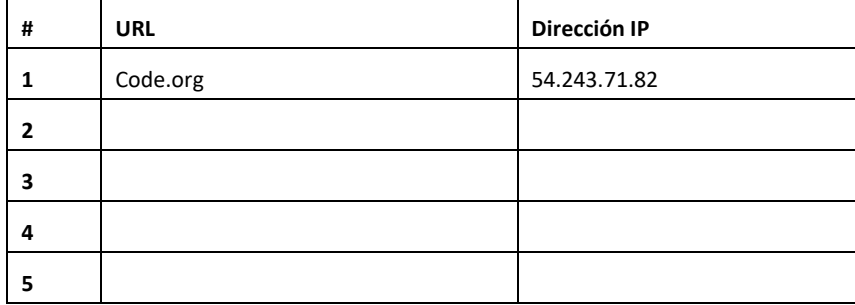

Primero, debemos rellenar esta tabla.

- Pregunte a la clase cuáles son sus sitios web favoritos y escriba las URLs en la columna de la izquierda.
- Use un sitio com[o get-site-ip.com](https://get-site-ip.com/) para encontrar las direcciones IP de estos sitios y escribirlas en los cuadros correspondientes de la columna de la derecha.

Ahora, tomemos esta tabla DNS y ¡finjamos que enviamos mensajes por internet!

# **Ampliación del conocimiento (20 min)**

### **El internet: Instrucciones**

- Cree su propia tabla DNS, similar a la vista anteriormente.
- Pida a la clase que le ayude a rellenar los espacios en blanco de la tabla. Tome sus URLs favoritas y encuentre sus direcciones IP usando un sitio como www.getip.com.
- Forme grupos de 3 a 5 estudiantes.
	- Asigne a cada grupo una dirección IP de la tabla, y a cada persona en el grupo un rol:
		- o El emisor mensaje
			- o El receptor del mensaje (opcional)
			- o El internet
			- o El internet de retorno (opcional)
			- o El servidor (que contiene la dirección IP)
- Cada grupo elegirá un[a Tarjeta de dirección IP y una tarjeta de tipos de entrega](https://drive.google.com/file/d/18yDuox-oZcmk0BTQrx7VT9hpVluQKCJ0/view?usp=sharing) para descubrir a dónde llegarán sus mensajes y cuál será el método de entrega que usarán (Wi-Fi, Cable/DSL o fibra óptica).
- El emisor del mensaje debe escribir una nota para enviar al servidor.
- El internet "romperá" el mensaje en trozos pequeños, llamados paquetes, y luego entregará cada paquete, uno por uno, al servidor correspondiente a la dirección IP extraída de la pila de tarjetas de dirección IP.
- El servidor se asegurará de que el mensaje llegue en orden, luego enviará cada paquete, uno por uno, con el internet de retorno (puede ser la misma persona que tome el rol de "internet").
- El internet de retorno entregará cada trozo del mensaje al receptor del mensaje (puede ser la misma persona que tome el rol del "emisor") y lo armará de nuevo.
- El receptor del mensaje debe esperar a que lleguen todos los trozos del mensaje y luego leerlo para asegurarse de que haya llegado correctamente.

### **Reglas**

- 1. El internet debe "romper" el mensaje en cuatro paquetes, ni más ni menos.
- 2. Si al internet se le cae un paquete, debe recogerlo y volver al punto de inicio para retomar la entrega.
- 3. El servidor debe esperar a que todos los trozos del mensaje lleguen antes de comenzar con el reenvió del mensaje.

### **Información del juego**

- Wi-Fi: conveniente, pero inestable. El Wi-Fi no requiere cables, pero dado que la señal rebota por todos lados, los paquetes pueden perderse fácilmente.
	- o Simulación: el internet debe llevar cada paquete en los hombros (sin usar las manos).
- Cable/DSL: bastante bueno a la hora de entregar mensajes, pero debe estar conectado a un cable.
	- o Simulación: el internet debe llevar cada paquete en el dorso de una mano, mientras que con la otra debe tocar una pared, un escritorio, una silla o el piso todo el tiempo.
- Cable de fibra óptica: la mejor opción para entregar mensajes, pero debe estar conectada a un cable.
	- o Simulación: el internet puede llevar los paquetes en una mano, mientras que con la otra debe tocar una pared, un escritorio o el piso todo el tiempo.

Para jugar este juego, puede permitir que los grupos se reúnan y se organicen como quieran; Sin embargo, para la primera vez, podría ser menos confuso si usted organiza y sitúa a los grupos en una línea.

• Forme una línea con los "servidores" en un extremo de la sala (sosteniendo sus direcciones IP). Los estudiantes "internet de retorno" pueden ubicarse también en ese extremo (si es que el rol de internet de retorno lo toman otros estudiantes y no los mismos que hayan tomado el rol de internet).

#### Sugerencia de la lección

Si siente que hay demasiadas reglas que explicar, siéntase libre de exponerlas o escribirlas en la pizarra y simplemente explicar el juego mientras se desarrolla. Puede jugar varias rondas hasta que la clase entienda bien las mecánicas del juego.

• Pídale al resto de los estudiantes que formen una línea en el extremo opuesto de la sala.

• Es probable que el emisor deba enviar el mensaje a un servidor que no sea el de su grupo, por lo que los estudiantes "internet" tendrán que pasearse por toda el área. Es probable que se vea algo similar al diagrama a continuación:

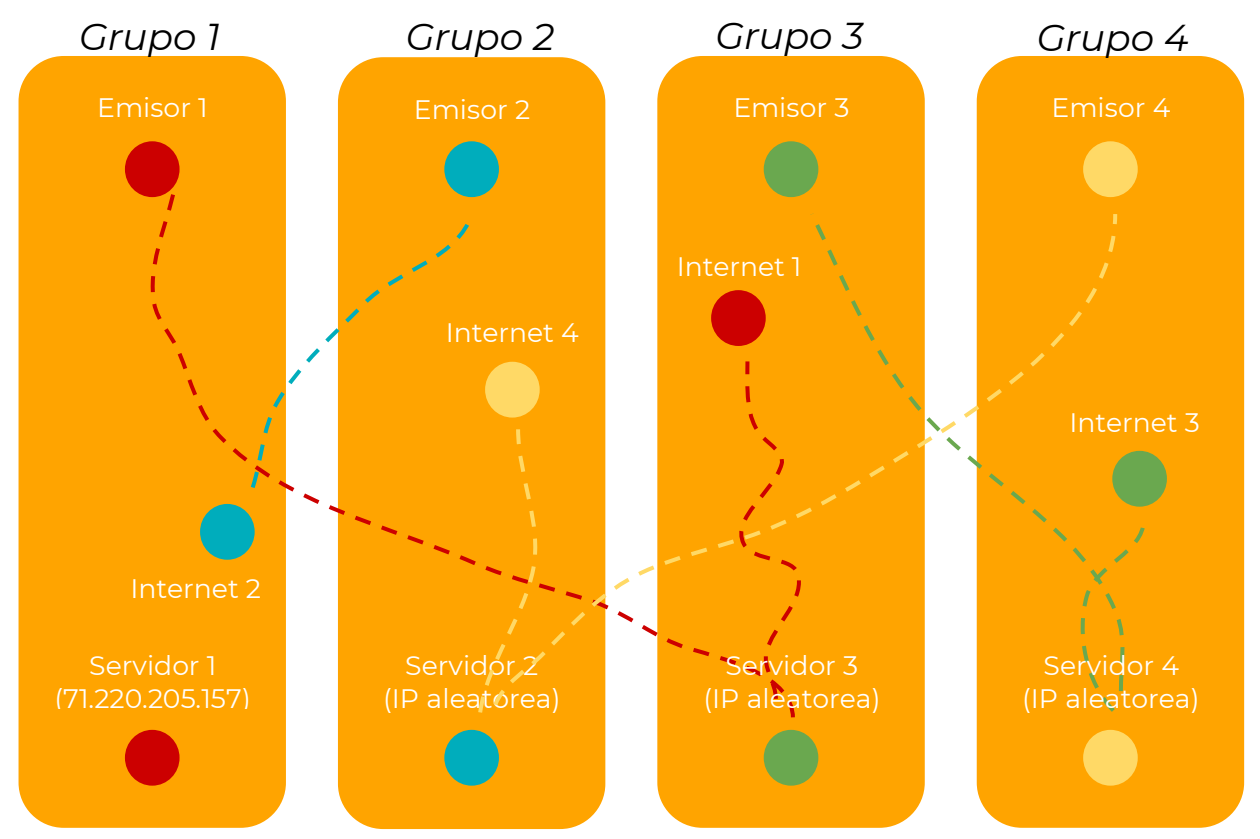

# **Transferencia del conocimiento (15 min)**

## **Charla rápida: ¿qué aprendimos?**

- ¿Qué tipo de conexión (Wi-Fi, DSL/cable o fibra óptica) preferirías tener?, ¿por qué?
- ¿Por qué tu mensaje podría tardar en llegar?

### **Escribir en el diario**

El acto de escribir en sus diarios sobre lo aprendido, respecto de si les

pareció útil y de lo que sintieron, ayuda a sus estudiantes a fortalecer cualquier conocimiento que hayan obtenido hoy y servir como un resumen al que puedan recurrir en el futuro.

Sugerencias para el diario:

- ¿Sobre qué se trataba la lección de hoy?
- ¿Cómo te sentiste durante la lección?
- ¿Qué aprendiste del internet hoy?
- ¿Por qué es importante aprender sobre el internet?

#### Sugerencia de la lección

Las preguntas de la charla rápida están ideadas para suscitar un pensamiento global que relacione la lección con el mundo y el futuro de los estudiantes. Respecto a su clase, decida si quiere discutirlas como clase, en grupos o con sus compañeros de puesto.

# **Evaluación**

## **Evaluación – El internet**

Distribuya las evaluaciones y permita que los estudiantes las completen de forma independiente después de haber explicado claramente las instrucciones. Gracias a las lecciones anteriores, esto no debería representar ningún problema para ellos.

# **Lección17: diversión con bucles "para"**

[Ver en Code Studio](https://studio.code.org/s/coursef-2020/stage/14/puzzle/1/)

#### **Reseña**

Sabemos que los bucles nos permiten repetir cosas una y otra vez. Sin embargo, en esta ocasión, aprenderemos cómo usar bucles que cuentan con una estructura adicional en ellos. Estas nuevas estructuras les permiten a los estudiantes desarrollar códigos más potentes y dinámicos.

### **Propósito**

A estas alturas, los estudiantes ya dominan los bucles. Hoy aprenderán sobre otro bucle usado comúnmente en la programación. Los bucles "para" repiten comandos un cierto número de veces, pero además llevan registro de los valores por los que pasa. Por ejemplo, un bucle "para" que comienza en el número 4, termina en el 8 y tiene un valor de intervalo de paso de 1, se repetirá cuatro veces, pero los valores 4, 5, 6 y 7 serán registrados por si quieren usarlos en algo más. El uso de esta estructura, combinado con variables, puede resultar en programas realmente fantásticos. En la lección de hoy, los estudiantes aprenderán lo básico de los bucles "para", antes de sumergirse a programar con ellos en la lecciones futuras.

### **Secuencia para el aprendizaje**

- Conocimiento inicial (20 min)
- Ampliación del conocimiento (20 min)
- Transferencia del conocimiento (15 min)
- Evaluación (5 min)
- Aprendizaje ampliado

### **Objetivos**

#### **Los estudiantes serán capaces de:**

- Determinar los valores de inicio, de término y de intervalo de pasos de un bucle "para".
- Ilustrar los valores del contador (*counter)* que se marquen a lo

largo del bucle "para", durante la ejecución.

#### **Preparación**

- □ Ver el Video Lección en acción Diversión con bucles "para".
- □ Imprimir una Guía de trabajo Diversión con bucles "para" para cada grupo.
- □ Imprimir una Evaluación Diversión con bucles "para" para cada estudiante.
- □ Asegúrese de que cada estudiante tenga su Diario del [estudiante.](https://drive.google.com/file/d/1lGwYbzEkcfZSqalkFyoFGq2Qo063zR_v/view?usp=sharing)

#### **Enlaces**

¡Atención! Por favor, haga una copia de cada documento que planee compartir con los estudiantes.

#### **Para los profesores:**

- Video [Diversión con bucles "para"](https://www.youtube.com/watch?app=desktop&v=mX857v5B4gE&feature=youtu.be)
- Guía del profesor Evaluación D[iversión con bucles "para"](https://drive.google.com/file/d/1H9wScTZyygx1tsrDt-ZPnuk3gvN1NYs9/view?usp=sharing)
- Video Lección en acción [Diversión con bucles "para"](https://www.youtube.com/watch?app=desktop&v=HO4uhoahtjM)
- Guía del profesor [Diversión con bucles "para"](https://drive.google.com/file/d/1qD4NS5ItN0akHUOy5oLXEyqXbhSsQ7zl/view?usp=sharing)

#### **Para los estudiantes:**

- Guía de trabajo [Diversión con bucles "para"](https://drive.google.com/file/d/1vFimlzYOKYucNmGDRl-XNdWi6FuWjNmt/view?usp=sharing)
- Evaluación [Diversión con bucles "para"](https://drive.google.com/file/d/1iVOBz6l9eFki4mPedhCSJxD2WzEHPzH1/view?usp=sharing)

# **Vocabulario**

**Bucle "para":** bucles que tienen un inicio, un fin y un incremento prestablecidos (intervalo de pasos).
### **Conocimiento inicial (20 min)**

#### **Vocabulario**

Esta lección tiene una nueva e importante palabra:

• Bucle "para": díganlo conmigo, BU – CLE – PA – RA.

Bucles que tienen un inicio, un fin y un incremento prestablecidos.

#### **Para uno y para todos**

- Indique que uno de los bucles que se usan comúnmente es un bucle en el que se necesita llevar registro de cuántas veces se ejecuta.
	- o A veces, no quieres empezar por el "principio".
	- o A veces, no quieres contar de uno en uno.
	- o Los bucles "para" son una poderosa herramienta para establecer un contador (*counter*) que empiece cuando ustedes quieran, termine cuando ustedes quieran e incremente la cantidad de pasos que ustedes quieran.

En este momento, puede pasar directamente a un ejemplo del juego.

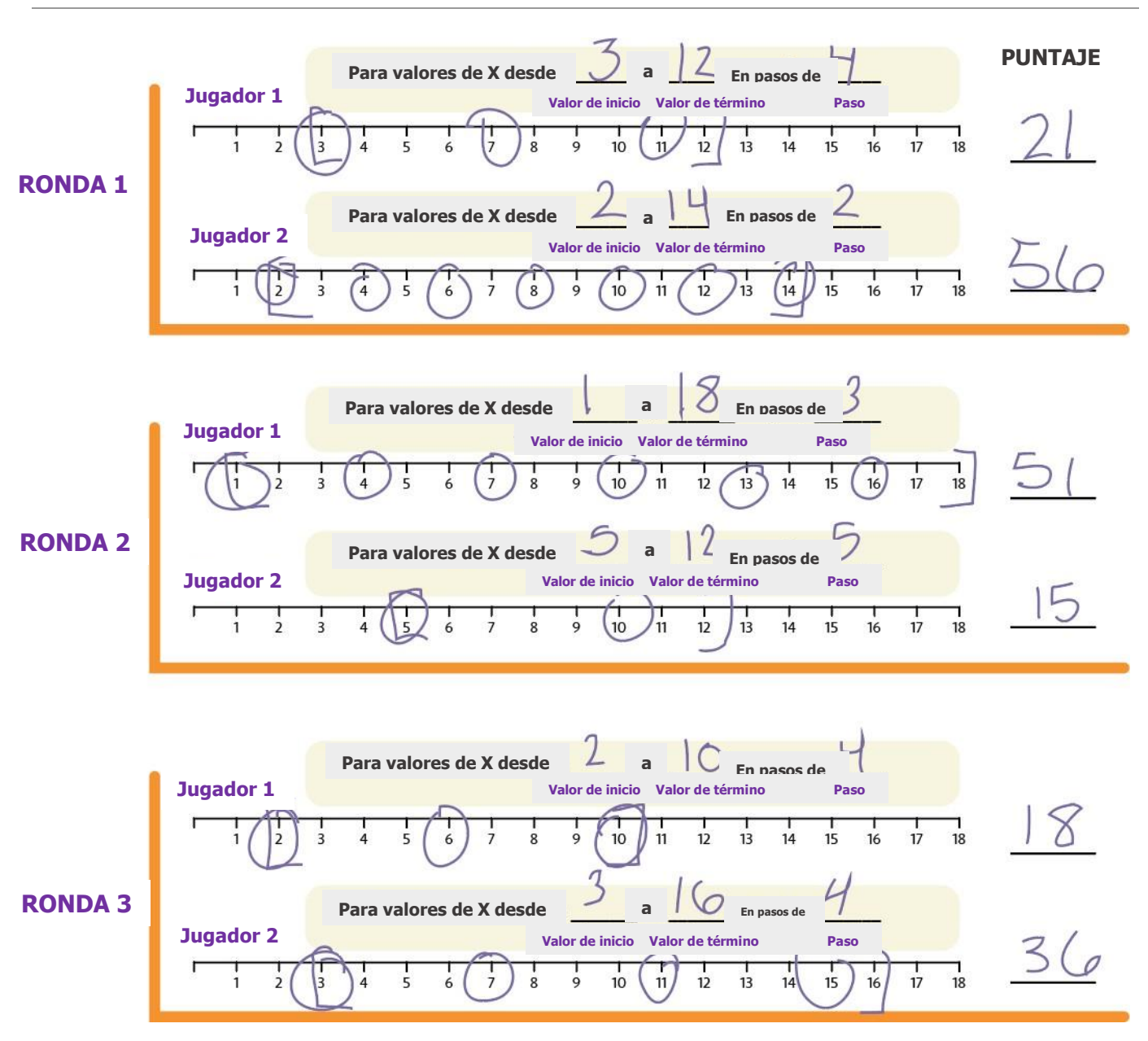

### **Ampliación del conocimiento (20 min)**

#### **Guía de trabajo – Diversión con bucles "para"**

A veces, queremos repetir cosas una cierta cantidad de veces, pero también queremos llevar registro de los valores mientras lo hacemos. Es aquí cuando los bucles "para" se vuelven realmente útiles. Cuando usas un bucle "para", sabes desde el principio cuál es el valor de inicio, cuál es el valor final y cuánto cambia el valor a lo largo del bucle.

#### Aprendo a Programar

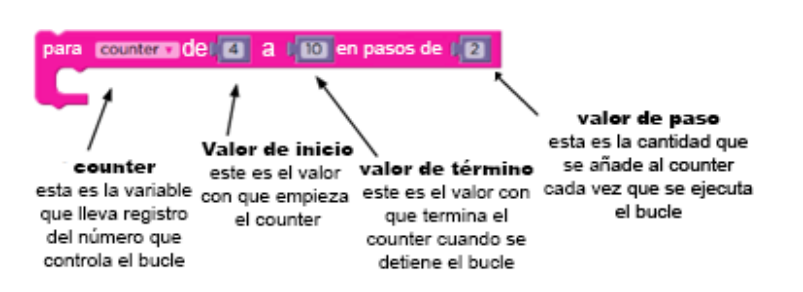

Bloque de bucle "para" (en español).

Podría ser un poco complicado para los estudiantes más jóvenes entender este pseudocódigo, pero podría ser muy útil que usted explicase (quizás con el apoyo de un diagrama) que es esto lo que usarán como contenido de los bucles "para".

**}**

- Divida a los estudiantes en parejas:
- Antes de empezar una ronda, cada estudiante debe lanzar los dados tres veces:
	- o Se lanza un dado para determinar el valor inicial de X.
	- o Se lanzan tres dados para determinar el valor de término de X.
	- o Se lanza un dado para determinar el valor de intervalo de paso de X.
- Use una de las líneas numéricas provistas para registrar los bucles "para".
	- o Comience en el valor inicial de X.
	- o Avance por la línea numérica, encerrando en un círculo los números en los intervalos que correspondan.
	- o Deténgase cuando llegue al valor de término predefinido.
- Sume todos los valores encerrados en círculos para conocer su resultado final en esta ronda.
- Gana quien gane dos de tres rondas.

### **Transferencia del conocimiento (15 min)**

#### **Charla rápida: ¿qué aprendimos?**

- ¿Qué intervalo necesitas si quieres contar desde el 4 hasta el 13, de tres en tres?
- ¿Qué clase de cosas crees que podrías hacer con un bucle "para"?
- ¿Puedes reproducir un bucle normal con un bucle "para"?
- ¿Qué necesitarías para hacerlo?

#### **Escribir en el diario**

#### Sugerencia de la lección

Jugar este juego es como si se estuviese ejecutando este bucle:

Para (x= valorInicial;  $x \le x$  valorTermino;  $x = x + p$ aso){ encerrar valorXactual;

Añadir valorXactual a puntajeRonda;

#### Sugerencia de la lección

Si algunos de los valores resultantes de los dados contradicen las mecánicas del juego (como por ejemplo, tener un valor inicial de 6 pero que el valor de término resulte 2 + 1 + 2), el estudiante debe volver a lanzar para reiniciar TODOS los valores.

#### Sugerencia de la lección

Las preguntas de la charla rápida están ideadas para suscitar un pensamiento global que relacione la lección con el mundo y el futuro de los estudiantes. Respecto a su clase, decida si quiere discutirlas como clase, en grupos o con sus compañeros de puesto.

El acto de escribir en sus diarios sobre lo aprendido, respecto de si les pareció útil y de lo que sintieron, ayuda a sus estudiantes a fortalecer cualquier conocimiento que hayan obtenido hoy y servir como un resumen al que puedan recurrir en el futuro.

Sugerencias para el diario:

- ¿Sobre qué se trataba la lección de hoy?
- ¿Cómo te sentiste durante la lección?
- ¿Qué es un bucle "para"?

• ¿Por qué usarías un bucle "para" en lugar de un bucle de repetición o un bucle "mientras"?

### **Evaluación (5 min)**

#### **Evaluación – Diversión con bucles "para"**

Distribuya las evaluaciones y permita que los estudiantes las completen de forma independiente después de haber explicado claramente las instrucciones. Gracias a las lecciones anteriores, esto no debería representar ningún problema para ellos.

### **Aprendizaje ampliado**

Use estas lecciones para ampliar el aprendizaje de los estudiantes. Pueden ser usadas como lecciones extraprogramáticas.

#### Ejecútalo al revés

• Intenta realizar esta Lección otra vez. Sin embargo, esta vez designen el valor inicial con tres dados y el valor de término con uno. ¡Asegúrese de que el valor de intervalo de pasos sea negativo!

#### La rayuela

- Con tiza, dibuje una rayuela en algún lugar al aire libre.
- Enumere los cuadrados desde abajo hacia arriba.
- Pida a los estudiantes que, entre ellos, se designen cuadrados de inicio, de término y cuantos cuadrados deban saltar a la vez.
- Cuando el estudiante que salte por la rayuela haya terminado, pídale que anote el bucle que acaba de representar.
- Añada lecciones adicionales a realizar en cada cuadrado, como decir una palabra, levantar los brazos o hacer un sonido. Esto le sumará complejidad a la parte escrita.

## **Lección18: bucles "desde" con la abeja**

[Ver en Code Studio](https://studio.code.org/s/coursef-2020/stage/15/puzzle/1/)

#### **Reseña**

Esta lección se centra en el uso de bucles "para" y de variables que incrementan, a fin de resolver desafíos más complejos con la abeja. La lección comienza con un repaso de los bucles vistos en lecciones anteriores, además de una presentación de los bucles "para", con el objetivo de que los estudiantes puedan resolver de manera más efectiva los problemas más complicados.

#### **Propósito**

El concepto de hoy, los bucles "para", es un elemento muy importante en las ciencias de la computación. No sólo porque son muy usados, sino también porque el proceso de aprendizaje de estos bucles potencia la comprensión de otros conceptos igual de importantes (como variables y parámetros). Los estudiantes desarrollarán sus habilidades de pensamiento crítico al determinar los valores de inicio, de término y de intervalo de pasos para cada bucle "para". Estos bucles involucran muchos conceptos matemáticos, por lo que siéntase libre de acompañar esta lección con una lección matemática y así profundizar en la experiencia de aprendizaje.

#### **Secuencia para el aprendizaje**

- Conocimiento inicial (15 min)
- Lección puente: bucles "para" (15 min)
- Ampliación del conocimiento (30 min)
- Transferencia del conocimiento (15 min)

#### **Objetivos**

#### **Los estudiantes serán capaces de:**

- Determinar los valores de inicio, de término y de intervalo de pasos de un bucle "para".
- Reconocer cuándo usar un bucle "para" u otros tipos de bucles, como los bucles "repetir" o "mientras".

#### **Preparación**

- □ Realice los desafíos para encontrar cualquier área potencialmente problemática para su clase.
- □ Asegúrese de que cada estudiante tenga su Diario del [estudiante.](https://drive.google.com/file/d/1lGwYbzEkcfZSqalkFyoFGq2Qo063zR_v/view?usp=sharing)

#### **Enlaces**

¡Atención! Por favor, haga una copia de cada documento que planee compartir con los estudiantes.

Manipulativos – [Bloques Blockly \(cursos C-F\)](https://drive.google.com/file/d/18PZKt7q1LiFIMCFu_R0RT6t9ijZrJJIh/view?usp=sharing)

#### **Vocabulario**

**Para los estudiantes:**

**Bucle "para":** bucles que tienen un inicio, un fin y un incremento prestablecidos (intervalo de pasos).

### **Conocimiento inicial (15 min)**

#### **Introducción**

Recuerde a los estudiantes la Lección realizada en "diversión con bucles 'para'". Anímelos a conversar y discutir sobre lo que aprendieron, por qué creen que podría ser útil y si se divirtieron con la Lección. Sugerimos estas preguntas para comenzar la discusión:

- ¿Qué aprendieron en "diversión con bucles 'para'"?
- ¿Cuáles son los tres componentes principales de un bucle "para"?
	- o Valor de inicio, de término y de intervalo de paso.
- ¿Para qué crees que podría ser útil un bucle "para" en la programación?
	- o Es probable que muchos estudiantes no tengan una respuesta para esta pregunta. Permítales formar hipótesis; sin embargo, eviten invertir mucho tiempo en esta pregunta.
- ¿Se divirtieron aprendieron sobre los bucles "para?, ¿por qué o por qué no?
- ¿Te emociona la idea de usar bucles "para" en desafíos en línea?

### **Lección puente: bucles "para" (15 min)**

Esta Lección ayudará a traer los conceptos sin conexión de "diversión con bucles 'para'" al mundo digital al cual los estudiantes se están sumergiendo. Elija una de las siguientes lecciones para realizar con su clase:

#### **Lección sin conexión: bloques de papel**

Divida a los estudiantes en parejas. Idealmente, intente formar las mismas parejas que se formaron para la Lección "diversión con bucles 'para'". Para cada pareja, imprima y entregue un bloque "para", de los Manipulativos – Bloques Blockly (cursos C - F). Además, distribuya un dado por pareja. Los estudiantes deben turnarse para lanzar el dado y conseguir los siguientes valores:

- Lanzar una vez para determinar el valor de inicio.
- Lanzar cuatro veces para determinar el valor de término.
- Lanzar una vez para determinar el valor de intervalo de pasos.

Luego, pida que las parejas rellenen los espacios del bloque "para" con los valores obtenidos anteriormente. Asegúrese de que anoten los valores en los espacios correctos.

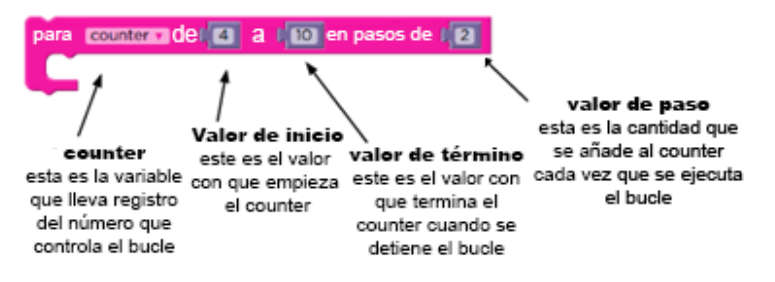

Usando una línea numérica básica (como la que se usó en "diversión con bucles 'para'") pida a los estudiantes que marquen los valores de inicio, de término y los valores intermedios que toque este bucle "para". Cuando todos hayan terminado, sume todos los valores resultantes para conocer al ganador.

#### **Revisión de desafíos en línea en conjunto**

Muestre un desafío de la lección, recomendamos el desafío número 4, ya que propone una posible solución y requiere que el usuario la evalúe.

Usando una línea numérica similar a la que se usó en "diversión con bucles 'para'", marque los valores de inicio y de término del bucle "para" propuesto en el desafío (si no está usando como ejemplo el desafío número 4, entonces deberá proponer usted una posible solución). Con la ayuda de la clase, encierre en un círculo los valores que toque el bucle "para" que se encuentren entre los valores de inicio y de término. Si está usando el desafío 4, pregunte a la clase cuál creen que es la respuesta a la pregunta, teniendo en cuenta lo que han visto en la línea numérica.

### **Ampliación del conocimiento (30 min)**

#### **Desafíos en línea**

Algunos estudiantes podrían tener problemas diferenciando los bucles "repetir" y los bucles "para". Recomendamos que los estudiantes cuenten con hojas de papel para que puedan hacer suposiciones sobre los valores de inicio, término e intervalo de paso. Implementar la programación en parejas también podría ser muy útil para su clase.

### **Lección en [Code Studio](https://studio.code.org/s/coursef-2020/stage/15/puzzle/1/) (link)**

### **Transferencia del conocimiento (15 min)**

#### **Escribir en el diario**

El acto de escribir en sus diarios sobre lo aprendido, respecto de si les pareció útil y de lo que sintieron, ayuda a sus estudiantes a fortalecer cualquier conocimiento que hayan obtenido hoy y servir como un resumen al que puedan recurrir en el futuro.

Sugerencias para el diario:

- ¿Sobre qué se trataba la lección de hoy?
- ¿Cómo te sentiste durante la lección?
- ¿Cómo se diferencia un bucle "repetir" de un bucle "para"?
- ¿Para qué crees que podría ser útil un bucle "para"?

# **Lección19: bucles "para" con artista**

[Ver en Code Studio](https://studio.code.org/s/coursef-2020/stage/16/puzzle/1/)

#### **Reseña**

En esta lección, los estudiantes seguirán practicando con los bucles "para", sólo que esta vez lo harán con el artista. Los estudiantes realizarán los desafíos combinando los conceptos de variables, bucles y bucles "para", a fin de crear diseños complejos. Al final, tendrán la oportunidad de crear sus propias obras de arte en un nivel libre.

#### **Propósito**

En esta lección, la creatividad y el pensamiento crítico se complementan magistralmente. Los estudiantes continuarán practicando con bucles "para" y variables, mientras crean asombrosas imágenes. Esta lección promueve la creatividad, mientras enseña conceptos fundamentales de las ciencias de la computación.

#### **Secuencia para el aprendizaje**

- Conocimiento inicial (15 min)
- Ampliación del conocimiento (30 min)
- Transferencia del conocimiento (15 min)

#### **Objetivos**

#### **Los estudiantes serán capaces de:**

- Usar los bucles "para" para cambiar varias veces los valores de un bucle.
- Reconocer cuándo usar un bucle "para" u otros tipos de bucles, como los bucles "repetir" o "mientras".

#### **Preparación**

- □ Realice los desafíos para encontrar cualquier área potencialmente problemática para su clase.
- □ Asegúrese de que cada estudiante tenga su Diario del [estudiante.](https://drive.google.com/file/d/1lGwYbzEkcfZSqalkFyoFGq2Qo063zR_v/view?usp=sharing)

#### **Vocabulario**

**Bucle "para":** bucles que tienen un inicio, un fin y un incremento prestablecidos (intervalo de pasos).

### **Conocimiento inicial (15 min)**

#### **Introducción**

Dibuje (o proyecte) en la pizarra una de las siguientes imágenes:

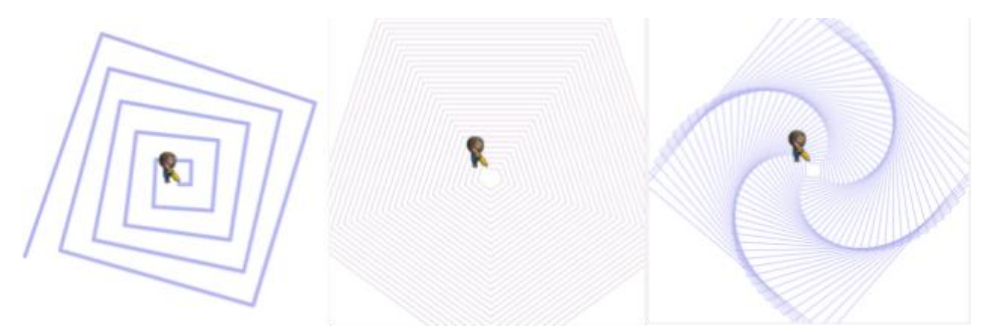

Pregunte a la clase cómo podría un computador dibujar la imagen que usted haya enseñado.

Después de permitirles a los estudiantes hacer algunas sugerencias y predicciones, comente que la respuesta es ¡con bucles "para"! ¡obvio!

Cuénteles que pronto aprenderán como hacer estos hermosos dibujos usando variables y bucles "para".

### **Ampliación del conocimiento (30 min)**

### **Desafíos en línea. Lección en [Code Studio](https://studio.code.org/s/coursef-2020/stage/16/puzzle/1/)**

Estos desafíos son super divertidos; sin embargo, podría ser de mucha ayuda contar con transportadores y hojas de papel para que los estudiantes puedan ver estos diseños en la vida real. Si esto no es posible, pídales que intenten trazar con sus dedos los diseños en la pantalla.

### **Transferencia del conocimiento (15 min)**

#### **Escribir en el diario**

El acto de escribir en sus diarios sobre lo aprendido, respecto de si les pareció útil y de lo que sintieron, ayuda a sus estudiantes a fortalecer cualquier conocimiento que hayan obtenido hoy y servir como un resumen al que puedan recurrir en el futuro.

Sugerencias para el diario:

- ¿Sobre qué se trataba la lección de hoy?
- ¿Cómo te sentiste durante la lección?
- Dibuja uno de los diseños que hayas creado hoy. ¿Qué código necesitas para crearlo?
- ¿Qué diseños te gustaría crear?, ¿cómo crees que podrían ayudarte a crearlos los bucles "para" y las variables?

# **Lección20: editar comportamientos en Sprite Lab**

[Ver en Code Studio](https://studio.code.org/s/coursef-2020/stage/17/puzzle/1/)

#### **Reseña**

Aquí, los estudiantes usarán Sprite Lab para crear sus propios comportamientos personalizados.

#### **Propósito**

Los estudiantes usarán eventos para hacer que los personajes se muevan por la pantalla y cambien de tamaño y de color en base a las órdenes del usuario. Esta lección ofrece una gran presentación de los eventos en la programación, además de ser un oportunidad para que los estudiantes demuestren su creatividad.

#### **Secuencia para el aprendizaje**

- Conocimiento inicial (15 min)
- Ampliación del conocimiento (30 min)
- Transferencia del conocimiento (15 min)

#### **Objetivos**

#### **Los estudiantes serán capaces de:**

- Identificar acciones que se correlacionan al introducir eventos.
- Crear un juego animado interactivo usando secuencias y eventos.

#### **Preparación**

- □ Realice los desafíos para encontrar cualquier área potencialmente problemática para su clase.
- □ Asegúrese de que cada estudiante tenga su Diario del [estudiante.](https://drive.google.com/file/d/1lGwYbzEkcfZSqalkFyoFGq2Qo063zR_v/view?usp=sharing)

#### **Código**

- *[Mover](https://studio.code.org/docs/spritelab/gamelab_moveInDirection/) en una dirección*
- *[Girar](https://studio.code.org/docs/spritelab/gamelab_turn/)*
- *[Cambiar las propiedades del sprite](https://studio.code.org/docs/spritelab/gamelab_changePropBy/)*

### **Conocimiento inicial (15 min)**

#### **Introducción**

En la lección de hoy, los estudiantes repasarán los *comportamientos* en los *sprites*; sin embargo, en esta ocasión aprenderán cómo editarlos directamente e incluso cómo crearlos.

Repaso: haga preguntas relacionadas a las lecciones de las lecciones del acuario de peces y de la fiesta de baile extraterrestre.

- ¿Qué comportamientos podríamos asignar a nuestros *sprites*?
- ¿Cómo crees que se vería el código *dentro* de un comportamiento?

Mostrar: muestre el desafío número 1 a los estudiantes.

Reflexión – Interacción: pídales predecir qué pasará una vez que se ejecute el código y que lo compartan con su compañero de puesto. Asegúrese de abrir el editor de comportamientos, presionando "editar" en el bloque de *comportamiento misterioso*. Ejecute el código y discutan el resultado.

Análisis: comience a hacer preguntas orientadas a analizar cómo podrían cambiar este código de comportamiento para crear un efecto diferente.

- ¿Qué pasaría si cambiamos el -1 por otro número, como el -5? ¿o si lo cambiáramos por un número positivo, como el 1? ¿y qué tal si ponemos un 0?
- Además del tamaño, ¿qué otras propiedades de un *sprite* podríamos cambiar?

### **Ampliación del conocimiento (30 min)**

Objetivo: hoy, los estudiantes crearán y editarán sus propios comportamientos. Comenzarán haciendo pequeños cambios en comportamientos nuevos pero familiares, para luego gradualmente escribir sus propios comportamientos.

#### **Desafíos en línea**

Transición: los estudiantes pueden pasar a los dispositivos. Aliéntelos a seguir las instrucciones en cada desafío y ayúdelos a darse cuenta de que esta es una Lección creativa, ideada para facilitar el aprendizaje de Sprite Lab. Esta no es una Lección evaluada ni nada por el estilo.

Recordatorio: en caso de ser posible compartir los desafíos, recuérdeles que sólo deben compartirlos con sus amigos y familiares cercanos. Para más información, vea o muestre a la clase el video [Pausa y piensa en la red.](https://www.youtube.com/watch?v=7ccMlRtiB5E&t=2s)

### **Lección en [Code Studio](https://studio.code.org/s/coursef-2020/stage/17/puzzle/1/) (link)**

#### Sugerencia para el profesor

Si un estudiante tiene alguna duda o pregunta, aliéntelo a preguntar a un compañero antes que a usted. Las preguntas sin respuesta pueden ser delegadas a un grupo cercano que podría ya tener una solución. Pida que los estudiantes describan el problema que estén viendo:

- ¿Qué debería hacer?
- ¿Qué hace?
- ¿Qué te dice eso?

### **Transferencia del conocimiento (15 min)**

#### **Escribir en el diario**

El acto de escribir en sus diarios sobre lo aprendido, respecto de si les pareció útil y de lo que sintieron, ayuda a sus estudiantes a fortalecer cualquier conocimiento que hayan obtenido hoy y servir como un resumen al que puedan recurrir en el futuro.

Sugerencias para el diario:

- ¿Sobre qué se trataba la lección de hoy?
- ¿Cómo te sentiste durante la lección?
- ¿Qué otras cosas te gustarían que fuese capaz de hacer tu mascota?

## **Lección21: mascota virtual**

[Ver en Code Studio](https://studio.code.org/s/coursef-2020/stage/18/puzzle/1/)

#### **Reseña**

En esta lección, los estudiantes crearán una mascota virtual interactiva, la cual se verá y se comportará como ellos quieran. Los estudiantes usarán la herramienta de "disfraces" de Sprite Lab para personalizar la apariencia de sus mascotas. Luego, usarán eventos, comportamientos y otros conceptos que han aprendido para darle vida a sus mascotas virtuales.

#### **Propósito**

Esta lección les permite a los estudiantes aplicar los conceptos de programación vistos en lecciones anteriores en un contexto más creativo. Por ejemplo, los estudiantes usarán variables para acumular la "felicidad" de sus mascotas en la forma de un número entero, lo que debería ayudarlos a entender otras aplicaciones y usos para las variables. Al completar esta lección, los estudiantes estarán preparados para afrontar el proyecto final.

#### **Secuencia para el aprendizaje**

- Conocimiento inicial (15 min)
- Ampliación del conocimiento (30 min)
- Transferencia del conocimiento (15 min)

#### **Objetivos**

#### **Los estudiantes serán capaces de:**

- Crear una mascota virtual interactiva usando eventos, comportamientos, variables y arte personalizado.
- Programar soluciones a problemas emergentes en el diseño de una mascota virtual, como la alimentación o el monitoreo de la energía.

#### **Preparación**

- □ Realice los desafíos para encontrar cualquier área potencialmente problemática para su clase.
- □ Asegúrese de que cada estudiante tenga su Diario del [estudiante.](https://drive.google.com/file/d/1lGwYbzEkcfZSqalkFyoFGq2Qo063zR_v/view?usp=sharing)

#### **Código**

- *[Imprimir](https://studio.code.org/docs/spritelab/gamelab_printText/)*
- *[Saltar a](https://studio.code.org/docs/spritelab/gamelab_jumpTo/)*
- *[Mientras tecla presionada](https://studio.code.org/docs/spritelab/gamelab_keyPressed/)*

### **Conocimiento inicial (15 min)**

#### **Introducción**

Repase los conceptos de *evento* y *comportamiento* en la programación. Adicionalmente, presente la herramienta de "disfraz" de Sprite Lab, la cual permite a los estudiantes dibujar sus propios disfraces.

Repaso: haga preguntas relacionadas a los *eventos* y a los *comportamientos*. Puede recurrir a lecciones pasadas como ejemplo, como el mini proyecto "fiesta de baile extraterrestre", de la lección "eventos con Sprite Lab".

- ¿Recuerdan qué es un evento?
- ¿Pueden nombrar algún evento usado para hacer bailar al extraterrestre?, ¿qué hacía específicamente?
	- o Evento *[cuando sprite pulsado](https://studio.code.org/docs/spritelab/gamelab_spriteClicked/)*
	- o Evento *[cuando sprite toca sprite](https://studio.code.org/docs/spritelab/gamelab_whenTouching/)*
	- o Evento *[cuando tecla presionada](https://studio.code.org/docs/spritelab/gamelab_keyPressed/)*
- ¿Recuerdan qué es un comportamiento?
- ¿Pueden nombrar algún comportamiento usado para hacer bailar al extraterrestre?, ¿qué hacía específicamente?
	- o *Patrolling*
	- o *Jittering*
	- o *Spinning right/left*

Mostrar: comience mostrando el desafío 1 de la lección de hoy.

Reflexión – Interacción: pida a los estudiantes predecir qué pasará cuando ejecute el código y que lo comenten con su compañero de puesto. Ejecute el código y discutan el resultado.

Mostrar: muestre el desafío 2. Brevemente demuestre cómo realizar las siguientes acciones:

- Navegar entre el código y la pestaña de disfraces
- Dibujar un disfraz
- Elegir un disfraz de la biblioteca de disfraces
- Cambiar el disfraz de sprite de la mascota virtual por un disfraz personalizado

### **Ampliación del conocimiento (30 min)**

Objetivo: hoy, ¡los estudiantes crearán sus propias mascotas virtuales! Comenzarán dibujando o seleccionando un nuevo disfraz para un *sprite*. Luego, crearán eventos para que las interacciones del usuario provoquen acciones y comportamientos en el *sprite*.

#### **Desafíos en línea**

Transición: los estudiantes pueden pasar a los dispositivos. Aliéntelos a seguir las instrucciones en cada desafío y ayúdelos a darse cuenta de que esta es una Lección creativa, ideada para facilitar el aprendizaje de Sprite Lab. Esta no es una Lección evaluada ni nada por el estilo.

Recordatorio: en caso de ser posible compartir los desafíos, recuérdeles que sólo deben compartirlos con sus amigos y familiares cercanos. Para más información, vea o muestre a la clase el video [Pausa y piensa en](https://www.youtube.com/watch?v=7ccMlRtiB5E&t=2s) la [red.](https://www.youtube.com/watch?v=7ccMlRtiB5E&t=2s)

### **Lección en [Code Studio](https://studio.code.org/s/coursef-2020/stage/18/puzzle/1/) (link)**

#### Sugerencia para el profesor

Si un estudiante tiene alguna duda o pregunta, aliéntelo a preguntar a un compañero antes que a usted. Las preguntas sin respuesta pueden ser delegadas a un grupo cercano que podría ya tener una solución. Pida que los estudiantes describan el problema que estén viendo:

- ¿Qué debería hacer?
- ¿Qué hace?
- ¿Qué te dice eso?

### **Transferencia del conocimiento (15 min)**

#### **Escribir en el diario**

El acto de escribir en sus diarios sobre lo aprendido, respecto de si les pareció útil y de lo que sintieron, ayuda a sus estudiantes a fortalecer cualquier conocimiento que hayan obtenido hoy y servir como un resumen al que puedan recurrir en el futuro.

Sugerencias para el diario:

- ¿Sobre qué se trataba la lección de hoy?
- ¿Cómo te sentiste durante la lección?
- ¿Qué otras cosas te gustarían que fuese capaz de hacer tu mascota?

# **Unidad 4**

# Diseño y evaluación de una solución tecnológica

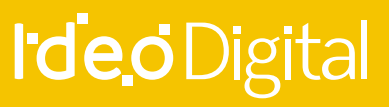

**27** Unidad 4

# **Lección 22-26: proyecto de fin de**

### **curso**

[Ver en Code Studio](https://studio.code.org/s/coursef-2020/stage/19/puzzle/1/)

#### **Reseña**

En las siguientes cuatro lecciones, los estudiantes usarán sus habilidades de codificación en un proyecto final. Este proyecto les ayudará a ganar experiencia codificando y a producir material que podrán compartir con sus amigos y seres queridos. Los estudiantes van a explorar, idear, aprender sobre el proceso de diseño, desarrollar y presentar su resultado final.

En la etapa de exploración, los estudiantes experimentarán con ejemplos prediseñados de proyectos, tanto con el artista como con Sprite Lab, a fin de inspirarlos. además, aprenderán sobre el proceso de diseño y cómo implementarlo en sus proyectos. Luego tendrán la oportunidad para crear sus proyectos con el artista, Sprite Lab o cualquier otra interfaz con la que estén familiarizados (esta es la etapa más larga del proyecto). Finalmente podrán presentar sus proyectos a sus compañeros.

#### **Propósito**

Los estudiantes podrían estar listos para ir directo a desarrollar sus proyectos; sin embargo, esta lección les ayudará a darle forma a sus ideas y ordenarlas como un plan. Esta estructura mantendrá a los más soñadores con los pies en la tierra e iluminará el camino para aquellos que se sientan abandonados en la oscuridad. Deles tanto tiempo como sea necesario para que los estudiantes desarrollen y revisen sus proyectos. El ensayo y error implícito en esta lección les ayudará a desarrollar habilidades de resolución de problemas y a ser perseverantes.

#### **Secuencia para el aprendizaje**

- Día 1 Exploración de ideas de proyecto (45 min)
- Día 2 El proceso de diseño (45 min)
- Día 3 Desarrollo del proyecto (45 min)
- Día 4 (recomendado para 6<sup>to</sup> básico)
- Día 5 y 6 Presentación del proyecto (45 min c/u)
- lecciones adicionales

#### **Objetivos**

#### **Los estudiantes serán capaces de:**

- Planificar de antemano una tarea en curso.
- Explicar cómo las limitaciones del sistema pueden afectar el diseño de un proyecto.
- Explicar cómo el compromiso puede mantener un proyecto en marcha e inspirar creatividad.
- Idear e implementar planes para resolver problemas en el código.
- Explicar el proceso de diseño y cómo ayudó a dar forma al resultado final del proyecto.

#### **Preparación**

- □ Realice su propio proyecto tanto con el artista como con Sprite Lab. Familiarícese con las capacidades y limitaciones de cada herramienta.
- □ Modifique la tabla de evaluación para acomodarla a los objetivos de su clase e imprima una copia para cada estudiante.
- □ Modifique la Guía de planificación para acomodarla a su clase e imprima una copia para cada estudiante.

#### **Enlaces**

¡Atención! haga una copia de cada documento que planee compartir con los estudiantes.

#### **Para los profesores:**

- Guía del profesor [Proceso de diseño](https://drive.google.com/file/d/1J25Ymi_BbwGc7iH4b-zgO-k_4eLS37Q8/view?usp=sharing)
- Guía de trabajo [Diseño del proyecto final](https://drive.google.com/file/d/1JFA9KdqM0ddDAA8UwVtB9hDvUVRwXJ2v/view?usp=sharing)
- Tabla de evaluación [Proyecto de fin de curso](https://drive.google.com/file/d/1zcjIHlwVGxBmLzGOwgwx2UVsQYKqb-tz/view?usp=sharing)

#### **Vocabulario**

- **Definir:** averigua los detalles de los problemas que se intentan resolver.
- **Preparar:** investiga, planifica y recolecta materiales para la Lección que realizarás.
- **Reflexionar:** piensa minuciosamente sobre algo, con el objetivo de mejorar el resultado.
- **Intentar:** probar cómo hacer algo.

### **Día 1 – Exploración de ideas de proyecto (45 min)**

#### **Ejemplos**

Objetivo: esta parte del proceso es una exploración. Los estudiantes se encontrarán con una etapa llena de ejemplos de proyectos de los cuales aprender e inspirarse. Esto no lo sólo les dará a los estudiantes una idea de lo que podrían llegar a hacer, sino que también les ayudará a darse cuenta de las limitaciones de las herramientas.

Permita a los estudiantes jugar y mezclar los proyectos de esta lección durante un día. Sugiérales llevar registro de las ideas y pensamientos que se les puedan venir a la mente en sus diarios o cuadernos.

Esta Lección debe realizarse con los mismos grupos/parejas que desarrollarán los proyectos en las siguientes etapas de esta lección.

Asegúrese de que la clase entienda que desarrollarán sus propios proyectos, por lo que deben poner mucha atención a cómo están escritos los programas en estos ejemplos, así como también a los conceptos que se aplican en ellos.

### **Lección en [Code Studio](https://studio.code.org/s/coursef-2020/stage/19/puzzle/1/) (link)**

### **Día 2 – El proceso de diseño (45 min)**

#### **Definir y preparar**

Los estudiantes crearán un proyecto y planificarán la estrategia para programar dicho proyecto en un solo día. Al final del día, los estudiantes deben tener un boceto y una descripción del proyecto.

#### *Preparando a los estudiantes para el proceso:*

Al comenzar esta parte, su más grande responsabilidad es ayudar a la clase a entender el alcance de este proyecto. Los estudiantes deben tener claras las distintas expectativas en las próximas semanas para poder prepararse apropiadamente para sus presentaciones.

Para ayudar a la clase a manejar de forma correcta este proyecto multietapas, es importante que les entregue la Guía de planificación y la Tabla de evaluación el primer día de planificación. Así, los estudiantes podrán verificar cada punto de la tabla de evaluación y predecir cuál será la nota final de su proyecto.

La Guía de planificación les dará a los estudiantes un lugar donde capturar sus ideas más relevantes y procesarlas mientras avanzan en el proyecto, de manera que estén más preparados para la presentación final.

Como profesor, es su deber decidir qué elementos de estos documentos son los más relevantes de acuerdo con su exigencia, y asegurarse de editar o remover cualquier punto que no desee evaluar.

#### **Definir y preparar**

Ahora que los estudiantes tienen la Guía de planificación a mano, deben contestar las preguntas referentes al día 1. Es probable que deban retomar las notas que tomaron mientras jugaban con los proyectos de ejemplo, especialmente si no tienen acceso a los niveles de artista o de Play Lab mientras planifican.

Los estudiantes deben concentrarse en definir y planificar sus

#### Sugerencia de la lección

Guarde aproximadamente 5 minutos al final de la clase para que los estudiantes puedan intercambiar sus guías de planificación de proyecto y puedan ver el trabajo de sus compañeros. Esto ayudará a asegurarse de que nada sea omitido o ignorado.

proyectos durante el día 1. No deben pasar directo a la etapa de desarrollo hasta que sus ideas hayan sido escritas o esquematizadas.

Si los estudiantes tienen problemas para avanzar, ayúdelos a formular ideas haciéndoles preguntas o recordándoles los ejemplos, en lugar de ofrecer soluciones directas.

### **Día 3 – Desarrollo del proyecto (45 min)**

#### **Intentar**

Este día los estudiantes desarrollarán una versión inicial de sus proyectos.

Con la Guía de trabajo – [Diseño del proyecto final](https://drive.google.com/file/d/1JFA9KdqM0ddDAA8UwVtB9hDvUVRwXJ2v/view?usp=sharing) a mano, los estudiantes deben pasar a los computadores para darle vida a sus proyectos.

Este proceso involucra mucho ensayo y error. Es muy probable que los proyectos en cuestión sean versiones truncadas de la visión original (o algo totalmente diferente). Recuérdeles que esta clase de compromiso es común en el diseño de softwares, pero que necesitan asegurarse de llevar registro de todos los cambios del producto y sus razones.

Los estudiantes no deben olvidar completar la Guía de trabajo – Diseño del proyecto final mientras avanzan. Podría ser útil sugerir una pausa para completar la Guía de trabajo, en donde puedan analizar y discutir las preguntas durante el periodo de desarrollo. De forma alternativa, el *copiloto* (revisar el video [programación en parejas](https://www.youtube.com/watch?v=vgkahOzFH2Q) o leer los [puntos clave\)](https://drive.google.com/file/d/1ELKdP0YSFLHTxow0IjRjOau1gMuEGRYx/view?usp=sharing) puede estar atento a las respuestas que surjan mientras el *piloto*  codifica.

Asegúrese de que cada miembro del equipo/pareja tenga su propia Guía de trabajo – Diseño del proyecto final, ya que hay preguntas enfocadas al comportamiento y a las reflexiones de cada estudiante, de forma individual.

### **Día 4 (recomendado para 6to básico) – Revisión del proyecto (45 min)**

#### **Reflexionar y volverlo a intentar**

Cada grupo interactuará con otro grupo, con el objetivo de dar y recibir críticas y comentarios, a fin de reforzar sus proyectos.

#### **Reflexionar**

Para reflexionar, que cada grupo se junte con otro para probar el proyecto de cada uno. Después de 10 minutos, que los grupos analicen y discutan las preguntas de la Guía de trabajo – Diseño del proyecto final.

Aliente a los estudiantes a hacer las preguntas de la Guía de diseño al otro grupo y anotar las respuestas de manera que puedan recurrir a ellas en el futuro. Esta Lección podría tomar aproximadamente 15 minutos extras.

#### **Volverlo a intentar**

Con sus nuevas reflexiones a mano, los estudiantes pueden dirigirse a los computadores con muchas ideas para reeditar sus proyectos. Ya que sólo les quedarán 10 minutos, es probable que tengan que escoger sólo las ideas más importantes para incorporar a sus programas.

#### Sugerencia de la lección

Debe evitar enviar esta última parte de la lección como tarea, a menos que los estudiantes cuenten con acceso a internet o haya estudiantes que vivan cerca uno del otro

### **Dia 5 y 6 – Presentación del proyecto (45 min. cada uno)**

#### **Presentaciones**

Los estudiantes crearán y presentarán sus proyectos de una manera que haya sido establecida (escrito, oral o a través de recursos multimedia).

#### **Crear**

Idealmente, tendrá suficiente tiempo disponible para que los estudiantes trabajen en sus presentaciones. Esto les permitirá incorporar elementos multimedia, como diapositivas. Para más ideas de presentaciones, visite el sitio web [72 Creative Ways for Your](https://minds-in-bloom.com/72-creative-ways-for-students-to-show/)  [Students to Show What They Know](https://minds-in-bloom.com/72-creative-ways-for-students-to-show/) (sitio en inglés).

Sugerencia de la lección

Si busca qué parte de esta lección podría asignar como tarea, jesta es la indicada! Las presentaciones no deben ser necesariamente en formato digital, por lo que esta es una gran oportunidad para realizar una Lección sin conexión.

Aliente a los estudiantes a incluir toda la información de la sección J de la Guía de diseño del proyecto final en sus presentaciones, además de dos o más preguntas de la sección K.

#### **Presentar**

Los estudiantes deberán, primero que todo, presentar sus apps. Luego, pueden discutir las preguntas que hayan incluido en sus presentaciones.

Puede ser muy útil que los estudiantes se anoten en una lista para establecer el orden de las presentaciones, de manera que puedan disfrutar de las presentaciones de sus compañeros sin la ansiedad producida por la incertidumbre de no saber si serán los siguientes.

#### **Lecciones adicionales**

Si los estudiantes dominan los conceptos de programación, pruebe pedirles desarrollar sus proyectos en otras plataformas, cóm[o Scratch](https://scratch.mit.edu/) [o Alice.](http://www.alice.org/)

# **Lección 27: ¿Qué es la Inteligencia Artificial?**

**Lección con conexión** [Ver en ISTE.ORG](https://cdn.iste.org/www-root/Libraries/Documents%20%26%20Files/Artificial%20Intelligence/AIGDK5_1120_ES.pdf) 

#### **Propósito**

Al interactuar con la IA, los alumnos de primaria suelen aprender más sobre lo que la IA no puede hacer bien, y no

sobre lo que sí puede hacer bien.

Este proyecto ofrece a los alumnos oportunidades de explorar las tareas que la IA es capaz de hacer bien, como el

reconocimiento de imágenes y voz, y las tareas que los humanos hacemos mejor, como percibir las emociones o

tomar decisiones éticas.

En esta primera sesión los estudiantes verán conceptos generales referentes a la inteligencia artificial y discutirán que es lo que se puede hacer y lo que no con esta herramienta.

#### **Secuencia para el aprendizaje**

- Conocimiento inicial (10 min)
- Ampliación del conocimiento (30 min)
- Transferencia del conocimiento (10 min)
- Evaluación (5 min)

#### **Objetivo**

#### **Los estudiantes serán capaces de:**

Discutir como las tecnologías computacionales han cambiado el mundo y expresar como esas tecnologías influencian y están influenciadas por prácticas culturales.

#### **Preparación**

- □ Vea el video ¿Qué es lo inteligente de la inteligencia [artificial?](https://www.youtube.com/watch?v=xR6j9TLZdAw)
- □ Familiarícese con el uso de traducciones automáticas en [YouTube.](https://drive.google.com/file/d/1y0GKu4v_cckmfb4_RdTsN1r9oeRNYJ8B/view)

#### **Recursos**

#### **Para los Profesores:**

- Conseguir acceso a TV o proyector para ver videos.
- Video [¿Qué es lo inteligente de la inteligencia artificial?](https://www.youtube.com/watch?v=xR6j9TLZdAw)
- Video Ejemplo práctico de uso de la inteligencia artificial y el aprendizaje: *La inteligencia artificial que hizo trampa.*
- Video [Ética e inteligencia artificial](https://www.youtube.com/watch?v=4DYb1b4iphI)

#### **Para los estudiantes:**

Cuaderno y lápiz para tomar notas.

#### **Vocabulario**

- **IA:** Inteligencia Artificial, rama de la informática que se encarga del diseño de programas que pueden aprender y tomar decisiones por cuenta propia.
- **IA general:** Concepto de la inteligencia artificial que considera el aprendizaje de cualquier tarea por parte de una máquina, sin necesidad de que un humano de indique reglas.
- **IA estrecha:** Concepto de inteligencia artificial, en la que un sistema es capaz de realizar tareas específicas y no aprender tareas extra para las que no fue diseñado.

### **Conocimiento inicial (10 min)**

#### **La inteligencia artificial a nuestro alrededor**

Pregunte a los alumnos:

- ¿Qué sabes de la IA que está a tu alrededor?
- ¿Tus padres usan teléfonos inteligentes para viajar de un lugar a otro?
- ¿Tienes un asistente activado por voz en tu casa, como Alexa o el Asistente de Google?
- ¿Alguno de tus familiares usa Pandora o Spotify para seleccionar la música que escucha?
- ¿Alguno tiene una cuenta de Netflix que le recomienda películas?
- ¿Te parece que estos programas informáticos y aplicaciones imitan bien el comportamiento humano?

### **Ampliación del conocimiento (30 min)**

#### **La inteligencia artificial a nuestro alrededor**

Explique a los alumnos que los anteriores son ejemplos de IA. La IA es la ciencia e ingeniería para crear programas informáticos que pueden imitar la inteligencia humana. La IA no puede volverse humana, pero puede realizar tareas de forma similar a los humanos.

Muestre el vide[o ¿Qué es lo inteligente de la inteligencia artificial?](https://www.youtube.com/watch?v=xR6j9TLZdAw) a sus estudiantes, discuta el video con ellos y asegúrese de incluir las siguientes ideas en su debate.

- Todos los desarrolladores de IA esperan crear algún día máquinas que puedan hacer todas las tareas que hacen los humanos. A esto se le llama **IA general.**
- Por ahora, la IA está limitada a realizar solo una o unas cuantas tareas limitadas. Esto se le llama **IA estrecha.**

Comente que la inteligencia artificial puede aprender por cuenta propia y que el siguiente video verán como un sistema se aprovechó de los bugs de un juego para poder ganar.

Muestre el vide[o la inteligencia artificial que hizo trampa.](https://www.youtube.com/watch?v=Qmv-lIiZheY)

Pregunte a los estudiantes:

- ¿Cuántos intentos les tomó a las máquinas empezar a aprender estrategias básicas?
- ¿Está bien que la máquina se haya aprovechado de los errores del juego para crear nuevas estrategias?

### **Transferencia del conocimiento (5 min)**

#### **Escribir en el diario y charla rápida**

#### Objetivos del análisis

Las preguntas desde el segundo video apuntan a dos factores. 1) Para que un sistema de inteligencia artificial aprenda de forma autónoma se requiere de millones de intentos. Para un humano, hacer algo millones de veces tomaría mucho tiempo, sin embargo, para una máquina no es gran esfuerzo. 2) Que la máquina use errores en el sistema no está bien ni está mal porque las máquinas no piensan en términos de moralidad. Sólo se limitan a hacer la tarea que se les pidió. Hay un campo que se dedica al estudio de lo que es bueno y malo con la inteligencia artificial y se llama ética de la **inteligencia artificial**.

Haga una lluvia de ideas para listar las tecnologías de IA con las que los alumnos estén familiarizados. Incluya el nombre de la IA (p. ej., la aplicación Waze o vehículo autónomo) y el comportamiento humano que imita la IA (p. ej., desplazarse de un punto A hacia un punto B, o conducir un auto). Comente a los alumnos que en este proyecto tendrán la oportunidad de participar en lecciones en línea y desconectados que les ayudarán a aprender más sobre algunas tareas que la IA hace bien, otras que la IA no hace bien y cómo la IA aprende a completar tareas.

### **Evaluación (10 min)**

- Los estudiantes definen con sus propias palabras en su cuaderno:
	- o ¿Qué es la inteligencia artificial?
	- o ¿En qué situaciones diarias se utiliza?, mencione tres ejemplos.

### **Experiencias de aprendizaje de profundización**

Use estos Contenidos para ampliar el aprendizaje de los estudiantes. Se pueden usar como Contenidos extras fuera del aula.

#### **Cada vez mejor**

**•** Los estudiantes pueden averiguar más sobre inteligencia artificial y la ética a través de *este video*.

#### **Desafío de curso**

• El curso puede pensar en una problemática o situación que les gustaría mejorar con inteligencia artificial en su colegio.

# **Lección 28: ¿Qué hace bien y mal la IA? I**

**Lección con conexión** [Ver en ISTE.ORG](https://cdn.iste.org/www-root/Libraries/Documents%20%26%20Files/Artificial%20Intelligence/AIGDK5_1120_ES.pdf) 

#### **Propósito**

Al interactuar con la IA, los alumnos de primaria suelen aprender más sobre lo que la IA no puede hacer bien, y no sobre lo que sí puede hacer bien.

Este proyecto ofrece a los alumnos oportunidades de explorar las tareas que la IA es capaz de hacer bien, como el

reconocimiento de imágenes y voz, y las tareas que los humanos hacemos mejor, como percibir las emociones o

tomar decisiones éticas.

En esta segunda sesión los estudiantes experimentarán con dos tareas realizadas por la IA; la primera es jugar al gato y la segunda, identificar sonidos de pájaros y determinarán qué tan bien y qué tan mal lo hace.

#### **Secuencia para el aprendizaje**

- Conocimiento inicial (10 min)
- Ampliación del conocimiento (30 min)
- Transferencia del conocimiento (10 min)
- Evaluación (5 min)

#### **Objetivo**

#### **Los estudiantes serán capaces de:**

Discutir como las tecnologías computacionales han cambiado el mundo y expresar como esas tecnologías influencian y están influenciadas por prácticas culturales.

#### **Preparación**

□ Solicite acceso a la sala de computación o consiga computadores o tabletas para los estudiantes.

#### **Recursos**

#### **Para los Profesores:**

• Enlace – Tic Tac Toe (juego del gato) <https://www.aaronccwong.com/tic-tac-toe>

#### **Para los estudiantes:**

• Cuaderno y lápiz para tomar notas.

#### **Vocabulario**

- **IA:** Inteligencia Artificial, rama de la informática que se encarga del diseño de programas que pueden aprender y tomar decisiones por cuenta propia.
- **IA general:** Concepto de la inteligencia artificial que considera el aprendizaje de cualquier tarea por parte de una máquina, sin necesidad de que un humano de indique reglas.
- **IA estrecha:** Concepto de inteligencia artificial, en la que un sistema es capaz de realizar tareas específicas y no aprender tareas extra para las que no fue diseñado.

### **Conocimiento inicial (5 min)**

#### **¿Qué recordamos sobre la inteligencia artificial?**

En esta Lección, los estudiantes recordarán lo visto en la clase pasada a partir de las siguientes preguntas:

- ¿Qué hicimos la clase anterior?
	- o Aprender lo que es la inteligencia artificial y los usos que se le da en la vida cotidiana.
	- ¿En qué casos se pueden ver sistemas de inteligencia artificial?
		- o En aplicaciones que hacen recomendaciones como Spotify, YouTube o en aquellas que permiten tomar decisiones como Waze.
- ¿Cómo aprende la inteligencia artificial?
	- o Practicando millones de veces. (Hay otra forma en la que la inteligencia artificial puede aprender, pero eso se verá en otros cursos.
- ¿Creen ustedes que la inteligencia artificial es mejor que los humanos para hacer tareas?
	- Esta es la pregunta clave de la clase. En algunos casos, sí, pero en otros no. Para tareas predecibles y muy específicas, la inteligencia artificial tiende a ser mejor, porque comete menos errores y no se cansa; para tareas más complejas, no es muy buena porque aún no existe un sistema que imite la inteligencia general de los humanos.

Comente que a continuación verán diferentes usos de la inteligencia artificial y ellos decidirán si es buena para realizar las lecciones o no.

### **Ampliación del conocimiento (30 min)**

#### **Dos ejemplos de inteligencia artificial**

#### **Primer Ejemplo**

Pregunte quién juega Tic-Tac-Toe (Gato), con quién les gusta jugarlo y quién gana habitualmente.

Haga que los estudiantes jueguen al gato con su compañero de banco un par de minutos.

Cuente a los alumnos que Aaron Wong programó una IA para jugar Tic-Tac-Toe con cinco reglas que debe seguir la IA. Entrégueles el siguiente link:

#### <https://www.aaronccwong.com/tic-tac-toe>

Explíqueles que TIE significa empate en inglés.

Permita que cada uno de los alumnos juegue 10 veces contra la IA y pídales que registren cuántas veces gana la IA, cuántas veces ganan ellos y cuántas veces el juego termina en empate. Pregunte si jugar Tic-Tac-Toe es una tarea que hizo bien la IA.

Explique a los alumnos que se trata de un ejemplo de una IA entrenada para realizar una tarea específica. Señale que normalmente una IA puede realizar muy bien una tarea específica.

Señale que, debido al algoritmo de la máquina y la naturaleza del juego, es imposible ganarle.

#### **Segundo ejemplo**

Pregunte a los alumnos cómo se comunican los pájaros entre sí.

Si no saben la respuesta, explíqueles que los pájaros utilizan cantos para dar alarmas o comunicarse con otros cuando buscan comida, entre otras razones. Dígales que es posible aprender mucho sobre los pájaros escuchando esos cantos y conociendo el sonido de los diferentes cantos de los pájaros.

Para ayudar a las personas a estudiar a los pájaros, un grupo de programadores recopiló miles de grabaciones de cantos de pájaros y las reunió en un gran conjunto llamado Bird Sounds. Luego crearon una IA que aprendió por sí misma a clasificar todos los cantos de los pájaros, encontrar fotos de las diferentes aves y etiquetar cada una de ellas.

Ahora, cualquiera puede usar Bird Sounds para encontrar cantos de pájaros específicos o solo para explorar. Permita que los alumnos indaguen en la colección por varios minutos. Pregunte a los alumnos si la IA hizo bien su tarea.

- ¿Fue fácil explorar la colección?
- ¿Pudieron examinar la colección para acceder a la información de los diferentes pájaros?
- ¿Pudieron encontrar aves específicas?
- ¿Se les ocurren formas de facilitar el uso de la colección?

Explique que este ejemplo y el juego Tic-Tac-Toe son similares porque cada uno hace una sola cosa. Sin embargo, son diferentes porque la IA de Tic-Tac-Toe fue entrenada para usar cinco reglas, pero en el caso de Bird Sounds, la IA aprendió por sí misma a identificar, clasificar y etiquetar sonidos. Diga que la IA de Bird Sounds es buena para clasificar y organizar sonidos

### **Transferencia del conocimiento (10 min)**

#### **Escribir en el diario y charla rápida**

Los estudiantes escriben en su bitácora las experiencias que tuvieron con los sistemas de inteligencia artificial, respondiendo las siguientes preguntas:

- ¿Cómo se llamaba el sistema?
- ¿Para qué servía?
- ¿El sistema funciona bien o mal para realizar esa tarea?

### **Evaluación (- min)**

• Se puede utilizar las respuestas entregadas previamente como evaluación formativa.

### **Experiencias de aprendizaje de profundización**

Use estos Contenidos para ampliar el aprendizaje de los estudiantes. Se pueden usar como Contenidos extras fuera del aula.

#### **Cada vez mejor**

Los estudiantes pueden ver otros experimentos co[n Google Quick Draw.](https://quickdraw.withgoogle.com/)

#### **Desafío de curso**

• ¿Qué otras lecciones similares y limitadas se pueden hacer con inteligencia artificial? Haga una lluvia de ideas con su curso.

# **Lección 29: ¿Qué hace bien y mal la IA? II**

**Lección con conexión** [Ver en ISTE.ORG](https://cdn.iste.org/www-root/Libraries/Documents%20%26%20Files/Artificial%20Intelligence/AIGDK5_1120_ES.pdf) 

#### **Propósito**

Al interactuar con la IA, los alumnos de primaria suelen aprender más sobre lo que la IA no puede hacer bien, y no sobre lo que sí puede hacer bien.

Este proyecto ofrece a los alumnos oportunidades de explorar las tareas que la IA es capaz de hacer bien, como el

reconocimiento de imágenes y voz, y las tareas que los humanos hacemos mejor, como percibir las emociones o

tomar decisiones éticas.

En esta tercera sesión, los estudiantes experimentarán con dos recursos más en inteligencia artificial, uno permite que el sistema adivine un personaje y el otro es un chatbot que permite simular conversaciones.

#### **Secuencia para el aprendizaje**

- Conocimiento inicial (10 min)
- Ampliación del conocimiento (30 min)
- Transferencia del conocimiento (10 min)
- Evaluación (5 min)

#### **Objetivo**

#### **Los estudiantes serán capaces de:**

Discutir como las tecnologías computacionales han cambiado el mundo y expresar como esas tecnologías influencian y están influenciadas por prácticas culturales.

#### **Preparación**

□ Solicite acceso a la sala de computación o consiga computadores o tabletas para los estudiantes.

#### **Recursos**

#### **Para los Profesores:**

- Enlace [Akinator,](https://es.akinator.com/game) juego que adivina personajes y animales.
- Enlace [Alizia,](http://deixilabs.com/alizia.html) chatbot conversacional que imita la conversación entre humanos.
- Video [¿Cómo aprenden las máquinas?](https://www.youtube.com/watch?v=R9OHn5ZF4Uo)

#### **Para los estudiantes:**

Cuaderno y lápiz para tomar notas.

#### **Vocabulario**

- **IA:** Inteligencia Artificial, rama de la informática que se encarga del diseño de programas que pueden aprender y tomar decisiones por cuenta propia.
- **IA general:** Concepto de la inteligencia artificial que considera el aprendizaje de cualquier tarea por parte de una máquina, sin necesidad de que un humano de indique reglas.
- **IA estrecha:** Concepto de inteligencia artificial, en la que un sistema es capaz de realizar tareas específicas y no aprender tareas extra para las que no fue diseñado.
- **Chatbot**: Robot o sistema de inteligencia artificial que se especializa en conversar o interactuar con humanos.

### **Conocimiento inicial (5 min)**

#### **¿Qué recordamos sobre la inteligencia artificial?**

En esta Lección, los estudiantes recordarán lo visto en la clase pasada a partir de las siguientes preguntas:

- ¿Qué es la inteligencia artificial?
	- o Es un sistema que permite que una máquina aprenda y tome decisiones por cuenta propia. El objetivo es que estos sistemas puedan realizar tareas comúnmente hechas por humanos.
- ¿Qué tareas puede realizar bien una inteligencia artificial?
	- o Tareas que sean limitadas en su enfoque y que tengan sus límites definidos.
- ¿Qué sistema vimos la última clase?
	- o Uno para identificar cantos de aves y otro para jugar al gato (tic tac toe) sin perder.

Comente que ahora verán dos sistemas más. Uno que permite adivinar un personaje y otro que permite hablar con una máquina. Su misión será decidir si es que realizan la tarea de forma apropiada o no.

### **Ampliación del conocimiento (30 min)**

#### **Dos ejemplos más de inteligencia artificial**

#### **Primer Ejemplo**

Comience con Akinator. Identifique un animal para que la IA lo adivine. Juegue este juego con todo el grupo.

- ¿Cuántas preguntas hizo Akinator antes de adivinar el animal?
- ¿Adivinó correctamente?
- ¿Las preguntas fueron claras y fáciles de contestar?
- ¿Observaron algún patrón en la forma de hacer las preguntas?
- ¿Es bueno Akinator adivinando?

Akinator es bueno adivinando, pero dentro de sus funciones, es una entidad limitada.

#### **Segundo ejemplo**

En esta Lección los estudiantes experimentarán hablando con la chatbo[t Alizia,](https://d.docs.live.net/d7a713c001d14328/Materiales%20IdeoDigital/7mo%20-%208vo/Alizia) la cual está entrenada para parecer humana.

Deje que los estudiantes conversen con ella por unos minutos y luego haga las siguientes preguntas:

- ¿Pensaron que Alizia era una persona real?
- ¿Era buena para mantener una conversación?
- ¿Qué diferencia hay entre Alizia y un humano en términos de conversación?

En realidad, Alizia es una entidad bastante limitada porque nunca toma la iniciativa en la conversación y a veces las respuestas que entrega no tienen relación con el tema que se estaba hablando, además tampoco es capaz de recordar temas anteriores y puede volver a hablar temas. Con un poco más de suspicacia, uno puede descubrir además como ella evita hablar sobre temas que no conoce e intenta desviar la conversación hacia la persona.

### **Transferencia del conocimiento (10 min)**

#### **Escribir en el diario y charla rápida**

Pregunte a los alumnos cuáles de las cuatro tareas hizo bien la IA y cuáles no. Los estudiantes deben crear un cuadro donde escriban la tarea y cuál fue su apreciación.

Como muestra la siguiente tabla.

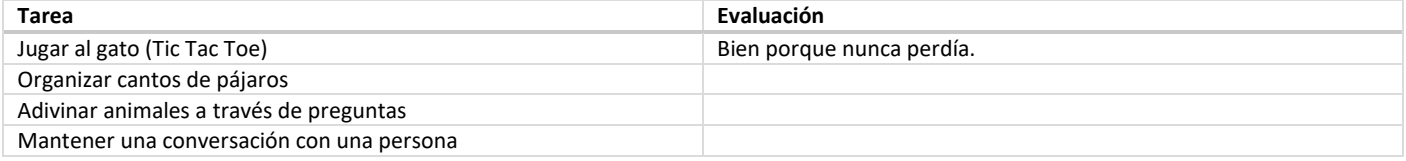

Explique que en la siguiente Lección los estudiantes van a hacer una Lección que les permitirá comprender como se programan los sistemas de inteligencia artificial.

### **Evaluación (- min)**

• Se puede utilizar las respuestas entregadas previamente como evaluación formativa.

### **Experiencias de aprendizaje de profundización**

Use estos Contenidos para ampliar el aprendizaje de los estudiantes. Se pueden usar como Contenidos extras fuera del aula.

#### **Cada vez mejor**

Aquellos estudiantes interesados en ver cómo funciona la inteligencia artificial en mayor detalle pueden ver este video: ¿Cómo aprenden [las máquinas?](https://www.youtube.com/watch?v=R9OHn5ZF4Uo)

#### **Desafío de curso**

Los estudiantes pueden seleccionar las lecciones que más les gustaron para generar una presentación para otros cursos o un aula abierta. Más detalles en la parte 5 de esta serie de proyectos.

# **Lección 30: IA y reconocimiento de imágenes**

**Lección sin conexión** [Ver en ISTE.ORG](https://cdn.iste.org/www-root/Libraries/Documents%20%26%20Files/Artificial%20Intelligence/AIGDK5_1120_ES.pdf)

#### **Propósito**

Al interactuar con la IA, los alumnos de primaria suelen aprender más sobre lo que la IA no puede hacer bien, y no

sobre lo que sí puede hacer bien.

Este proyecto ofrece a los alumnos oportunidades de explorar las tareas que la IA es capaz de hacer bien, como el

reconocimiento de imágenes y voz, y las tareas que los humanos hacemos mejor, como percibir las emociones o

tomar decisiones éticas.

En esta tarea no en línea, los alumnos aprenderán cómo una IA utiliza las imágenes y características físicas para organizar las imágenes de animales por tipo, a partir de la creación de un sistema de reconocimiento de imágenes con ilustraciones.

#### **Secuencia para el aprendizaje**

- Conocimiento inicial (10 min)
- Ampliación del conocimiento (30 min)
- Transferencia del conocimiento (10 min)
- Evaluación (5 min)

#### **Objetivos**

#### **Los estudiantes serán capaces de:**

- Discutir como las tecnologías computacionales han cambiado el mundo y expresar como esas tecnologías influencian y están influenciadas por prácticas culturales.
- Explicar las limitaciones de traducir problemas desde el lenguaje humano al lenguaje de las máquinas

#### **Preparación**

□ Imprima las hojas que se encuentran en la sección de recursos. Saque una copia por grupo de 4 estudiantes.

#### **Recursos**

#### **Para los Profesores:**

• Enlace – [Set de imágenes](https://docs.google.com/document/d/1yDmMgptOuTnp9yEanaeEzCcNOOxXokGJJLKu2AY25sc/edit?usp=sharing) para clasificar.

#### **Para los estudiantes:**

- Cuaderno y lápiz para tomar notas.
- Enlac[e COCO,](https://cocodataset.org/#explore) sistema que permite buscar imágenes por tipo y muestra cómo el sistema de inteligencia artificial reconoce las imágenes.

#### **Vocabulario**

- **IA:** Inteligencia Artificial, rama de la informática que se encarga del diseño de programas que pueden aprender y tomar decisiones por cuenta propia.
- **Extracción:** la acción de identificar o separar.
- **Característica:** propiedad única medible.
- **Reconocimiento de imágenes:** capacidad de un programa informático para analizar píxeles en una imagen e identificar objetos, personas u otros.

### **Conocimiento inicial (5 min)**

#### **¿Cómo podría funcionar un algoritmo de reconocimiento de imágenes?**

Escriba en la pizarra "ALGORITMO", pregunte a los estudiantes si saben lo que significa.

Coménteles que, aunque parezca una palabra complicada, en realidad un algoritmo es como una receta de cocina, son pasos para poder llegar a una solución a un problema.

En esta Lección, los estudiantes van a crear un algoritmo de reconocimiento de imágenes, siguiendo los mismos pasos de programadores y científicos de datos.

Separe al curso en grupos de 3-4 estudiantes y entrégueles un set de hojas a cada uno.

### **Ampliación del conocimiento (30 min)**

#### **Preparando los criterios de clasificación**

Los alumnos trabajan en grupos pequeños de 3–4 para completar esta Lección. Entregue a cada grupo 10 imágenes: 5 perros y una mezcla de otros 5 animales (p. ej., vacas, patos, elefantes, etc.) y dé a cada equipo papel para escribir. Comente a los alumnos que aprenderán cómo se puede enseñar a una IA el **reconocimiento de imágenes** y a organizar imágenes por tipo.

Pida a un alumno de cada equipo que ponga el papel de manera horizontal y que escriba a lo largo de la parte superior del 1 al 10. Al lado izquierdo, deben escribir estas cinco preguntas como una lista vertical: ¿Pelaje? ¿Cuatro patas? ¿Garras? ¿Cola? ¿Boca?

Explique que una IA puede comparar dos imágenes para ver si son idénticas, pero que le resulta más difícil reconocer que dos imágenes pueden ser del mismo tipo cuando no son idénticas. Una forma de enseñarle a una IA a reconocer que dos imágenes son similares, pero no idénticas consiste en identificar las características de una imagen que pueden usarse para distinguir una imagen de otra. Esto se llama **extracción de características**. Una IA no es capaz de "ver" que dos imágenes son similares cuando no son idénticas, pero puede comparar características. Dé a los equipos unos minutos para responder las preguntas de cada una de las imágenes que tienen. Las respuestas deben ser "Sí" o "No".

Ahora, comente a los alumnos que entrenarán a la IA para reconocer perros. Diga que, para ser un perro, la respuesta a todas las preguntas debe ser "Sí". Pida a los equipos que clasifiquen las imágenes como "perro" o "no perro" y verifique que la clasificación sea correcta. Si los alumnos expresan que la clasificación es correcta, pregúnteles cuáles características eliminaron las imágenes que no son de perros. Si la clasificación no es correcta, pregúnteles qué imágenes terminaron en el grupo equivocado. Durante esta discusión, asegúrese de que los alumnos comprendan que la IA no entiende qué le piden que haga. Solo sigue las reglas que le dieron: colocar en un mismo grupo todas las imágenes en las que la respuesta a las cinco preguntas es "Sí". Es especialmente útil que una IA haga una tarea como esa cuando se maneja una gran cantidad de datos, como en la colección Bird Sounds analizada en clases anteriores.

### **Transferencia del conocimiento (10 min)**

#### **Escribir en el diario y charla rápida**

Los estudiantes responden a las siguientes preguntas en sus cuadernos.

- ¿Qué aprendí en esta clase?
- ¿Cómo identifica la inteligencia artificial a las imágenes?
- ¿De verdad piensan los computadores? ¿Por qué?

### **Evaluación (- min)**

Se puede utilizar las respuestas entregadas previamente como evaluación formativa.

### **Experiencias de aprendizaje de profundización**

Use estos Contenidos para ampliar el aprendizaje de los estudiantes. Se pueden usar como Contenidos extras fuera del aula.

#### **Cada vez mejor**

• Aquellos estudiantes interesados en ver cómo funciona el reconocimiento de imágenes con inteligencia artificial, puede visitar [COCO](https://cocodataset.org/#explore) (Common Objects in Context).

#### **Desafío de curso**

Los estudiantes pueden seleccionar las lecciones que más les gustaron para generar una presentación para otros cursos o un aula abierta. Más detalles en la parte 5 de esta serie de proyectos.

# **Lección 31: Proyecto expandible – Feria de IA I**

**Lección con conexión** [Ver en ISTE.ORG](https://cdn.iste.org/www-root/Libraries/Documents%20%26%20Files/Artificial%20Intelligence/AIGDK5_1120_ES.pdf) 

#### **Propósito**

Al interactuar con la IA, los alumnos de primaria suelen aprender más sobre lo que la IA no puede hacer bien, y no

sobre lo que sí puede hacer bien.

Este proyecto ofrece a los alumnos oportunidades de explorar las tareas que la IA es capaz de hacer bien, como el

reconocimiento de imágenes y voz, y las tareas que los humanos hacemos mejor, como percibir las emociones o

tomar decisiones éticas.

En esta Lección los estudiantes seleccionarán una de las lecciones realizadas relacionadas con la inteligencia artificial y crearán stands para presentar conceptos aprendidos en clases a otros cursos o profesores.

La feria de IA se presenta en un mínimo de tres sesiones, pero el docente puede expandir las sesiones si quiere integrar una mayor cantidad de recursos.

#### **Secuencia para el aprendizaje**

- Conocimiento inicial (15 min)
- Ampliación del conocimiento (25 min)
- Transferencia del conocimiento (5 min)
- Evaluación (- min)

#### **Objetivo**

#### **Los estudiantes serán capaces de:**

Discutir como las tecnologías computacionales han cambiado el mundo y expresar como esas tecnologías influencian y están influenciadas por prácticas culturales.

#### **Preparación**

- □ Prepare una lista de las lecciones realizadas con el curso hasta la fecha en términos de inteligencia artificial, programación u otros.
- □ Solicitar acceso a sala de computación para que los estudiantes puedan investigar y revisar lecciones realizadas con anterioridad.

#### **Recursos**

#### **Para los Profesores:**

• [Rúbrica](https://docs.google.com/document/d/1LjdCjbnryEvXQc2Ba77ogaQIbkF-tLg6SAwnQoqme3I/edit?usp=sharing) para evaluar el proyecto.

#### **Para los estudiantes:**

- Cuaderno y lápiz para tomar notas.
- Links de lecciones anteriores para presentarlas.
	- o Enlace -- [COCO](https://cocodataset.org/#explore)
	- o Enlace [Akinator,](https://es.akinator.com/game) juego que adivina personajes y animales.
	- o Enlace [Alizia,](http://deixilabs.com/alizia.html) chatbot conversacional que imita la conversación entre humanos.
	- o Video [¿Cómo aprenden las máquinas?](https://www.youtube.com/watch?v=R9OHn5ZF4Uo)
	- o Enlace Tic Tac Toe (juego del gato) <https://www.aaronccwong.com/tic-tac-toe>
	- o Enlace [Google Quick Draw.](https://quickdraw.withgoogle.com/)

#### **Vocabulario**

**IA:** Inteligencia Artificial, rama de la informática que se encarga del diseño de programas que pueden aprender y tomar decisiones por cuenta propia.

### **Conocimiento inicial (15 min)**

#### **Recordando las lecciones realizadas**

En conjunto con el curso realice recorrido por todas las lecciones realizadas con el curso tanto en materia de inteligencia artificial como programación. Una vez que haya alrededor de diez lecciones diferentes, haga las siguientes preguntas a sus estudiantes para que reflexionen, consulte en voz alta.

- ¿Cuál les gustó más y por qué?
- ¿Qué aprendieron sobre la IA al realizar esa Lección?
- ¿Cuál Lección les resultó más difícil y por qué?
- ¿Qué aprendieron sobre la IA al hacer esa Lección?
- Si pudieran elegir una Lección para enseñarla a otra persona, ¿cuál sería y por qué?

### **Ampliación del conocimiento (25 min)**

#### **Selección de lecciones**

A partir de las preguntas anteriores, organice a los estudiantes en grupos de 3 a cuatro integrantes. Cada grupo tendrá que preparar un stand para presentar el contenido o la Lección elegida y debe incluir los siguientes puntos:

- Una descripción de lo que los alumnos han aprendido sobre lo que la IA hace bien y lo que no.
- Una demostración de la Lección en línea o no en línea que decidieron compartir.
- Una explicación de por qué los alumnos eligieron demostrar esa Lección en particular y lo que les enseñó sobre lo que la IA hace bien y lo que no.

Durante esta sesión lo importante es que los estudiantes puedan volver a ver los proyectos y reflexionar en base a las preguntas presentadas previamente.

### **Transferencia del conocimiento (5 min)**

#### **Definir grupos y lecciones**

Al final de esta sesión, cada grupo debería tener definido el proyecto que desea presentar en conjunto con los contenidos. Indique a los estudiantes que estos deberán comenzar a planificar su stand la próxima sesión y que pueden recurrir a material extra como afiches, impresiones o recortes para poder hacer más atractiva su presentación.

Recuérdeles que deben cumplir con los tres puntos indicados en la sección anterior.

### **Evaluación (- min)**

Se puede utilizar l[a siguiente rúbrica](https://docs.google.com/document/d/1LjdCjbnryEvXQc2Ba77ogaQIbkF-tLg6SAwnQoqme3I/edit?usp=sharing) para evaluar el proyecto.

### **Experiencias de aprendizaje de profundización**

Use estos Contenidos para ampliar el aprendizaje de los estudiantes. Se pueden usar como Contenidos extras fuera del aula.

#### **Cada vez mejor**

• Los estudiantes pueden buscar otros experimentos, videos o recursos extra para poder explicar lo que quieran presentar en sus stands.

#### **Desafío de curso**

• Idealmente no deberían repetirse los proyectos, sin embargo, un concepto se puede ejemplificar a partir de dos lecciones diferentes. Fomente a que los estudiantes no repitan lecciones.

# **Lección 32: Proyecto expandible – Feria de IA**

### **II**

**Lección con conexión** [Ver en ISTE.ORG](https://cdn.iste.org/www-root/Libraries/Documents%20%26%20Files/Artificial%20Intelligence/AIGDK5_1120_ES.pdf)

#### **Propósito**

Al interactuar con la IA, los alumnos de primaria suelen aprender más sobre lo que la IA no puede hacer bien, y no

sobre lo que sí puede hacer bien.

Este proyecto ofrece a los alumnos oportunidades de explorar las tareas que la IA es capaz de hacer bien, como el

reconocimiento de imágenes y voz, y las tareas que los humanos hacemos mejor, como percibir las emociones o

tomar decisiones éticas.

En esta Lección los estudiantes comenzarán a preparar sus stands para poder presentarlos en la próxima.

La feria de IA se presenta en un mínimo de tres sesiones, pero el docente puede utilizar más clases de considerar necesario y si quiere integrar una mayor cantidad de recursos.

#### **Secuencia para el aprendizaje**

- Conocimiento inicial (5 min)
- Ampliación del conocimiento (35 min)
- Transferencia del conocimiento (5 min)
- Evaluación (- min)

#### **Objetivo**

#### **Los estudiantes serán capaces de:**

Discutir como las tecnologías computacionales han cambiado el mundo y expresar como esas tecnologías influencian y están influenciadas por prácticas culturales.

#### **Preparación**

- □ Prepare una lista de las lecciones realizadas con el curso hasta la fecha en términos de inteligencia artificial, programación u otros.
- □ Solicitar acceso a sala de computación para que los estudiantes puedan investigar y revisar lecciones realizadas con anterioridad.

### **Recursos**

**Para los Profesores:**

[Rúbrica](https://docs.google.com/document/d/1LjdCjbnryEvXQc2Ba77ogaQIbkF-tLg6SAwnQoqme3I/edit?usp=sharing) para evaluar el proyecto.

#### **Para los estudiantes:**

- Cuaderno y lápiz para tomar notas.
- Material extra para decorar stand.

#### **Vocabulario**

**IA:** Inteligencia Artificial, rama de la informática que se encarga del diseño de programas que pueden aprender y tomar decisiones por cuenta propia.

### **Conocimiento inicial (5 min)**

#### **Definiendo equipos y proyectos**

Organice a los estudiantes en conjunto con sus equipos.

Anote en la pizarra el nombre de cada equipo y el tema de inteligencia artificial que va a cubrir cada uno. Indique a los estudiantes que durante esta sesión deben preparar su stand y la próxima harán la presentación para otros cursos, profesores (o de forma interna como prueba si quiere expandir esta Lección).

Indique que idealmente los contenidos no se deben repetir y de ser así, que cada grupo debe presentar una Lección diferente, puesto que la idea es que cada stand sea interesante para los visitantes.

### **Ampliación del conocimiento (35 min)**

#### **Selección de lecciones**

Los estudiantes prosiguen con la preparación de sus stands.

Una idea para fomentar la colaboración y el trabajo en equipo en base a las fortalezas de cada estudiante sería asignar responsabilidades dentro de cada grupo.

- División encargada de presentar al público el concepto general.
- División encargada del diseño de recursos gráficos y decoración del stand.
- División encargada de la experiencia o experimento para demostrar el concepto con el público.

Recuerde a los estudiantes que su stand debe incluir los siguientes puntos:

- Una descripción de lo que los alumnos han aprendido sobre lo que la IA hace bien y lo que no.
- Una demostración de la Lección en línea o no en línea que decidieron compartir.
- Una explicación de por qué los alumnos eligieron demostrar esa Lección en particular y lo que les enseñó sobre lo que la IA hace bien y lo que no.

Monitoree a cada grupo durante la clase.

### **Transferencia del conocimiento (5 min)**

#### **Definir grupos y lecciones**

Al final de esta sesión los estudiantes deberían tener definida la demostración y la explicación, indique que la próxima clase realizarán su presentación.

### **Evaluación (- min)**

Se puede utilizar l[a siguiente rúbrica](https://docs.google.com/document/d/1LjdCjbnryEvXQc2Ba77ogaQIbkF-tLg6SAwnQoqme3I/edit?usp=sharing) para evaluar el proyecto.

### **Experiencias de aprendizaje de profundización**

Use estos Contenidos para ampliar el aprendizaje de los estudiantes. Se pueden usar como Contenidos extras fuera del aula.

#### **Cada vez mejor**

• Los estudiantes pueden buscar otros experimentos, videos o recursos extra para poder explicar lo que quieran presentar en sus stands.

#### **Desafío de curso**

• Idealmente no deberían repetirse los proyectos, sin embargo, un concepto se puede ejemplificar a partir de dos lecciones diferentes. Fomente a que los estudiantes no repitan lecciones.
## **Lección 33: Proyecto expandible – Feria de IA III**

**Lección con conexión** [Ver en ISTE.ORG](https://cdn.iste.org/www-root/Libraries/Documents%20%26%20Files/Artificial%20Intelligence/AIGDK5_1120_ES.pdf)

#### **Propósito**

Al interactuar con la IA, los alumnos de primaria suelen aprender más sobre lo que la IA no puede hacer bien, y no sobre lo que sí puede hacer bien.

Este proyecto ofrece a los alumnos oportunidades de explorar las tareas que la IA es capaz de hacer bien, como el reconocimiento de imágenes y voz, y las tareas que los humanos hacemos mejor, como percibir las emociones o tomar decisiones éticas.

En esta Lección los estudiantes presentarán sus stands.

La feria de IA se presenta en un mínimo de tres sesiones, pero el docente puede utilizar más clases de considerar necesario y si quiere integrar una mayor cantidad de recursos.

#### **Secuencia para el aprendizaje**

- Conocimiento inicial (10 min)
- Ampliación del conocimiento (35 min)
- Transferencia del conocimiento (5 min)
- Evaluación (- min)

#### **Objetivo**

#### **Los estudiantes serán capaces de:**

Discutir como las tecnologías computacionales han cambiado el mundo y expresar como esas tecnologías influencian y están influenciadas por prácticas culturales.

#### **Preparación**

- □ Prepare una lista de las lecciones realizadas con el curso hasta la fecha en términos de inteligencia artificial, programación u otros.
- □ Solicitar acceso a sala de computación para que los estudiantes puedan investigar y revisar lecciones realizadas con anterioridad.

#### **Recursos**

#### **Para los Profesores:**

[Rúbrica](https://docs.google.com/document/d/1LjdCjbnryEvXQc2Ba77ogaQIbkF-tLg6SAwnQoqme3I/edit?usp=sharing) para evaluar el proyecto.

**Para los estudiantes:**

• Cuaderno y lápiz para tomar notas.

#### **Vocabulario**

**IA:** Inteligencia Artificial, rama de la informática que se encarga del diseño de programas que pueden aprender y tomar decisiones por cuenta propia.

### **Conocimiento inicial (10 min)**

#### **Preparando los stands**

Organice a los estudiantes en conjunto con sus equipos.

Cada equipo tendrá 10 minutos para armar sus stands.

## **Ampliación del conocimiento (35 min)**

#### **Inician las presentaciones**

Cada equipo presenta sus lecciones. Se puede invitar a otros cursos menores a participar en los stand o grupos de profesores o se puede testear internamente a modo de marcha blanca.

### **Transferencia del conocimiento (5 min)**

#### **Reflexiones de cierre**

Los estudiantes reflexionan sobre la efectividad de los stands para transmitir la información que querían sobre inteligencia artificial.

- ¿Fue mi stand efectivo en comunicar lo que quería transmitir?
- ¿Qué lecciones se pudieron haber mejorado?

### **Evaluación (- min)**

• Se puede utilizar l[a siguiente rúbrica](https://docs.google.com/document/d/1LjdCjbnryEvXQc2Ba77ogaQIbkF-tLg6SAwnQoqme3I/edit?usp=sharing) para evaluar el proyecto.

### **Experiencias de aprendizaje de profundización**

Use estos Contenidos para ampliar el aprendizaje de los estudiantes. Se pueden usar como Contenidos extras fuera del aula.

#### **Cada vez mejor**

• Los estudiantes pueden buscar otros experimentos, videos o recursos extra para poder explicar lo que quieran presentar en sus stands.

#### **Desafío de curso**

• Idealmente no deberían repetirse los proyectos, sin embargo, un concepto se puede ejemplificar a partir de dos lecciones diferentes. Fomente a que los estudiantes no repitan lecciones.

## **Lección 34: Los sentidos comparados con los sensores I**

**Lección sin conexión** [Ver en ISTE](https://cdn.iste.org/www-root/Libraries/Documents%20%26%20Files/Artificial%20Intelligence/AIGDK5_1120_ES.pdf)

#### **Propósito**

En este proyecto, los alumnos identificarán los sentidos que los animales, incluidas las personas, usamos todos los

días. Explorarán las formas en que los animales usan sus sentidos, y aprenderán que los dispositivos robóticos tienen

sensores que imitan los sentidos de los animales y permiten que los robots interactúen con el entorno.

En la primera Lección los estudiantes reflexionarán y dialogarán respecto a cómo los sensores de las máquinas y los sentidos de las personas son similares.

#### **Secuencia para el aprendizaje**

#### **Conocimiento inicial (10 min)**

- Ampliación del conocimiento (30 min)
- Transferencia del conocimiento (15 min)
- Evaluación (- min)

#### **Objetivo**

#### **Los estudiantes serán capaces de:**

Discutir como las tecnologías computacionales han cambiado el mundo y expresar como esas tecnologías influencian y están influenciadas por prácticas culturales.

#### **Preparación**

- □ Vea el video de [tipos de Robots.](https://www.youtube.com/watch?v=7wtBOZen5fo)
- □ Asegúrese de que cada estudiante tenga su Diario de [apuntes.](https://drive.google.com/file/d/1q88UOQ1qfpXs7IE1-T2zzBh1PtqhLXOX/view?usp=sharing)

#### **Recursos**

#### **Para los Profesores:**

• Video – [Tipos de Robots](https://www.youtube.com/watch?v=7wtBOZen5fo)

#### **Para los estudiantes:**

Cuaderno o bitácora de curso.

- **Sentido:** una facultad, como la vista, el oído o el tacto, que usan las personas o los animales para percibir información del mundo exterior.
- **Sensor**: un dispositivo que permite que una máquina perciba el mundo natural.

### **Conocimiento inicial (10 min)**

#### **Los sentidos y el mundo**

Pregunte a los alumnos:

- ¿Cómo interactúan las personas y los animales con el mundo que los rodea?
- ¿Qué necesitas para cruzar una calle sin peligro, disfrutar una canción o decidir si te gusta una comida?

Guíe a los alumnos para concluir que las personas y los animales usan sus sentidos para que les ayuden a navegar su entorno y tomar decisiones sobre las acciones que realizan. Ayude a los alumnos a enumerar los cinco sentidos básicos que usamos los seres humanos (vista, oído, gusto, tacto y olfato). Plantee las siguientes preguntas:

- ¿Qué sabes acerca de tus sentidos?
- ¿Cómo usas tus sentidos para tomar decisiones sobre las acciones que realizas?
- ¿Lo que estás aprendiendo se podría aplicar en el futuro en situaciones similares?

### **Ampliación del conocimiento (30 min)**

#### **Los tipos de robot**

Haga una lluvia de ideas con los alumnos sobre por qué los robots podrían necesitar interactuar con su entorno.

Plantee a los alumnos las siguientes preguntas: ¿Han visto o escuchado hablar de robots que pueden aspirar un piso, lavar ventanas o limpiar la caja de arena del gato? ¿Cómo hacen los robots estas tareas?

¿Una vez que el robot completó la tarea correctamente, les parece que puede aplicar lo que aprendió a otras situaciones similares? Explique que algunos robots pueden usar sus sensores para recoger información y tomar decisiones autónomas sobre cómo completar una tarea, incluso en un entorno cambiante. Se llaman robots asistidos por inteligencia artificial o robots con IA.

Muestre el siguiente video[: Tipos de Robots](https://www.youtube.com/watch?v=7wtBOZen5fo) por cada tipo de robot, analicen qué funciones deben cumplir y qué sentidos necesitan utilizar para poder realizar sus funciones.

### **Transferencia del conocimiento (15 min)**

#### **Escribir en el diario y charla rápida**

Anote en la pizarra o proyecte los siguientes tipos de robot:

- 1. Robots de interacción
- 2. Robots industriales móviles
- 3. Robots de servicio
- 4. Robots de entretenimiento
- 5. Robots educativos

Cada estudiante debe escribir por cada tipo de robot una tarea que puede cumplir y un sensor necesario para ello. No es necesario que los estudiantes sepan el nombre específico del sensor, sino que pueden escribir el sentido necesario para desempeñar la tarea. Por ejemplo, un robot repartidor necesita ver.

Vea la siguiente tabla como ejemplo:

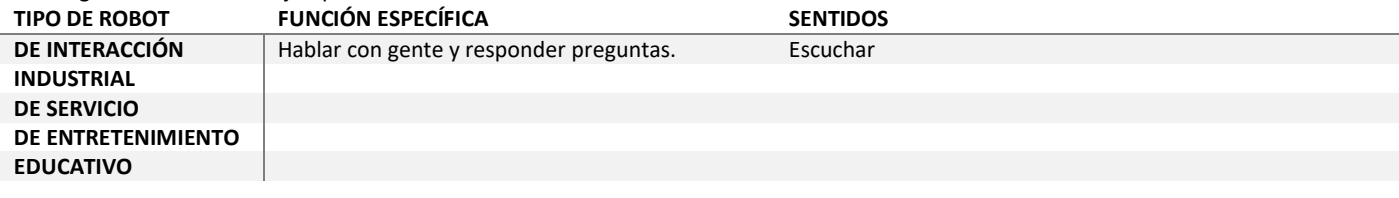

## **Evaluación (- min)**

Se puede utilizar la sección de transferencia del conocimiento como evaluación formativa.

### **Experiencias de aprendizaje de profundización**

Use estos Contenidos para ampliar el aprendizaje de los estudiantes. Se pueden usar como Contenidos extras fuera del aula.

#### **Cada vez mejor**

Aquellos estudiantes que quieran saber más sobre los sentidos, puede interesarles saber que existen al meno[s 7 sentidos.](https://www.7sentidos.org/nosotros/nuestros-7-sentidos.html)

#### **Desafío de curso**

## **Lección 35: Los sentidos comparados con los sensores II**

**Lección con conexión** [Ver en ISTE](https://cdn.iste.org/www-root/Libraries/Documents%20%26%20Files/Artificial%20Intelligence/AIGDK5_1120_ES.pdf)

### **Propósito**

En este proyecto, los alumnos identificarán los sentidos que los animales, incluidas las personas, usamos todos los

días. Explorarán las formas en que los animales usan sus sentidos, y aprenderán que los dispositivos robóticos tienen

sensores que imitan los sentidos de los animales y permiten que los robots interactúen con el entorno.

En esta Lección los estudiantes realizaran dos experimentos relacionados con sensores; uno que son las cámaras que permite que las máquinas "vean" y el otro que imita la propiocepción que indica cuál es la posición de la máquina en el espacio y su orientación.

#### **Secuencia para el aprendizaje**

- Conocimiento inicial (5 min)
- Ampliación del conocimiento (30 min)
- Transferencia del conocimiento (10 min)
- Evaluación (- min)

#### **Objetivo**

#### **Los estudiantes serán capaces de:**

• Discutir como las tecnologías computacionales han cambiado el mundo y expresar como esas tecnologías influencian y están influenciadas por prácticas culturales.

### **Preparación**

- □ Revise los recursos disponibles en los enlaces.
- □ Asegúrese de que cada estudiante tenga su Diario de [apuntes.](https://drive.google.com/file/d/1q88UOQ1qfpXs7IE1-T2zzBh1PtqhLXOX/view?usp=sharing)
- □ Consiga acceso a sala de computación idealmente con webcam.

### **Recursos**

#### **Para los Profesores:**

- Enlace [Kuula](https://kuula.co/explore) tours virtuales en 3d.
- Enlace [Google Semi-Conductor.](https://experiments.withgoogle.com/semi-conductor)

#### **Para los estudiantes:**

- Cuaderno o bitácora de curso.
- Móvil smartphone con acceso a internet.

- **Sentido:** una facultad, como la vista, el oído o el tacto, que usan las personas o los animales para percibir información del mundo exterior.
- **Sensor**: un dispositivo que permite que una máquina perciba el mundo natural.

### **Conocimiento inicial (5 min)**

#### **Sensores y experimentos e hipótesis**

Pregunte a los alumnos:

• ¿Qué vimos la última sesión?

Idealmente los estudiantes deberían recordar que vieron los sentidos de los humanos y los sensores en las máquinas.

Comente que en esta sesión van a realizar dos experimentos que tienen que ver con los sensores de las máquinas. Uno tiene que ver con la vista y el otro con el sentido del equilibrio (que son los sensores de aceleración en los teléfonos).

Pregunte a los estudiantes qué tipo de experimento se imaginan que se pueden hacer con la vista de las máquinas y del sentido del equilibrio. El objetivo de esta pregunta es involucrarlos en el conocimiento y que puedan formular hipótesis. Anote algunas ideas y luego las revisan al final de la clase.

## **Ampliación del conocimiento (30 min)**

#### **Dos experimentos**

#### **Primer experimento: Vista**

Una cámara es un tipo de los sensores que puede usar para ver un robot con IA. Permita que los alumnos experimenten con una aplicación de reconocimiento de imagen asistida por IA como [Google Semi-Conductor,](https://experiments.withgoogle.com/semi-conductor) que usa una cámara web para ver los movimientos de una persona, luego analiza y diagrama la posición y el movimiento de la persona con una red neuronal y, finalmente, responde haciendo tocar a la orquesta en consecuencia.

Discuta el diagrama del movimiento en la pantalla y pregunte a los alumnos qué está viendo la IA.

#### **Segundo experimento: Vestibular**

Este experimento utiliza el sentido vestibular de las máquinas. En este caso, el teléfono cuenta con un acelerómetro que permite saber su orientación en relación al espacio y la posición en la que se encuentra.

Haga que los estudiantes visiten el siti[o Kuula](https://kuula.co/explore) demos desde su teléfono móvil y que vean los paisajes en 3d que se encuentren en las muestras. Enfatice que, así como una persona puede saber que está de pie derecha, también puede saber que está acostada, de cabeza o de costado. El celular utiliza unos sensores internos para poder saber su posición y puede imitar a un humano mostrando el tour en 3d en relación a la posición del celular.

### **Transferencia del conocimiento (10 min)**

#### **Escribir en el diario y charla rápida**

Cada estudiante responde en su bitácora las siguientes preguntas:

- ¿Qué experimento realizamos hoy?
- ¿En qué consistía el experimento?
- ¿Qué sentido utilizó la máquina para imitar

### **Evaluación**

Se puede utilizar la sección de transferencia del conocimiento como evaluación formativa.

### **Experiencias de aprendizaje de profundización**

Use estos Contenidos para ampliar el aprendizaje de los estudiantes. Se pueden usar como Contenidos extras fuera del aula.

#### **Cada vez mejor**

Aquellos estudiantes que quieran saber más sobre los sentidos, puede interesarles saber que existen al meno[s 7 sentidos.](https://www.7sentidos.org/nosotros/nuestros-7-sentidos.html)

#### **Desafío de curso**

## **Lección 36: Los sentidos comparados con los sensores III**

**Lección con conexión** [Ver en ISTE](https://cdn.iste.org/www-root/Libraries/Documents%20%26%20Files/Artificial%20Intelligence/AIGDK5_1120_ES.pdf)

#### **Propósito**

En este proyecto, los alumnos identificarán los sentidos que los animales, incluidas las personas, usamos todos los

días. Explorarán las formas en que los animales usan sus sentidos, y aprenderán que los dispositivos robóticos tienen

sensores que imitan los sentidos de los animales y permiten que los robots interactúen con el entorno.

En esta tercera Lección los estudiantes realizarán dos experimentos más con los sensores de máquinas. Uno es Speechnotes que permite transcribir audio y el otro es Magic Sketchpad que permite a la máquina sentir lo que se está dibujando.

#### **Secuencia para el aprendizaje**

- Conocimiento inicial (5 min)
- Ampliación del conocimiento (30 min)
- Transferencia del conocimiento (10 min)
- Evaluación (- min)

#### **Objetivo**

#### **Los estudiantes serán capaces de:**

Discutir como las tecnologías computacionales han cambiado el mundo y expresar como esas tecnologías influencian y están influenciadas por prácticas culturales.

#### **Preparación**

- □ Revise los recursos disponibles en los enlaces.
- □ Asegúrese de que cada estudiante tenga su Diario de [apuntes.](https://drive.google.com/file/d/1q88UOQ1qfpXs7IE1-T2zzBh1PtqhLXOX/view?usp=sharing)
- □ Consiga acceso a sala de computación se necesita micrófono.

#### **Recursos**

#### **Para los Profesores:**

- Enlace [Speechnotes,](https://speechnotes.co/es/) notas de voz.
- Enlace [Magic Sketchpad](http://magic-sketchpad.glitch.me/) dibujo asistido por IA

**Para los estudiantes:**

- Cuaderno o bitácora de curso.
- Móvil smartphone con acceso a internet.

- **Sentido:** una facultad, como la vista, el oído o el tacto, que usan las personas o los animales para percibir información del mundo exterior.
- **Sensor**: un dispositivo que permite que una máquina perciba el mundo natural.

### **Conocimiento inicial (5 min)**

#### **Sensores y experimentos e hipótesis**

Pregunte a los alumnos:

• ¿Qué experimentos realizamos la sesión anterior?

La sesión anterior se experimentó con la vista de las máquinas y la propiocepción a través de dos aplicaciones: Google semi conductor y Kuula.

Indique que en esta sesión experimentarán con dos sentidos más de las máquinas, pero que les corresponderá a ellos asociar el sentido a los sensores.

### **Ampliación del conocimiento (30 min)**

#### **Dos experimentos**

#### **Primer experimento: Audición**

Un micrófono es un tipo de sensor que puede usar un robot con IA para escuchar. Haga que los alumnos experimenten con una aplicación de sonido o voz asistida por IA como [Speechnotes,](https://speechnotes.co/es/) que escucha hablar a los alumnos, usa el procesamiento del lenguaje natural para el reconocimiento de voz y muestra lo que el usuario dijo en texto en la pantalla. Comente el resultado dado por la pantalla y pregunte a los alumnos qué tan precisamente escuchó y entendió la IA al usuario.

#### **Segundo experimento: Tacto**

Un panel o una pantalla táctil son sensores que puede usar un robot con IA para percibir el tacto. Invite a los alumnos a experimentar con una aplicación sensible al tacto asistida por IA como [Magic Sketchpad,](http://magic-sketchpad.glitch.me/) que percibe el tacto a través de un panel o pantalla táctil; diagrama el tacto usando líneas en la pantalla y utiliza una red neuronal para predecir el resto del dibujo del usuario. Pida a los alumnos que intenten dibujar lo que la IA espera y otras cosas que no espera. Discuta la precisión del diagrama y la predicción de la IA de lo que pasaría en el siguiente dibujo.

### **Transferencia del conocimiento (10 min)**

#### **Escribir en el diario y charla rápida**

Cada estudiante responde en su bitácora las siguientes preguntas:

- ¿Qué experimento realizamos hoy?
- ¿En qué consistía el experimento?
- ¿Qué sentido utilizó la máquina para percibir los estímulos?

Tras las respuestas de los estudiantes explique que se trabajó con la audición y el tacto. Si bien ellos no tocaron ninguna máquina en el segundo experimento, el robot físico podría tener una pantalla en la que dibujar y ahí "sentiría" que están interactuando con él físicamente.

### **Evaluación (- min)**

Se puede utilizar la sección de transferencia del conocimiento como evaluación formativa.

### **Experiencias de aprendizaje de profundización**

Use estos Contenidos para ampliar el aprendizaje de los estudiantes. Se pueden usar como Contenidos extras fuera del aula.

#### **Cada vez mejor**

• Aquellos estudiantes que quieran saber más sobre los sentidos, puede interesarles saber que existen al meno[s 7 sentidos.](https://www.7sentidos.org/nosotros/nuestros-7-sentidos.html)

#### **Desafío de curso**

# **Lección 37: Proyecto expandible – Un robot prototipo I**

**Lección sin conexión** [Ver en ISTE](https://cdn.iste.org/www-root/Libraries/Documents%20%26%20Files/Artificial%20Intelligence/AIGDK5_1120_ES.pdf)

#### **Propósito**

En este proyecto expandible, los estudiantes utilizarán los aprendizajes adquiridos sobre sensores y tipos de robot para diseñar un prototipo de robot que realice una tarea específica. El docente puede completar este trabajo en el mínimo de dos sesiones o generar una mayor cantidad de leccionesincluyendo un prototipo físico (con materiales reciclados, por ejemplo) y una presentación con un pitch de ventas.

En esta primera sesión los estudiantes reflexionarán acerca de sus experiencias previas con sensores y robots y pensarán en un concepto general de un robot que solucione algún problema cotidiano.

#### **Secuencia para el aprendizaje**

- Conocimiento inicial (10 min)
- Ampliación del conocimiento (30 min)
- Transferencia del conocimiento (5 min)
- Evaluación (- min)

#### **Objetivos**

#### **Los estudiantes serán capaces de:**

- Buscar diversas perspectivas para mejorar artefactos computacionales.
- Usar un proceso iterativo para planificar el desarrollo de un programa incluyendo las perspectivas de otros y las preferencias de los usuarios.

#### **Preparación**

- □ Asegúrese de que cada estudiante tenga su Diario de [apuntes.](https://drive.google.com/file/d/1q88UOQ1qfpXs7IE1-T2zzBh1PtqhLXOX/view?usp=sharing)
- □ Consiga acceso a sala de computación para que puedan

#### **Recursos**

#### **Para los Profesores:**

• Enlace – [7 sentidos](https://www.7sentidos.org/nosotros/nuestros-7-sentidos.html) con definiciones de cada uno de ellos.

**Para los estudiantes:**

- Cuaderno o bitácora de curso.
- Móvil smartphone con acceso a internet.

- **Sentido:** una facultad, como la vista, el oído o el tacto, que usan las personas o los animales para percibir información del mundo exterior.
- **Sensor**: un dispositivo que permite que una máquina perciba el mundo natural.

### **Conocimiento inicial (10 min)**

#### **Los robots, los sensores y la inteligencia artificial**

Recuerde a los alumnos que un robot con IA usa sensores para percibir su entorno y luego usa esa información para completar una tarea en forma autónoma.

Dibuje la siguiente tabla en la pizarra y complétela en conjunto con sus estudiantes:

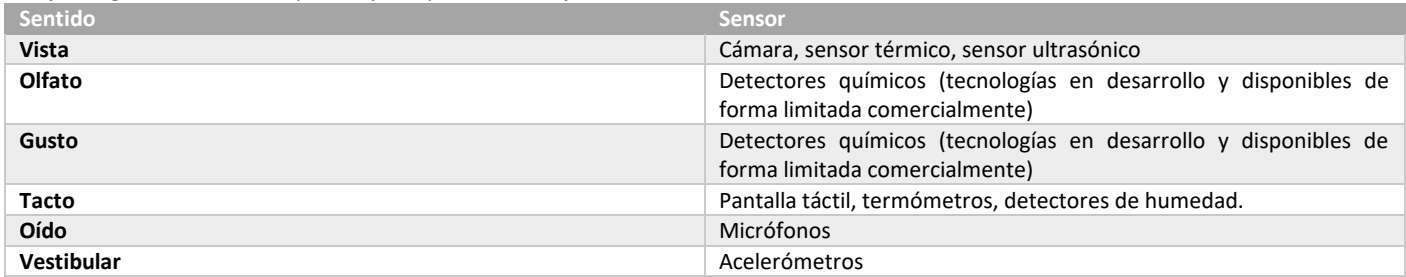

Divida al grupo en grupos de 3 a 4 estudiantes e indique que cada equipo va a diseñar un concepto y prototipo de robot que cumpla una función.

## **Ampliación del conocimiento (30 min)**

#### **Diseño de un robot**

Creen una lista de tareas que les gustaría que un robot fuese capaz de completar. Seleccione una de la lista para usarla como modelo. Por ejemplo, quizás los alumnos dijeron que les gustaría un robot que pudiera lavar platos. Un robot con IA podría ser una solución lógica. ¿Qué debería incluir el diseño de este robot? Revise su ejemplo con todo el grupo siguiendo estos cuatro pasos:

- Asigne un nombre al robot asistido por IA y defina su propósito: Lavabot: es un robot con IA que ahorra tiempo en el hogar y otros lugares en los que se sirve comida porque carga y opera lavavajillas.
- ¿Dónde se encontrarían estos robots con IA? En cocinas privadas y comerciales.
- ¿Cómo se mueve un robot con IA? Cilindros y motores controlan las partes móviles (p. ej., manos y brazos robóticos), unas ruedas le permiten desplazarse.
- ¿Qué sensores necesitaría este robot con IA? Sensores táctiles permiten al robot saber cuándo toca o sostiene algo, una cámara le permite "ver" objetos, y un sensor le indica su ubicación en la cocina en relación con los platos y el aparato lavavajillas.

### **Transferencia del conocimiento (5 min)**

#### **Escribir en el diario y charla rápida**

Cada grupo debería tener preparado un concepto de robot con el nombre y el propósito. En la próxima sesión los estudiantes deberían definir qué sensores utiliza para recibir información del ambiente y cómo se movilizaría a través de los diferentes lugares en los que se desempeñe.

## **Evaluación (- min)**

Se puede [utilizar esta rúbrica](https://docs.google.com/document/d/1KZjc4FZy2G_Sl5Jz6R0IJaiiTW-tZ4Axuz-Bjd3KIlg/edit) para evaluar el proyecto de forma sumativa.

### **Experiencias de aprendizaje de profundización**

Use estos Contenidos para ampliar el aprendizaje de los estudiantes. Se pueden usar como Contenidos extras fuera del aula.

#### **Cada vez mejor**

• Aquellos estudiantes que quieran saber más sobre los sentidos, puede interesarles saber que existen al meno[s 7 sentidos.](https://www.7sentidos.org/nosotros/nuestros-7-sentidos.html)

#### **Desafío de curso**

# **Lección 38: Proyecto expandible – Un robot prototipo II**

**Lección sin conexión** [Ver en ISTE](https://cdn.iste.org/www-root/Libraries/Documents%20%26%20Files/Artificial%20Intelligence/AIGDK5_1120_ES.pdf)

#### **Propósito**

En este proyecto expandible, los estudiantes utilizarán los aprendizajes adquiridos sobre sensores y tipos de robot para diseñar un prototipo de robot que realice una tarea específica. El docente puede completar este trabajo en el mínimo de dos sesiones o generar una mayor cantidad de leccionesincluyendo un prototipo físico (con materiales reciclados, por ejemplo) y una presentación con un pitch de ventas.

En esta segunda sesión, los estudiantes desarrollarán el concepto del robot y generarán un documento en conjunto con una ilustración que permita comunicar sus creaciones.

#### **Secuencia para el aprendizaje**

#### **Conocimiento inicial (5 min)**

- Ampliación del conocimiento (30 min)
- Transferencia del conocimiento (10 min)
- Evaluación (- min)

#### **Objetivos**

#### **Los estudiantes serán capaces de:**

- Buscar diversas perspectivas para mejorar artefactos computacionales.
- Usar un proceso iterativo para planificar el desarrollo de un programa incluyendo las perspectivas de otros y las preferencias de los usuarios.

#### **Preparación**

- □ Asegúrese de que cada estudiante tenga su Diario de [apuntes.](https://drive.google.com/file/d/1q88UOQ1qfpXs7IE1-T2zzBh1PtqhLXOX/view?usp=sharing)
- □ Consiga acceso a sala de computación para que puedan

#### **Recursos**

#### **Para los Profesores:**

• Enlace – [7 sentidos](https://www.7sentidos.org/nosotros/nuestros-7-sentidos.html) con definiciones de cada uno de ellos.

**Para los estudiantes:**

- Cuaderno o bitácora de curso.
- Móvil smartphone con acceso a internet.

- **Sentido:** una facultad, como la vista, el oído o el tacto, que usan las personas o los animales para percibir información del mundo exterior.
- **Sensor**: un dispositivo que permite que una máquina perciba el mundo natural.

### **Conocimiento inicial (5 min)**

#### **Armando grupos y definiendo objetivos**

Reúna cada grupo con su equipo.

Anote en la pizarra la funcionalidad general de cada robot en conjunto con el nombre de cada equipo. Indique a los estudiantes que deben redactar un documento indicando la funcionalidad de su robot, los sensores que utilizaría, el nombre y otras especificaciones.

## **Ampliación del conocimiento (30 min)**

#### **Generando el concepto del prototipo**

Los alumnos trabajan en grupos pequeños e identifican una tarea que desean que complete un robot con inteligencia artificial. Cada equipo desarrolla un documento que incluye:

- Una descripción escrita de qué es el robot con IA y cómo completará la tarea identificada.
- Una descripción de cuatro pasos de su robot con IA para resolver una tarea.
- Un dibujo o ejemplo escrito del robot con IA en acción.

### **Transferencia del conocimiento (10 min)**

#### **Entrega de reportes**

Los estudiantes presentan sus prototipos a compañeros de grupo y se retroalimentan respecto a mejoras para sus diseños. Posteriormente entregan sus reportes.

## **Evaluación (- min)**

Se puede [utilizar esta rúbrica](https://docs.google.com/document/d/1KZjc4FZy2G_Sl5Jz6R0IJaiiTW-tZ4Axuz-Bjd3KIlg/edit) para evaluar el proyecto de forma sumativa.

## **Experiencias de aprendizaje de profundización**

Use estos Contenidos para ampliar el aprendizaje de los estudiantes. Se pueden usar como Contenidos extras fuera del aula.

#### **Cada vez mejor**

• Se puede generar una presentación en Prezzi, Canva o Google Presentation para poder presentar sus trabajos.

#### **Desafío de curso**

• El curso puede generar una feria con prototipos y designar más clases para la elaboración de stands y demostraciones en vivo.

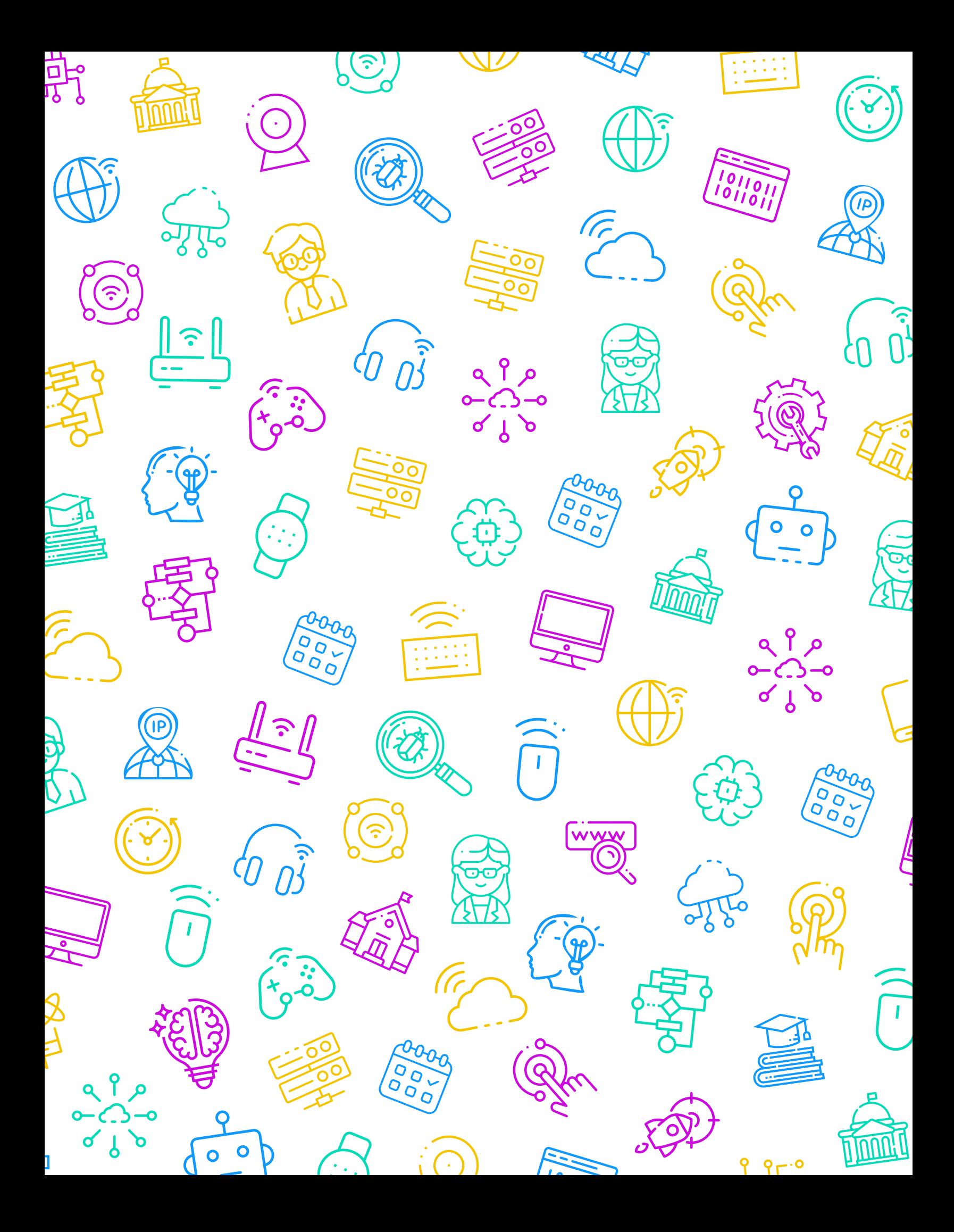

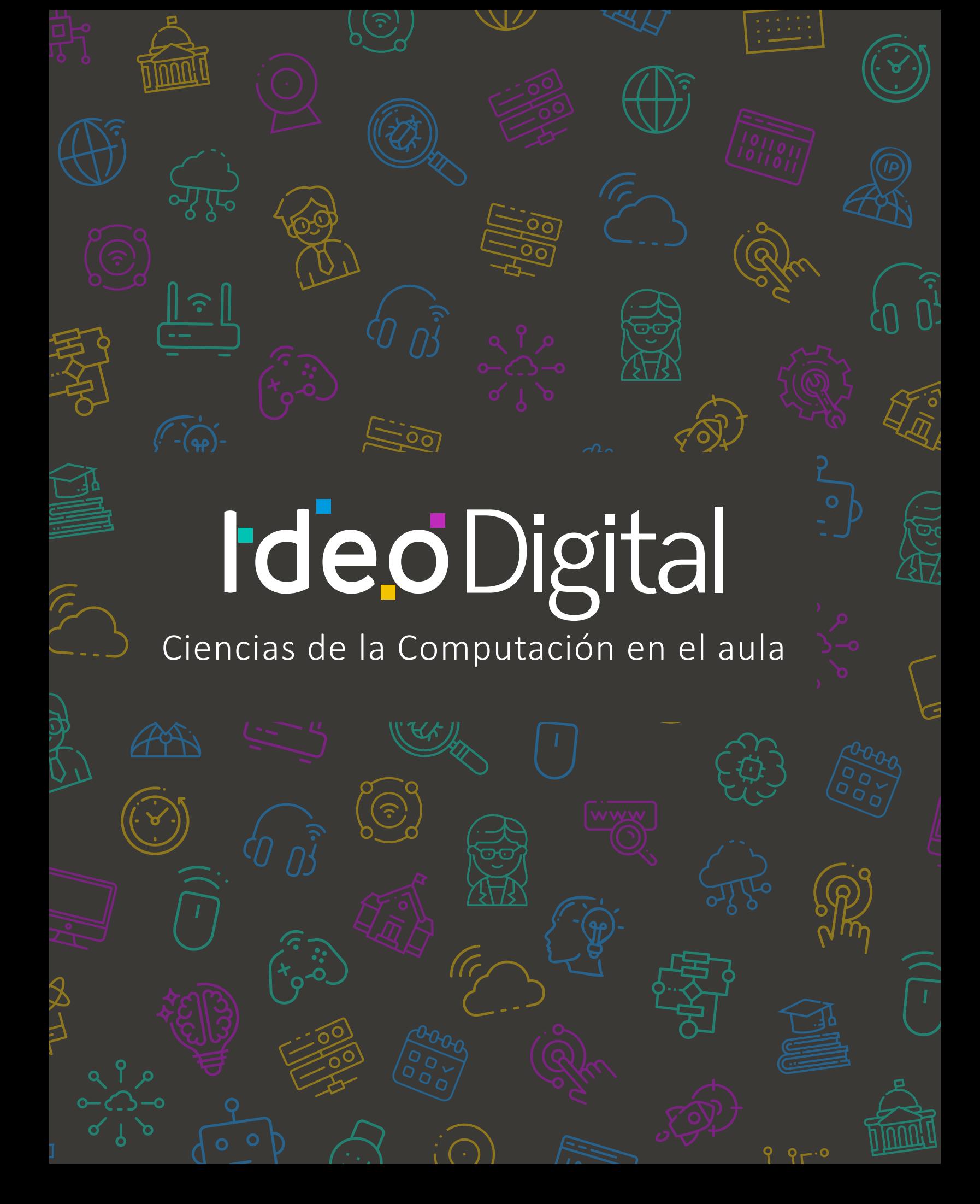